For The Serious User Of Personal Computers

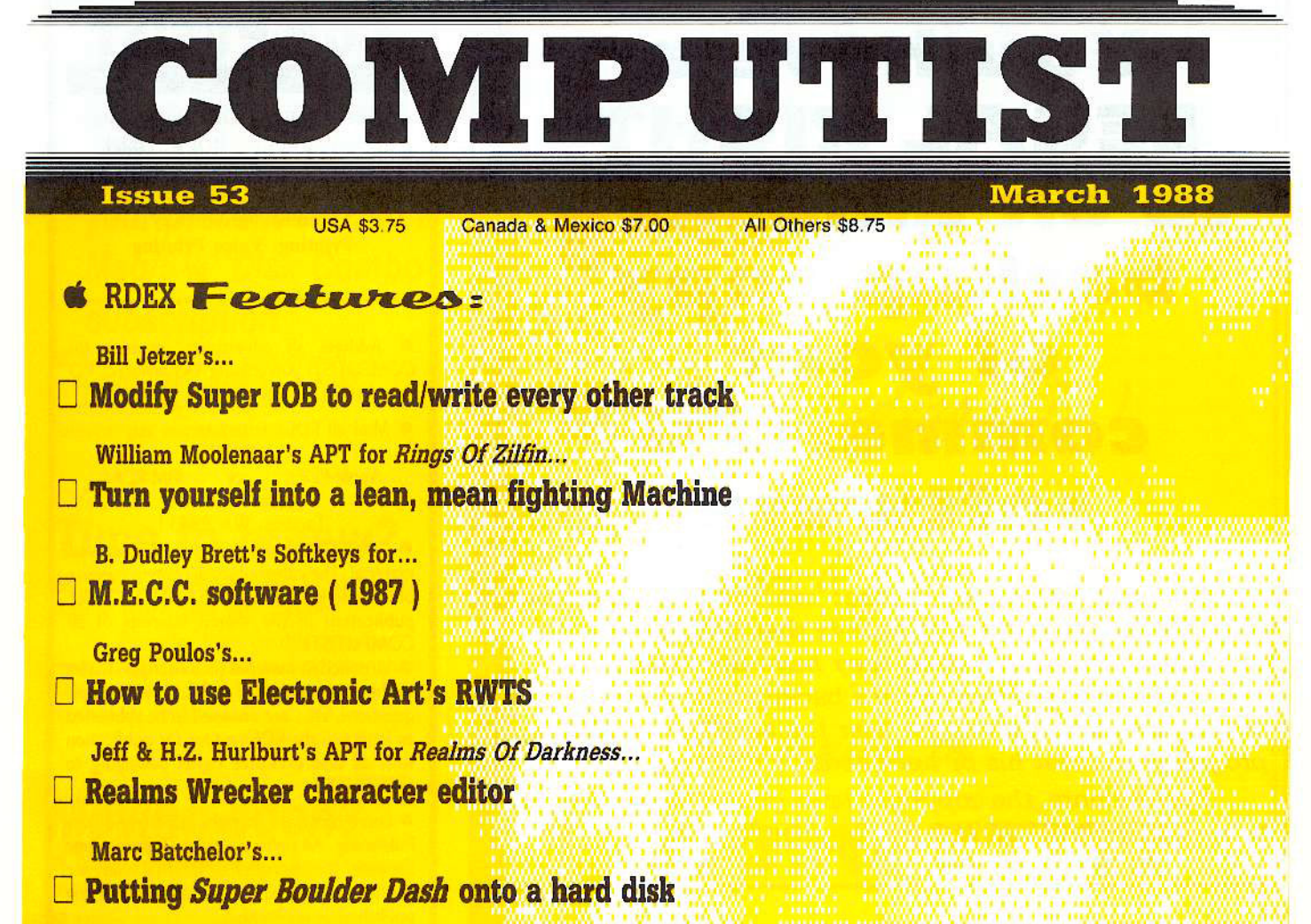

# RDEX Softkeys:

2400 A.D. CAge Of Adventure CApple's Core II CArctic Fox CAztec CBallblazer CBard's Tale Hgs CCalifornia Games C Championship Wrestling C Comprehension Skills I, II C Conquering Whole Numbers C Coordinate Math C Countdown To Shutdown C Dataquest: The World Community C Destroyer C Dream House C Dream Zone C Earth Orbit Station GEquation Math GForecast: Your At-Home Weather Station GFraction Concepts Inc GFraction Munchers GFraction Practice Unlimited GGBA Championship Basketball GGenesis GGFL Football GGhost Rider GGoonies GGrade Manager v2.3 G Great American Cross-country Road Race G Hardball IIgs G Ikari Warrior G Jenny's Journeys G Kid Niki Radical Ninja CKung-Fu Master CLearning To Tell Time CLeisure Suit Larry CLet's Learn About Money CLet's Learn About The Library G Letters For You G Lords Of Conquest G Magic Spells G Math Blaster G Money Works G Maps & Globes; Latitude & Longitude C Marble Madness C Microzine #18,#19,#20,#21,#22,#23 C Mist C Morning Star Math C Movie Monster Game d'Multiplication Puzzles d'Multiscribe v3.0c d'Murder On The Mississippi d'Music Made Easy d'Mystery Sentences CNumber Munchers CNumbers Count COdell Lake COperation Frog COpposites Attract COregon Trail v1.4 Phonics Prime Time: Blends & Digraphs C Phonics Prime Time: Vowels I, II C Puzzles & Posters C Quotient Quest C Reader Rabbit C Reading Style Inventory C Realm Of Impossibility C Sesame Street 'Crayon' series C Shanghai C Sons Of Liberty C Space Quest v2.2 C Story Book: Pixelworks C Story Tree C Subtraction Puzzles C Super Huey C Super Wordfind C Tass Times In Tonetown C Those Amazing Reading Machines III, IV C Timothy Leary's Mind Mirror C To Preserve, Protect and Defend G Tower Of Myraglen G Troll's 'MicroCoarseware' series G Webster: The Word Game G Word Munchers G Words At Work: Compound It & Words At Work: Suffix Sense & World Games & World's Greatest Baseball Game & World Karate Championship & Writer Rabbit & Zoyon Patrol

**EXIDIE XE @EasyWriter 1.0, II @Pool 1.5 @Zork II** 

> **COMPUTIST** PO Box 110846-T Tacoma, WA 98411

**BULK RATE** U.S. Postage PAID Tacoma, WA Permit No. 269

# **You have a LEGAL RIGHT to an unlocked backup copy of your commercial** software

Our editorial policy *is* that we do NOT condone software piracy, but we do believe that users are entitled to backup commercial disks they have purchased.

In addition to the security of a backup disk, the removal of copy-protection gives the user the option of modifying *programs* to *meet his or her needs.*

*Furthermore, the copyright laws guarantee your right* to such a DEPROTECTED backup copy:

... "It is not an infringement for the owner of a copy of a computer program to make or authorize the making of another copy or *adaptation* of that computer program provided:

1) that such a new copy or adaptation is created as an essential step in the utilization of the computer program in conjunction with a machine and that it is used in no other manner, or

2) that such new copy or adaptation is for archival purposes only and that all archival copies are destroyed in the event that continued possession of the computer program should cease to be rightful.

Any exact copies prepared in accordance with the provisions of this section may be leased, sold, or otherwise transferred, along with the copy from which such copies were prepared, only as part of the lease, sale, or other transfer of all rights in the program. Adaptations so prepared may be transferred only with the authorization of the copyright owner."

*United States Code title 17, §117* 

# **COMPUTIST**

Publisher-Editor: Charles R. Haight Graphics Editor: Ben R. Haight Circulation: Karen Fitzpatrick Advertising: (206) 474-5750 Publishing: SoftKey Printing: Valco Printing

• Address all advertising inquiries to: COMPUTIST; Advertising Department; PO Box IIOSI6; Tacoma. WA 98411

· Mail all RDEX letters to: **COMPUTIST** Apple·RDEX or IBM·RDEX PO Box I I0846·K Tacoma. WA 98411

• COMPUTIST does NOT purchase editorial material. The entire editorial content consists of information submitted to COMPUTIST for publication in the shared interests of all COMPUTISTs.

· Unsolicited material (manuscripts, letters to the editor, softkeys, A.P.T.s. playing tips. questions, etc., are assumed to be submitted as letters-to-the-RDEX-editor for publication with all and exclusive rights belonging to COMPUTIST.

• Entire contents copyright 1988 by SoftKey Publishing. All rights reserved. Copying done for other than personal or internal reference (without express written permission from the publisher) is prohibited.

• The volunteer and paid editorial staff assume no liability or responsibility for the products advertised in the magazine. Any opinions expressed by the authors are not necessarily those of COMPUTIST magazine, its staff or SoftKey Publishing.

• Apple usually refers to an Apple II computer and is a trademark of Apple Computers, Inc. IBM. ofcourse, is the IBM trademark.

SUBSCRIPTIONS: Rates (for 12 issues): U.5.-S32 U.s. 1st C1ass-S45 Canada/Mex.-\$45 Other Foreign-\$75

• Direct subscription inquiries to: COMPUTIST; Subscription Department; PO Box 110846·T; Tacoma. WA 98411

• DOMESTIC DEALER RATES: Call (206) 474-5750 for more information.

• Change Of Address: Please allow 4 weeks for change of address to take effect. On postal form 3576 supply your new address and your most recent address label.

• Issues missed due to non·receipt of change of address may be acquired at the regular back issue rate.

**Attention Apple-users:** Why type those I-o-n-g listings when you can just Upgrade your present sub. to a Mag/51/4"Disk Combo subscription

You may upgrade your current subscription to a magazine & disk combination by sending \$5.50 (\$6.50) foreign) per remaining issue.

# **Time to renew?**

■ Check your mailing label to see if you need to renew your subscription.

 $\Box$  Use the order form on this page to renew, and don't forget to send your most current mailing label to help expedite your renewal

# **Moving soon?**

If you're moving, let us know at least 30 days in advance.

Issues missed due to non-reciept of Change-of-Address may be acquired at the regular back issue rates.

Remember, the Post Office does not forward third class mail unless requested. COMPUTIST is not responsible for replacing issues lost while forwarding order is in effect.

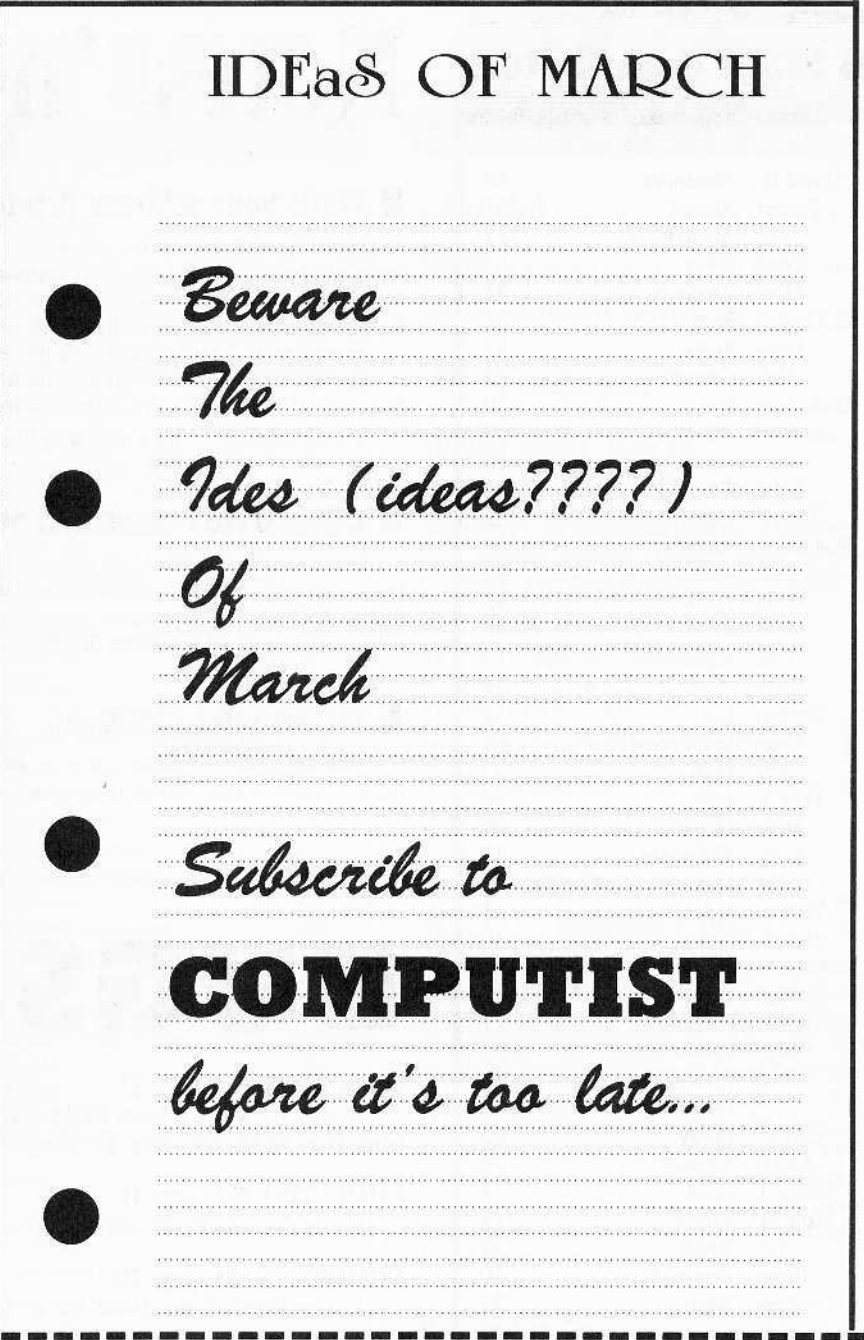

■ Yes, I want to subscribe to COMPUTIST. Enclosed are funds for an annual (12 issue) subscription.

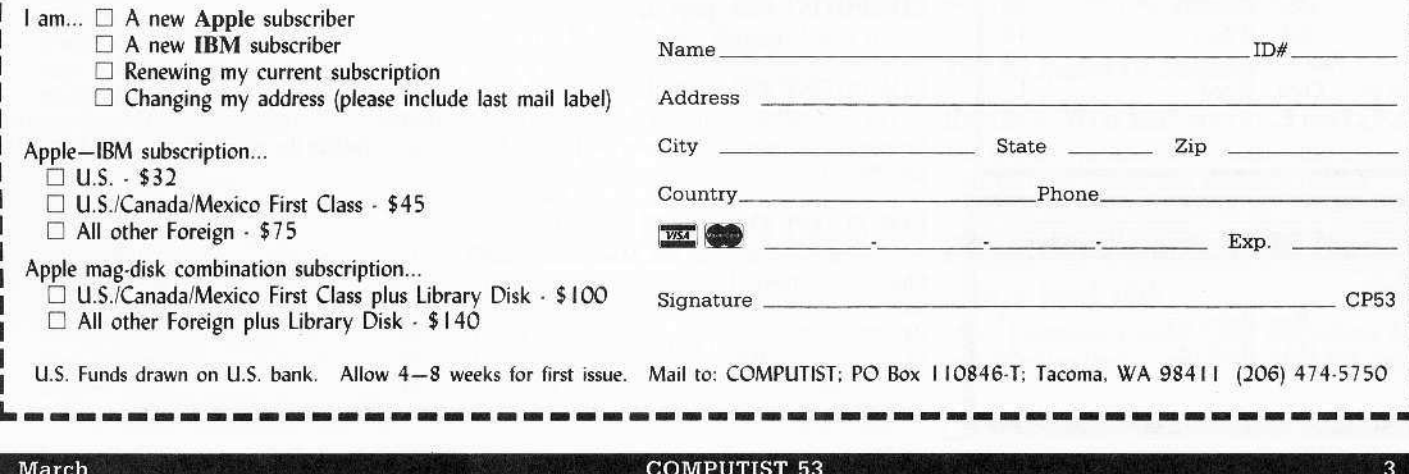

# **S** RDEX Contributors

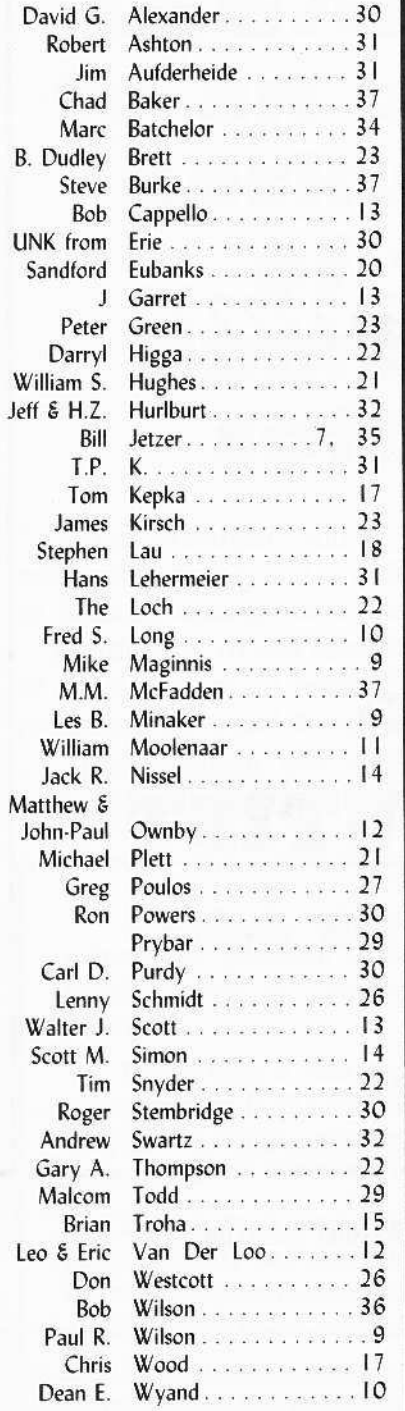

#### **IBM RDEX Contributors**

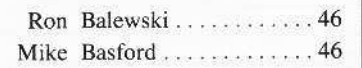

# Notes 'n things.

# **Want your address printed in RDEX?**

In case you didn't notice, we are printing writer's addresses. There is one requirement for those of you who want your address printed with your letter. You must state in the text of your letter "Print my address". You might also put a few exclamation points or some such to make it very obvious. Some of us habitually delete all address references when we edit.

By the way, I recommend you use a Post Office box and not a street address.

Speaking of addresses, my nimble fingers deleted Larry Newby's address in COMPUTIST #52. Sorry Larry. If you're interested in his Appleworks database of softkeys, send \$2 to:

Cedar Grove, WI 53013 **Rt 1 Box 88-B Larry Newby** 

# COMPUTIST classified ad column!

Due to popular demand, we are going to start a classified section. (As soon as someone around here volunteers to handle the additional work.) It will give everyone an inexpensive way to sell things. It could also be used to contact other like-minded individuals for special interest groups (SIGs). See page 44 for more details.

## **Please send pictures...**

One last thing, we need pictures to use on the cover. So when you send your softkey to RDEX, try to capture a neat screen image and send that along too.

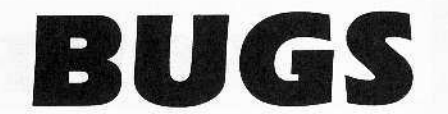

#### COMPUTIST #52, page 27

In step 3b, where it reads BE2A:EA EA EA EA, it should read 1F2A:EA EA EA EA. See letter from M.M. McFadden on page 37.

#### COMPUTIST #52, page 11

Playing tip shown for Zork, is actually for Beyond Zork.

#### COMPUTIST #51, page 20

In line 1060 of the 2400 AD controller, the POKE 474829 should be POKE 47829.

#### COMPUTIST #51, page 33

The softkey for Chessmaster 2000 does not have any sector-edits. Delete step 3.

### COMPUTIST #50, page 35

In step 4, change  $3\frac{1}{4}$  " to  $3\frac{1}{2}$ ".

#### COMPUTIST #50, page 36

In step 10, beginning at "...And warm boot the hard....", replace with "This warm-boots the hard drive again. Enter into the DOS 3.3 partition:". Delete the remainder of Step 10 (PR#5 and  $PR#6$ ).

#### COMPUTIST #35, page 25

There is an error in the Masquerade crack.

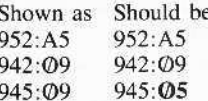

# **COMPUTH**

#### **Table Of Contents**

# Soktkeys:

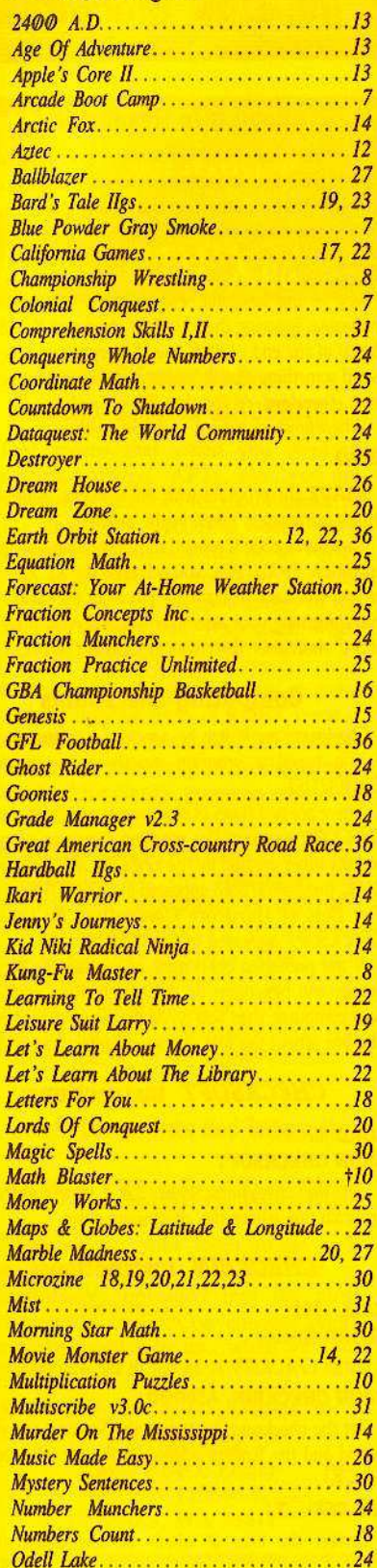

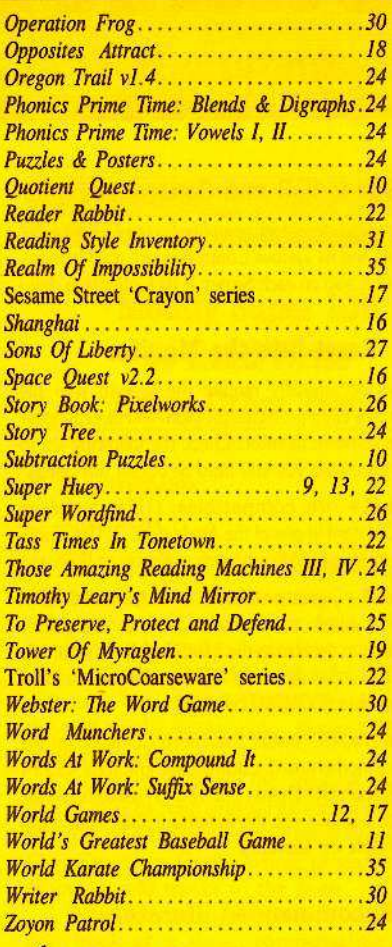

# **6** A.P.T.<sub>8</sub>:

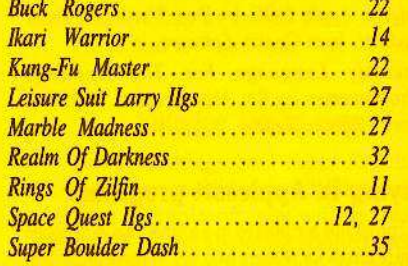

# **S** Playing Tips:

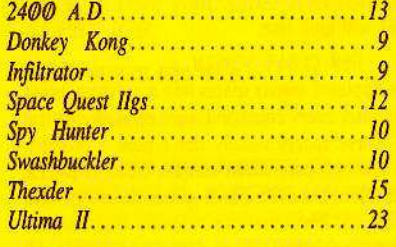

# **IBM Softkeys:**

EasyWriter 1.0, II. .....................46 

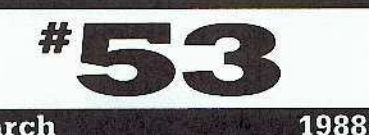

# Editorial.............. **Bugs.................** Most Wanted Softkevs.......37

# Features:

**March** 

# Modify Super IOB to

read/write every other track... **Bill Jetzer's SIOB** mod and sample controllers lets you softkey Arcade Boot Camp, Colonial Conquest, and Blue Powder, Grey Smoke.

## **APT** for Rings Of Zilfin...

# Turn yourself into a

lean, mean fighting Machine... **11** William Moolenaar's apt tables let you create powerful characters immediately.

### More Softkeys for...

M.E.C.C. software (1987).. **B.** Dudley Brett shows how to deprotect: Conquering Whole Numbers, Phonics Prime Time's: Vowels 1 & 2, and Blends & Digraphs, Those Amazing Reading Machines III & IV, Words At Work's: Compound It and Suffix Sense, Odel Lake, Zoyon Patrol, Fraction-, Word-, Number- Muchers, Dataquest: World Community, Grade Manager v2.3, Puzzles & Posters, Oregon Trail v1.4, Ghost Rider, Equation Math, To Preserve-Protect-&-Defend, Fraction Practice Unlimited, Coordinate Math, Fraction Concepts Inc. Money Works.

### How To Use The....

# Electronic Art's RWTS....

Greg Poulos shows how easy it is to utilize EA's own routines for your own purposes.

## **APT** for *Realms Of Darkness*

Realm's Wrecker!........ Jeff & H.Z. Hurlburt's Character Editor changes your party of wimps into Realms wreckers.

# **Putting Super Boulder Dash**

onto a hard disk........... Marc Batchelor's step-by-step instructions for both Boulder Dash 1 and 2 is quick and easy.

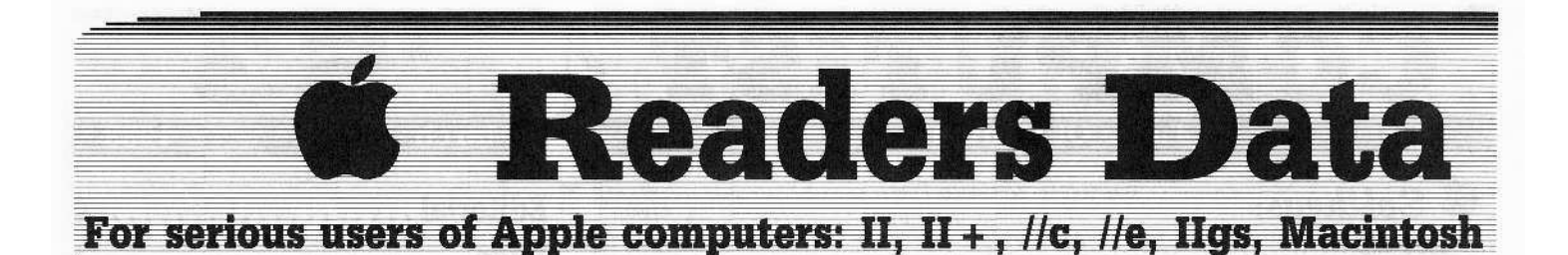

*New COMPUTIST readers using Apple Us are advised to read Ihis page carefufly to avoid frustration* when *attempting* to *follow a softkey or* entering the programs printed in this issue.

#### What is a softkey, anyway?

Softkey is a term which we coined to describe a procedure that removes, or at least circumvents. any copyprotection on a particular disk. Once a softkey procedure has been performed, the resulting backup copy can usually be copied by the normal copy programs (for example: *coprA.* on their *DOS Ii Syslem Masler* disk).

#### Commands and control keys

In any article appearing in COMPUTIST. commands which a reader is required to perform are set apart by being in boldface and on a separate line. The **[RETURN]** key must be pressed at the end of every such command unless otherwise specified, Control characters are specially boxed. An example of both is:

#### $6$  IP

Press  $\boxed{6}$  Next, place one finger on the  $\boxed{0}$  key and then press  $\boxed{\mathbf{P}}$  Remember to enter this command line by pressing **[RETURN]** 

Other special combination keypresses include **ERESET** or **CORESET**. In the former, press and hold down **ED** then press **[RESET**]. In the latter, press and hold down both  $\text{cm}$  and  $\text{G}$  then press **RESET**.

#### Special requirements

Special prerequisites for COMPUTIST articles. programs and softkeys are usually listed at the start under: **Requirements:** 

#### Software recommendations

[p"" Applesoft program editor such as *Global Program* Line Editor (GPLE).

Fector-editor such as *DiskEdit* (in the *COMPUTIST Starter Kil)* or *ZAP* from *Bag of Tricks.*

(E" Disk·search utility such as *The Inspector,* the *CIA* or the *Core Disk Se3rcher* (in the *COMPUTIST Startet Kit).*

Assembler such as the S-C Assembler from S-C software or *Merlin/Big Mac.*

[!J'" Bit·copy program such as *Copy* 1/ *Plus. locksmith* or *Essential Data Duplicator* (EDD).

 $F$  Text-editor (that produces normal sequential text files) such as *Applewriter II. Magic Window II* or Screenwriter *II*.

lB'" *COPYA. flO* arid *MUFFIN* from the *DOS* J.J *Srstrm Master* disk are also useful.

#### Super lOB and Controllers

This powerful deprotection utility (in the *COMPUTIST Starter Kit)* and its various Controllers are used in many softkeys. (It is also on each Super IOB Collection disk.)

#### Reset into the Monitor

Softkeys occasionally require the user to stop the execution of a copy-protected program and directly enter the Apple's system monitor. Check the following list to see what hardware you will need to obtain this ability.

Apple II + , //e, compatibles: 1) Place an Integer BASIC ROM card in one of the Apple slots. 2) Use a nonmaskable interrupt (NMI) card such as *Replay* or *Wildcard*.

Apple II +, compatibles: I) Install an FS ROM with a modified reset-vector on the computer's motherboard as detailed in the Modified ROM's article (COMPUTIST #6 or *Book Of Softkeys III*) or the Dual ROM's article (COMPUTIST #19).

Apple IIe, IIc: Install a modified CD ROM on the computer's motherboard. Cutting Edge Ent. (Box 43234 Ren Cen Station-HC: Detroit. MI 48243) sells a hardware device that will give you this important ability but it will void an Apple iic warranty.

#### Reconunended literature:

<sup>12</sup> Apple II Reference Manual

*P* DOS 3.3 manual

- *D'* Beneath Apple DOS. by Don Worth and Pieter Lechner. from Quality Software
- $B$ <sup>*Assembly Language For The Applesoft*</sup> Programmer, by Roy Meyers and C.W. Finley. from Addison Wesley

#### Keying in Applesoft programs:

BASIC programs are printed in a format that is designed to minimize errors for readers who key in these programs. If you type:

#### t0HOME:REMCLEAR SCREEN

The LIST will look like:

10 HOME : REM CLEAR SCREEN

...because Applesoft inserts spaces into a program listing before and after every command word or mathematical operator. These spaces usually don't pose a problem except in line numbers which contain REM or DATA commands. There are two types of spaces: those that have to be keyed and those that don't. Spaces that must be typed appear in COMPUTIST as delta characters (<sup>4</sup>). All other spaces are there for easier reading. NOTE: If you want your checksums (See Computing checksums) to match up. you must key ONLY the <sup>4</sup> spaces after DATA statements.

#### Keying In Hexdumps

Machine language programs are printed in COMPUTIST as hexdumps. sometimes also as source code. Hexdumps are the shortest and easiest format to type in. You must first enter the monitor:

#### CALL -151

Key in the hexdump exactly as it appears in the magazine, ignoring the four-digit checksum (\$ and four digits) at the end of each line. A beep means you have typed something that the monitor didn't understand and must. therefore, retype that line,

When finished, return to BASIC with:

#### 3D0G

BSAVE the program with the filename, address and length parameters given in the article.

The source code is printed to help explain a program's operation. To key it in, you will need the S-C Assembler or you will have to translate pieces of the source code into something your assembler will understand (see table of *S-C Assembler* directives in COMPUTIST #17

#### Computing checksums

Checksums are 4-digit hexadecimal numbers which tell if you typed a program cxactly as it appears in COMPUTIST,

There are two types of checksums: one created by the CHECKBIN program (for machine language programs) and the other created by the CHECKSOFT program (for BASIC programs). Both appeared in COMPUTIST #1 and The Best of Hardcore Computing. An update to CHECKSOFT appeared in COMPUTIST #18.

If the published checksums accompanying program listings and hexdumps do not match those created by your computer, then you typed the program incorrectly. The line where the first checksum differs has an error.

#### CHECKSOFT instructions:

LOAD filename

#### BRUN CHECKSOFT

Get the checksums with:  $\&$  and correct the program line where the checksums differ.

#### CHECKBlN instructions:

#### CALL -151

BLOAD *filename*

Install *CHECKBIN* at an out of the way place

#### BRUN CHECKBIN, A\$6000

Get the checksums by typing the Starting address. a period and the Ending address of the file followed by a  $\boxed{\circ Y}$ .

#### $SSS. EEE$ <sup>(V</sup>)

Correct the lines at which the checksums differ. **RDEXed**  FRICHS

# etc... who want all their software backed up and COPYA-able

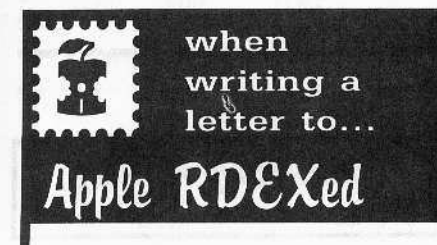

### RDEX stands for: Reader's Data EXchange

That means that when you send in articles, softkcys, APTs, etc., you are submitting them for FREE publication in this magazine. RDEX does NOT purchase submissions nor do we verify data submitted by readers. We will print it and it is the responsibility of the readers to send in responses when anything is wrong.

• Remember that your letters or parts of them may be used in RDEX even if not addressed to the Apple-RDEX editor. Correspondence that gets published may be edited for clarity, grammer and space requirements.

• Because of the great number of letters we receive and the ephemeral and unpredictable appearance of our parttime staff, any response to your queries will appear only in RDEX-Apple. so it would be more appropriate for you to present technical questions to the readers and ask for their responses which will then be placed in the Apple-RDEX.

Send your articles and letters on

# DOS 3.3 standard text files

When we get your letter-article in a standard DOS3.3 text file, it is *immediately* uploaded into the most current ROEX file. Conventional letters must be typed in by us...when we have the time.

 $\bullet$  Address your letters, articles, to:

**COMPUTIST Apple RDEX Editor** PO Box l10846-K Tacoma, WA 98411

Bill Jetzer

# Modify Super lOB to Read/Write Every Other Track

#### **E** Requirements

□ *Super IOB v1.5* 

One of the many frustrating things about deprotecting software is using a utility that either takes too long or doesn't work on the particular piece of software you are trying to crack. *Super lOB* can deprotect almost all software, but when the protection differs from the odd tracks to the even, *Super lOB* can be quite time-eonsuming.

I first thought of the idca of modifying *Super IOB* to read and write every other track when I was trying to deprotect *Blue Powder Grey Smoke* by Garde, whose protection differs from the odd tracks to the even.

When I wrote the controller, I made it copy one track at a time, compensating for the different protection each time through. Not only did it take extremely long. but with only one disk drive, I had to switch disks 35 times! There had to be a better way  $-$  and there

was.

#### Entering The Listings

The great thing about *Supcr 108* is that it allows for easy modification. With the addition of 4 lines of Applesoft, you will be able to use *Supcr lOB* on the above mentioned protection scheme. To modify your copy of *Super lOB,* follow these steps:

IT] Boot your *Supcr lOB* disk and load *SUPER lOB.*

#### LOAD SOPER lOB V1.5

**2** Add these lines:

630 REM R/W EVERY-OTHER-TRACK 640 POKE 904,32: POKE 905,168: POKE 906,3: POKE 936,238: POKE 937,14: POKE 938,3:

POKE 939,238: POKE 940,14: POKE 941,3: POKE 942,96: RETURN 650 REM R/W EVERY-TRACK 660 POKE 904,238: POKE 905,14: POKE 906,3:

RETURN

**3** Save the whole thing: SAVE SUPER lOB 1.5

#### What Does It Do?

From now on. when you GOSUB 640, *Super IOB* will read and write every other track. To go back to reading and writing every track, just GOSUB 660.

NormaJIy, *Super lOB* reads and writes every track. so the variable LT is set to the last track plus 1. Whcn reading and writing every other track, LT must be set to the last track plus 2. Also, when using the sector-editor it is common practice to use the statement  $T1 =$  $TK:TK = PEEK (TRK) - 1: RESTORE just$ before performing the sector-edits, to get the proper track number for the edits. When reading and writing every other track. the statement becomes  $T1 = TK:TK = PEEK$ (fRK) - 2: RESTORE.

#### How Does It Work?

When a GOSUB 640 is encountered, a small patch is made to 108.0BJ0. The instruction at \$388 increments the track number. Line 640 changes this instruction to a JSR \$3A8 (somewhat like a GOSUB in BASIC). At \$3A8, another patch is set up to increment the track number twice.

When a GOSUB 660 is encountered, the original instruction is put back at \$388, thus removing the patch.

Examples Of Its Use

*Super lOB Soj'tkeys for...*

*Blue Powder Grey Smoke* Garde

*and*

*Colonial Conquest* SSI<sub></sub>

*and*

*Arcade Boot Camp* Penguin

So far, the patch has proved to be very useful, as I have come across three programs which required its use: *Blue Powder* Grey *Smoke* (BP) by Garde, *Colonial Conquest* (CC) by SSI, and *Arcade Boot Camp* (ABC) by Penguin Software.

COMPUTIST #53

# **Readers Novata N- >< change**

To deprotect any of these programs, enter the appropriate controller at the end of this article and save it. Install it into Super IOB and RUN it.

The protection schemes used on *Blue Powder* and *Colonial Conquest* are identical. First, they use altered epilogue values, which was compensated for with the first poke in line 1050. Secondly, they use altered address markers on the odd tracks (D4 AA 96 instead of OS AA 95). which was compensated for by the second poke in line 1050. Note that in line 1020 LT is set to 36, which is the last even track plus 2. and in line 1030 LT is set to 35, which is the last odd track plus 2.

The protection for *Arcade Boot Camp* is very similar to that of *Blue Powder* and *Colonial* Conquest but it required some sector-edits to deprotect. Note that in line  $1070$ , TK is set to PEEK (TRK) - 2.

Study the structure of the two controllers. When you come across a piece of software whose protection differs from the even tracks to the odd tracks, usc the them as models for your own controllers. I have found this patch to be very useful, and I hope you find some uses for it yourself.

#### **Controller**

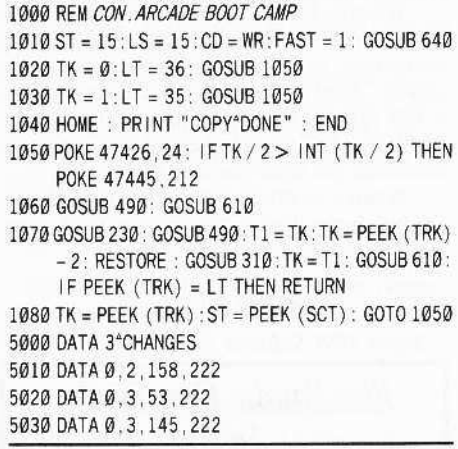

#### Controller Checksums

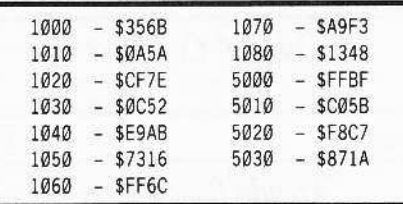

#### Controller

ued REM CON.COLONIAL CONQUEST/BLUE POWDER 1050 TK = PEEK (TRK): ST = PEEK (SCT): GOTO 1020 - I: RESTORE: GOSUB 310:TK =<br>GREY SMOKE 6100 - ICHEN 1060 HOME: PRINT "COPY\*DONE" · FND 1040 IF PEEK (TRK) = LT THEN 1060  $1020 \text{ T K} = 0:LT = 36: GOSUB 1050$ <br>  $1030 \text{ T K} = 1:LT = 35: GOSUB 1050$ <br>  $5010 \text{ DATA } 0.5.157.24$ 

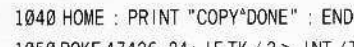

1050 POKE 47426, 24: IF TK / 2 > INT (TK / 2) THEN PQKE 47445.212

1060 GOSUB 490: GOSUB 610

1070 GOSUB 230: GOSUB 490: GOSUB 610: IF PEEK  $(TRK) = LT$  THEN RETURN

 $1080$  TK = PEEK (TRK): ST = PEEK (SCT): GOTO 1050

#### Controller Checksums

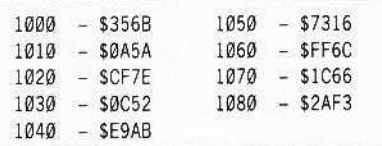

*Super JOB Softkey for...*

*Kung-Fu Master* Data East

#### **• Requirements**

 $\Box$  Super IOB v1.5

```
\square Blank disk
```
*Kung-Fu Master* is Data East's adaptation of the popular arcade hit. As a master of the art of Kung-Fu, you are called upon to help save a beautiful young woman from her captor. The battle takes place on five floors of a castle with danger on each level.

The protection used on *Kung-Fu Master* is quite popular. The disk is in a semi-normal format, using only allered epilogue bytes as protection. This can be compensated for with a POKE 47426,24. Also. it searches for a certain sequence of bytes between tracks. If, after a certain number of tries, they are found, the loading process continues. If not, it reboots. All that was needed in this case was to dear the carry flag instead of set it after the sequence of bytes wasn't found.

To deprotect *Kung-Fu Master*, type in the controller listing at the end of the article and save it. Install it into Super IOB 1.5 by your favorite method and RUN it.

#### Controller

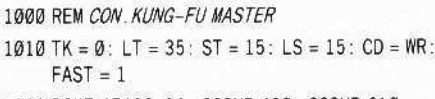

 $1030$  GOSUB 230: GOSUB 490: T1 = TK: TK = PEEK (TRK) FAST =  $1$ <br>- 1: RESTORE: GOSUB 310: TK = T1: GOSUB 610 1020 POKE 47426, 24: GOSUB 490: GOSUB 610  $-1$ : RESTORE : GOSUB 310:TK = T1: GOSUB 610

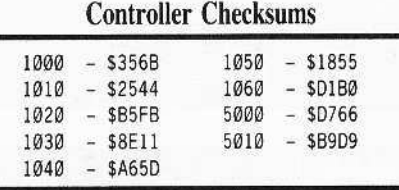

#### *SupuJOB Softkey for...*

*Championship Wrestling* Epyx

#### **• Requirements**

 $\Box$  *Super lOB vl.5* 

 $\Box$  *COPYA* (or some other whole-disk-copier)  $\Box$  2 Blank disk sides

*Championship Wrestling* (CW) lets you jump into the ring with some of the roughest and rowdiest in wrestling. Take out your frustrations with some viscious moves like airplane spins, body slams, and headlocks. You can even throw your opponent out of the ring!

The protection used on CW is basically the same as on other Epyx games. It uses altered epilogue bytes to prevent a normal disk-copier from reading it, and it reads in a byte from between tracks, and then ANDs it with some hex data to turn it into meaningful code.

Once I found what was happening, all that had to be done was to find the byte and store it at the proper place. To deprotect CW type in the controller at the end of the article and save it. Install it into *Super lOB* 1.5 and run it. You only need to usc *Super lOB 1.5* on the front side; the back side has no protection. You can use any whole-disk-copier to copy the back side.

An annoying thing about CW is that it grinds all the time. The first time I played it, I thought it was a bad copy and I sent it back. The next copy did the same thing, so I called Epyx to find out what was going on. They explained that it was all part of their elaborate protection scheme, and if your disk drive speed was off even by a little, it would grind!

#### Controller

1000 REM CON. CHAMP | ONSH I P WRESTL | NG

1020 POKE 47426, 24: GOSUB 490: GOSUB 610 1010 TK = 0: LT = 35: ST = 15: LS = 15: CD = WR:<br>1030 GOSUB 230: GOSUB 490: T1 = TK: TK = PEEK (TRK) FAST = 1

- 
- $1040$  IF PEEK (TRK) = LT THEN  $1060$ <br> $1030$  GOSUB 230: GOSUB490:TI = TK:TK = PEEK (TRK)<br> $-1$ : RESTORE: GOSUB310:TK = T1: GOSUB610
- $1060$  HOME: PRINT "COPY"DONE": END  $1040$  IF PEEK (TRK) = LI THEN 1060<br> $1050$  TK = PEEK (TRK) : ST = PEEK (SCT) : GOTO 1020 1010 ST = 15: LS = 15: CD = WR: FAST = 1: GOSUB 640 5000 DATA 1 °CHANGES 1050 TK = PEEK (TRK) :ST = PEEK (SCT) : GOTO 1020<br>1020 TK = 0 ° IT = 36: GOSUB 1050 1050 1050 5000 DATA 1 °CHANGES 1060 HOME : PRINT " COPY \* DONE" :

 $BACK^*SIDE^*HAS^*NO^*COPY^*PROTECTION" : END$ 

**8 COMPUTIST #53 March** 

# **IR eaders II Data IR BEEX change**

5000 DATA 6°CHANGES 5010 DATA 0.5,102,169 5020 DATA 0.5, 103, 231 5030 DATA 0.5.104, 133 5040DATA0,5105,244 5050 DATA Ø, 5, 106, 208 5060 DATA 0,5,107,14

#### Controller Checksums

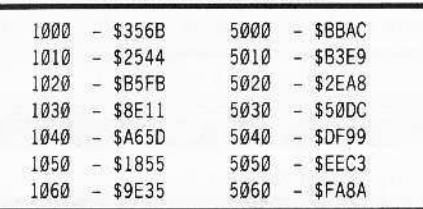

#### *Softkey for...*

*Super Huey* Cosmy Corp.

#### **• Requirements**

 $\Box$  FID (or other file copier)  $\Box$  Blank disk

*Super Huey* (SH) is a hclicopter simulator with advanced controls and instruments. It ineludes an in-flight computer to teach the details of rotary wing aviation. You can fly civilian or combat missions.

The protection used on SH is quite simple. First of all, it uses a file called *CON* that checks to make sure that the disk is not a copy. Secondly, it uses control characters after each letter of the file *CDIINC,*

*CON* has no other purpose than checking for the protection. so it can be bypassed with <sup>110</sup> adverse effects. *CDIINC* can also be bypassed. as all it docs is SRUN ICODE. You can deprotect SH by following these steps:

**1** Boot up with a normal disk (preferably with a fast DOS)

[2644] Clear the Applesoft program pointers and enter the listing.

FP

- 10 IF PEEK (103) <> 1 OR PEEK (104) <> 64 THEN POKE 103,1: POKE 104,64: POKE 16384,0: PRINT CHR\$ (4) "RUN - HELLO"
- 20 TEXT : HOME : HTAB 16: PRINT "SUPER-HUEY" : PRINT CHR\$(4) "BLOAD -ICODE": VTAB 12: HTAB 13: PRINT "SKIP - DEMO - (Y/N)? - Y" CHR\$ (8);: GET A\$: PRINT : IF A\$  $\langle$  > "Y" AND A\$  $\langle$  >  $''N''$  AND A\$ <> CHR\$ (13) THEN 20
- $30$  IF A\$ = "Y" OR A\$ = CHR\$ (13) THEN CALL 2083

40 CALL 2048

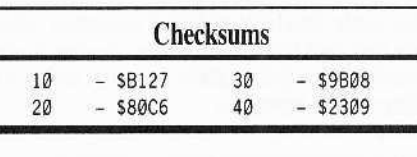

**3** Insert the blank disk and initialize it: INIT HELLO

 $\boxed{4}$  Start up FID and copy the following files from the *Super Huey* original disk to the copy: *ICODE*

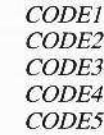

That's it.

You now have a deprotected copy of Super *Hiley.* I'm sure I'm not alone when 1 say that the opening 1 minute 15 second demo gets rather boring after a while. For this reason I have written the new *HELLO* program. When it is run, it will ask if you want to skip the demo. Pressing **RETURN** or  $\boxed{\mathbf{Y}}$  will skip it. pressing the  $\left[\mathbf{N}\right]$  key will execute the demo.

#### Les B. Minaker

® I have a rdther unusual technical problem that I am unable to solve on my own. I have an Apple II Plus (gasp!) and when I install my 128K RAM board some rather unusual things occur:

Drive 1 turns on randomly, but it neither reads nor writes, it just turns on!

I also have disk access problems in that the whole process goes screwy when I try to savc to Drive 2 while using programs such as *Ultima IV.*

The final problem I seem to have is that the entire system won't boot unless the RAM board is in slot 2.

My system consists of the following components:

- $\Box$  Apple II Plus
- $\Box$  Rolland 1012 printer
- $\Box$  2 generic disk drives
- $\Box$  generic cooling fan
- $\Box$  16K language card (Multiflex Tech) in slot  $\Theta$
- $\Box$  Mighty Press Printer Card (similar to
- Grappler) in slot 1
- $\Box$  128K RAM board (generic-similar to Videx) in slol 3
- $\Box$  slots 4 & 5 are empty
	- $\Box$  drive controller card in slot 6
	- $\Box$  slot 7 in empty
	- $\Box$  Applied Engineering's heavy duty power supply

Any help that you can offer wilh this particular prohlem would be greatly appreciated.

 $\mathbf{E}$  *Sounds* like there might be some *contcntion as to who has control ofthe address and data bus, but that's only a guess. Hopefully, some* of our hardware hacker readers will have *some helpful suggestions or solutions.RDEXed* 

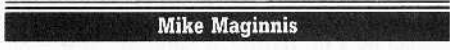

*Playing 71ps fur...*

*Infiltrator*

Mindscape

## Safe Landings

The *Infiltrator* manual gives brief, and rather incomplete, instructions on landing procedures. I have experimented with different techniques and this one seems to work for me:

**1** Upon takeoff, climb to about 1,000 feel.

**2** Once you have reached the base, dive to 500 feet.

3 At 500 feet, engage Whisper Mode.

**4** Dive to 200 feet and then begin diving by increments of 10 feet.

**5** At 100 feet, dive at increments of 5 feet until you land.

Remember to make horizontal tilt adjustments as necessary.

#### Paul R. Wilson

*Playing Tips for...*

Donkey Kong Atari

#### Super Mario?

While investigating John Baeuer's APT for *Donkey Kong* ("I." adds an extra life), I stumbled upon a more startling hidden command. "L" may add any number of extra lives, but that isn't much help if you are unable to get through the Elevator Screen due to the very precise timing needed to get by the springs as you climb the last ladder.

Press "2" and Mario becomes a super-Mario. with powers and abilities far beyond those of mortal Marios. He is now invulnerable to barrels, fire-foxes (all they can do now is to make him hop or fall off a ladder). falls of ANY distance, cement vats, Donkey Kong, and even running out of time (he'll just keep right on going).

Press "2" again to make him normal.

Oddly enough. with "2" on, he can't climb the ladder to the umbrella on the elevator screen; he'll just fall right back.

]

1

# **IRReaders ID ata IE X change**

#### Playing Tips for...

**Spy Hunter** 

# **Get A New Car and Weapons**

"P" does more than give your next car full weaponry (if you're tired of getting your car totaled by a tireslasher or tank car before you get the chance to use your hard-won smoke screen, this is for you!).

Once the timer has run out and vanished, "P" will replace your car as often as it gets totaled, and with maximum weaponry every time!). Now you can get to see the Winter Wonderland and the travel by water sequences.

"P" toggled off restores normal mode and your next car will not be replaced.

#### Playing Tips for...

Swashbuckler

#### Datamost

When a rat or snake rushes towards your man, face it and press "M". The vermin will die upon touching the lowered sword.

After the second man, press "L" again. The next brute will be skewered as soon as he appears (provided that you backed the previous opponent to the far left or right). When you are near enough, a metallic clanging will sound if you advance further. Press "L" to stab enemy then "L" again!

#### Midnight Magic softkey-APT wanted

I have a cracked copy of Midnight Magic, but the routine to write to the disk was removed and I couldn't use it to remove the high scores on my original (lowest is about 350,000 points). A program to erase this record and to repair the routine is desired.

Also a softkey for Midnight Magic! I am amazed that the best of all Apple pinball simulations has never been on the Most Wanted list! Come on! Someone out there is selfishly holding back the data!

#### **APT** for *Saracen* wanted

(?) You forgot to mention in Saracen that the difficulty of levels does not progress evenly upwards. The difficulties are strangely mixed. Levels 16, 37, 41, 42, 50, 77, 80, 83, 87, 93 and 99 are virtually impossible.

I no longer even try to win #33. A very tight cannonball gauntlet at the end has left me too demoralized to try anymore. If you fail, you have to do the whole level all over again, no matter how far you have progressed before getting zapped.

An APT (hidden command, patch or whatever) to Saracen to render the cannonballs harmless will make most of the above impossible levels playable. The author must have had one! Some are followed by easy levels (just find the items, pick them up and walk leisurely to victory!).

#### Fred S. Long

† Softkey for...

**Math Blaster** 

Davidson & Associates Inc.

#### Requirements

- $\Box$  COMPUTIST #39
- $\Box$  Apple II
- □ Blank Disk
- $\Box$  Super IOB v1.5

After using the softkey for Speed Reader  $II$  in COMPUTIST #39 with great success, I was interested to see if the same controller work on Math Blaster! To my pleasant suprise, it copied it without a miss.

I searched all of the programs on the disk with an editing program  $(Escape)$  for the string PEEK (40324) and found it only in HELLO and MATH BLASTER and made the same changes that were called for in the Speed Reader  $H$  softkey by Tim Beckmann. Thanks, Tim, for your good work.

1 Initialize a blank disk.

#### **INIT HELLO**

**2** Install the *Speed Reader II* controller from COMPUTIST #39, page 29, into Super IOB and run it to copy the Math Blaster disk. (Do not use the Format disk option.)

3 Remove the hidden control character in the HELLO program.

#### RENAME H Z ELLO, HELLO

4 Change the lines in the programs that check for Lock-It-Up-DOS.

**LOAD HELLO POKE 104,32 POKE 33,30 LIST 400** 

5 Make the following changes in line  $400$ : the = to <> and the <> to =. To do<br>this after listing line 400, press [ESC] to put you into the escape mode. Move to the beginning of the line using  $\boxed{1}$   $\boxed{3}$   $\boxed{K}$   $\boxed{M}$ keys, then hit **ESC** or **SPACE** to get out of the escape mode. Trace over the line using  $\rightarrow$ , making the necessary changes as the cursor passes over them. Then:

#### **POKE 104.8 SAVE HELLO**

**LOAD M** Z ATH BLASTER Do not RENAME

6 Make the following line changes using the Escape mode to edit or GPLE if you have it: **LIST 360** 

Change =  $\text{to}$  <>

#### **LIST 400**

Change = to  $\langle$  and  $\langle$  to =

#### SAVE MUZ ATH BLASTER

Your copy of Math Blaster should now work just like the original, with the exception that you can copy this one.

#### Dean E. Wyand

Super IOB Softkeys for...

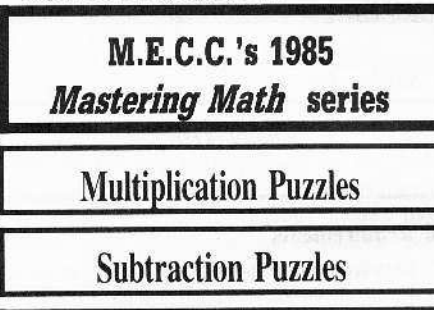

# **Quotient Quest**

Using CIA, I found that track \$00 has normal address and data headers but on tracks \$Ø1-\$22 the address header was altered from D5 AA 96 to AA D5 96 and that the data header was altered from D5 AA AD to D5 AD AA

To defeat this protection, I used Super IOB  $v1.5$  with the controller listed below.

1 Boot the MECC disk.

[ 2 ] Reset into the monitor after MECC logo appears.

**3** Move the RWTS to a safe location. 1900<B800.BFFFM

[4] Boot a slave disk.

**C600G** 

5 Run Super IOB v1.5 with the controller below installed.

6 Install your own DOS on your now unprotected copy.

#### Controller

- 1000 REM MULTIPLICATION PUZZLE SUBTRACTION PUZZLE - QUOTIENT QUEST
- $1010$  TK = 3: LT = 35: CD = WR: MB = 151: ONERR GOTO 550
- $1020$  ST =  $0$ :T1 = TK: GOSUB 490: RESTORE : GOSUB 190: GOSUB 210: GOSUB 170
- 1030 GOSUB 430: GOSUB 100: ST = ST + 1: IF ST < 16 THEN 1030

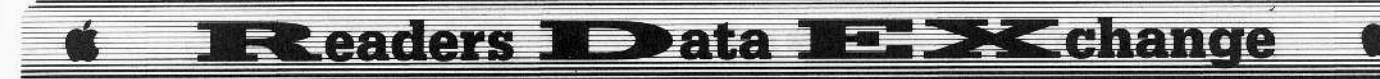

1040 IF BF THEN 1060

- $1050$  ST =  $0$ : TK = TK + 1: IF TK < LT THEN 1030
- 1060 GOSUB 230: TK = T1: ST = 0: GOSUB 490
- 1070 GOSUB 430: GOSUB 100: ST = ST + 1: IF ST < 16 THEN 1070

 $1080$  ST =  $0$ : TK = TK + 1: IF BF =  $0$  AND TK < LT THEN 1070

1090 IF TK < LT THEN 1020

1100 HOME: VTAB 12: PRINT "COPY"DONE": END 5000 DATA 170, 213, 150, 213, 173, 170, 222, 170  $222 - 170$ 

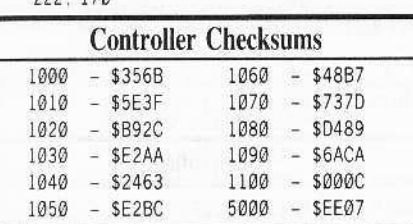

**William Moolenaar** 

#### $A.P.T.$  for...

**Rings of Zilfin** Strategic Simulations Inc.

# **Turn Yourself Into A Lean & Mean Fighting Machine**

In Rings Of Zilfin, like many other roleplaying adventure games, your character will be in for a slow start.

The first phase, where your character must gain experience, strength, weapons and other vital statistics, can be a repetitive experience. Starvation and monsters are just the beginning of your problems.

However, once your character has evolved into a "lean, mean, fighting machine", the pace of the game picks up.

Here are some edits which can shorten that dreaded first phase.

The maximum value you may enter is always \$63. Anything greater than this number will cause 'funny' (inverse/flashing) characters in your stats.

Also remember that for Spell, Armour, Sword, and Bow, you may not just enter any number. Choose only from the values listed next to that particular item under Max Value. (IE: typing 4016:11 from the monitor will give your character a Grandsword.)

For the other items you may enter any number in the range \$00-\$63. (IE: typing 4004:63 63 will give your character 9999 in gold. Typing 400E:63 25 will give your character a Sword Skill of 9937.)

Don't forget to BSAVE your new stats.

All in all SSI's Rings of Zilfin is an addictive game with smooth animation and an original fighting mode, distinguishing it from other popular role-playing adventures as not "just another clone.

All you have to do to enhance your character is:

#### **BLOAD SA. A\$4000**

Make your changes using the APT table, then:

#### **BSAVE SA, A\$4000, L\$77**

So what are you waiting for?

## **APT** Table

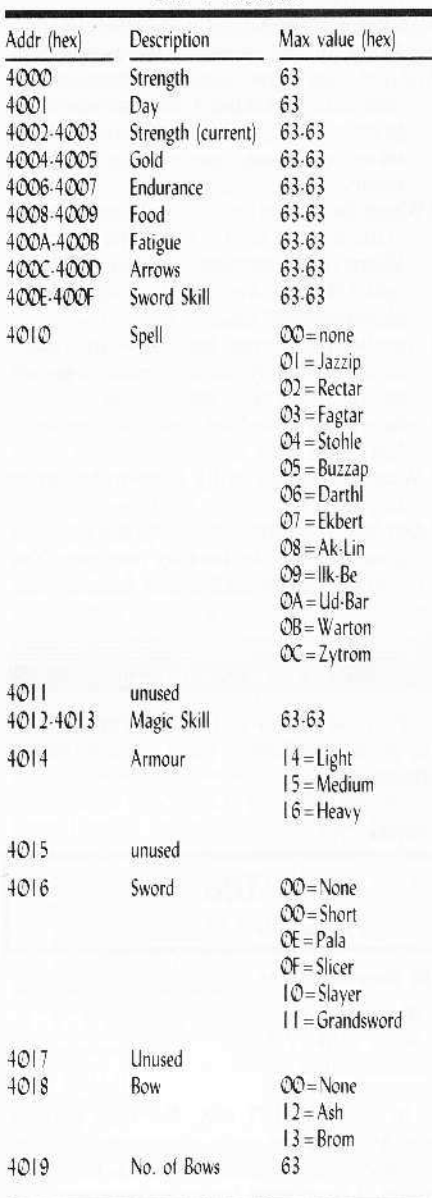

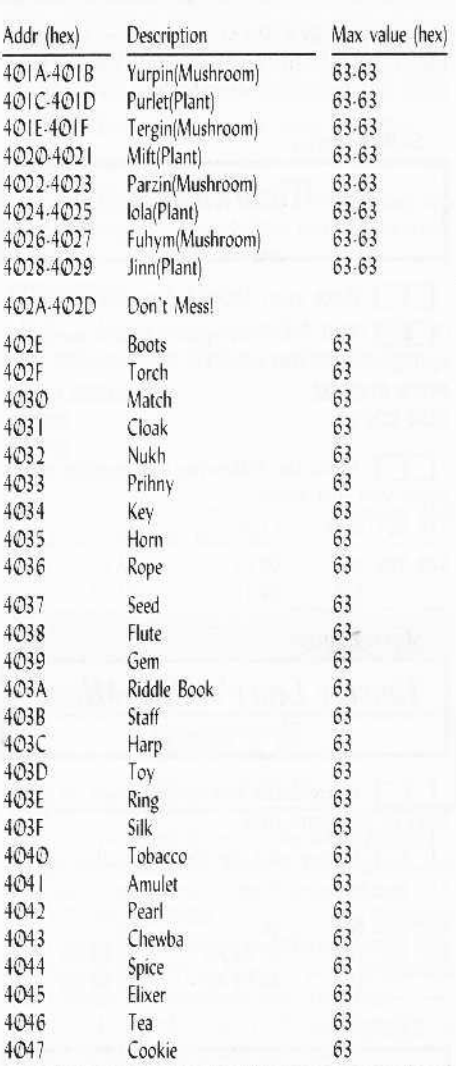

#### Softkey for...

 $\overline{d}$ 

P

R

T

 $\mathbb{S}$ 

 $$71$ 

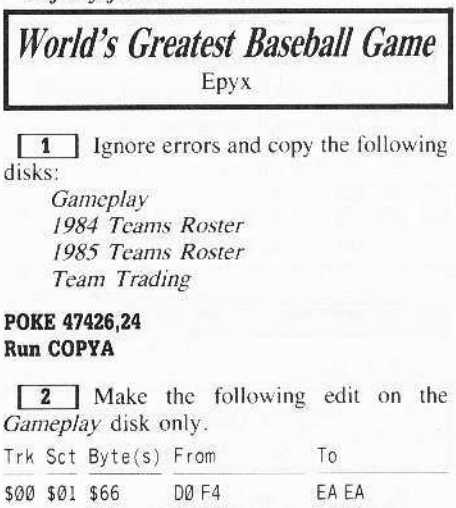

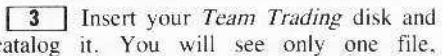

DØ 20

EA EA

#### **E >< change EReaders ID ata**  $\equiv$

TRADING PROGRAM, a 23-sector Applesoft file. Load this file and save it on one of your DOS 3.3 formatted disks!

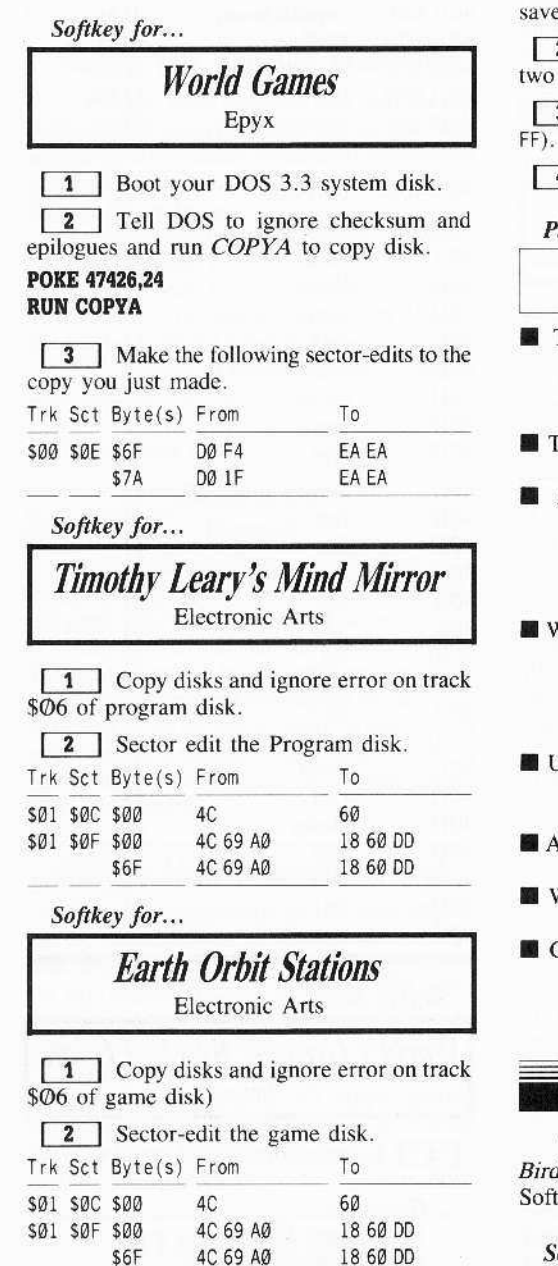

#### Matthew and John-Paul Ownby

 $A.P.T.$  for...

\$6F

**Space Quest IIgs** Sierra Online

## **Maximize Your Buckazoids**

I do this when I don't want to spend a lot of time gambling at the slot machine to get more money. The money is stored on only one byte so the most buckazoids you can have is 255.

 $\boxed{1}$  Boot a block-editor (I use *Copy II Plus*  $\sqrt{8.1}$  and scan the disk for the name of your saved game.

2 Once you find this name, skip ahead two blocks. The money byte is byte \$185.

3 Change it to anything you want (up to

[4] Write the change back to the disk.

#### Playing Tips for...

#### **Space Quest Ilgs**

- To kill Orat, throw the water container (found in the survival kit in the escape pod) at him. Do this before you get to the hologram.
- To get past the beams, use reflective glass found on the outside of the escape pod.
- After you show the Orat part to the hologram, insert the Astral body cartridge in the slot. You will gain 5 points. If you take it out again, you will get another 5 points.
- When the alien offers 30 buckazoids for the skimmer, say no. Go to a different place. When you come back to the skimmer, he will offer to trade a jet pack for the skimmer. Say yes.
- Use the APT above. Buy the white "sale" droid. Also buy the big space ship, just above Tiny's used space ships.
- After you've loaded the droid, tell him sector HH.
- Wear the jetpack to fly over to the Sarien ship.
- Get into the trunk. After the Sariens take you, get into the laundry machine. You will be transformed into a Sarien.

#### Leo & Eric Van Der Loo

There is a error in COMPUTIST #48, J-Bird is not by Cosmy Corp.; it's by Orion Software.

Softkey for...

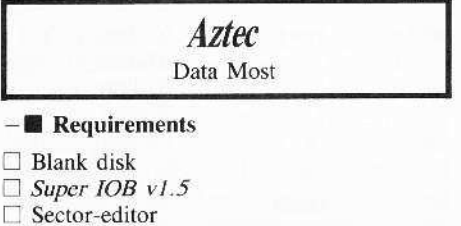

In COMPUTIST #48, Jim Hart gave us some APTs for the easily deprotected version of Aztec. Unfortunately, I don't have that version. I have tried before to deprotect this

game, got nowhere and gave up on it. I decided to give it another shot and got lucky.

Track \$00 is not protected. Tracks \$1F-\$22 are not initialized and the other tracks (\$01-\$1E), have altered prologues and epilogues.

The address prologue is AA D5 AD with epilogue AA AA and the data prologue is AA D5 9A with epilogue D5 AA 96 etc.

1 Initialize disk with AZTEC as the greeting program.

#### **INIT AZTEC**

2 Load Super IOB and install the following controller.

#### Controller

- 1000 REM AZTEC CONTROLLER
- $1010$  TK = 1:LT = 31:CD = WR:MB = 151
- 1020 ST = 0:T1 = TK: GOSUB 490: RESTORE: GOSUB 190: GOSUB 210: GOSUB 170
- 1030 GOSUB 430: GOSUB 100: ST = ST + 1: IF ST < 16 THEN 1030
- 1040 IF BF THEN 1060
- 1050 ST = 0: TK = TK + 1: IF TK < LT THEN 1030
- 1060 GOSUB 310: GOSUB 230: TK = T1: ST = 0: GOSUB 490
- 1070 GOSUB 430: GOSUB 100: ST = ST + 1: IF ST < 16 THEN 1070
- $1080$  ST = 0: TK = TK + 1: IF BF = 0 AND TK < LT THEN 1070
- 1090 IF TK < LT THEN 1020
- 1100 HOME: A\$ = "All "DONE": GOSUB 450: END
- 5000 DATA 170, 213, 173, 170, 213, 154, 170, 170,

213, 170

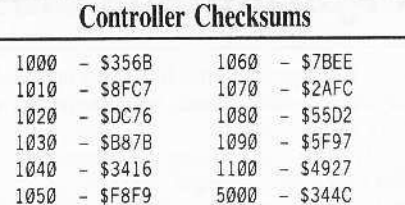

#### 3 Copy track \$00.

4 Boot your sector-editor and make the following changes:

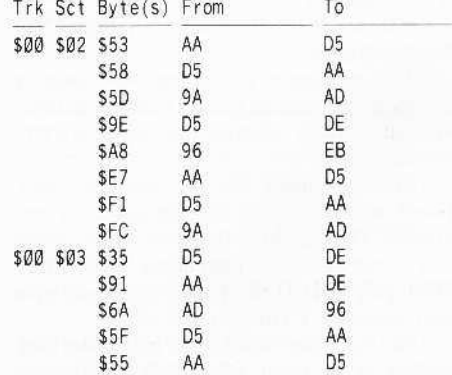

# Readers ID ata IE X change

#### Softkey for...

### **Super Huey** Cosmy Corp.

Super Huey uses normal DOS 3.3 but also uses track \$23. To make a backup of the game, copy tracks \$00-\$23, that's all.

Have fun and keep those softkeys coming.

#### J Garret

#### Softkey for...

**Age of Adventure Electronic Arts** 

#### Requirements

 $\Box$  Apple II with 64K

 $\Box$  Six blank disk sides

□ Locksmith Fastcopy or COPYA

 $\Box$  Sector-editor

Age of Adventure is one of Electronic Art's latest releases and fortunately for us, they have not changed their protection scheme. This game can be easily copied by using the following steps:

**1** Copy the boot side of the disk with Locksmith Fastcopy or use COPYA as follows:

#### **RUN COPYA**  $\boxed{\bigcirc}$  at prompt **POKE 929,24**

**RUN 80** 

**2** Run your favorite sector-editor and make the following changes:

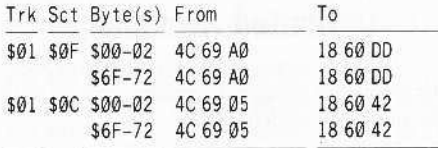

3 Copy the other three sides normally. Now, follow this same procedure for both sides of Age of Adventure.

#### **Bob Cappello**

#### Softkey for...

The Apple's Core Part II The Professor

#### Requirements

- $\Box$  Blank disk
- $\Box$  Non-Maskable Interrupt
- $\Box$  COPYB
- $\Box$  Fast DOS (optional)

One thing I dislike is seeing a program hang

around on the Most Wanted list seemingly forever. So when I saw The Apple's Core: Part II, (The Seed) at my local software store I picked it up, hoping to learn some programming techniques and to try to crack this Most Wanted fugitive.

The Apple's Core is a three-part course in Apple programming. (Parts I, II and II are sold separately).

Part II (The Seed) contains 13 lessons or "modules" explaining such topics as using variables, hi-res and lo-res graphics, paddles and sound routines. The lessons are paced very well and you can even change and 'run' them to get a better understanding of the material. (Lesson 14 is simply a message from The Professor to Practice! Practice! Practice!)

#### **The Protection**

Resetting out of this program is impossible without some kind of non-maskable interrupt.

Track \$00 can easily be read but on all other tracks the standard sync field bytes (usually sync FF's) were changed to D5 AB D5 AB etc. This gives sector-editors the fits because they cannot find where the data for each track starts, causing an 'IO' or 'UNABLE TO READ' error.

The author of this copy-protection scheme is so proud of his work he put his name on the disk around \$B700 in memory.

Getting the disk into a normal DOS 3.3 format is definitely the first step. The program I like to use for this is COPYB (a modified version of COPYA which uses the protected disks RWTS moved to \$8000 to read the tracks and DOS 3.3 to write the tracks out to an initialized disk).

I booted up the copied disk and everything seemed great, until the drive head moved to a certain track and just sat there spinning. This is usually a sign of a 'nibble count' or where a disk routine will do one or more 'byte checks' to see if the disk is an original.

I used the Senior Prom's non-maskable interrupt to check the Stack (the area of memory which holds the program counter value after an interupt) and saw where the program hung up.

I listed the HELLO program and saw that lines 1 and 2 loaded and ran PHONE BILLS at \$6000 which is the same area that contained the nibble count and also changed the reset vectors

Replacing these lines with REM statements we can bypass PHONE BILLS and have a completely unprotected copy.

[1] Initialize a blank disk (fast DOS recommended).

#### **INIT HELLO** DELETE HELLO

**2** BOOT The Apple's Core and enter the monitor with a non-maskable interrupt (normal reset will not work).

3 Move the protected RWTS to \$8000.

#### 8000<B700.BFFFM

[4] Boot a slave disk with no hello.

#### C600G

**5** Insert the disk with *COPYB* and run it. Answer prompts with \$03 as the first track to copy and \$20 as the last.

#### **RUN COPYB**

6 Insert your copied disk, load HELLO and replace those first two offending lines.

#### **LOAD HELLO**

1 REM 2 REM

### **SAVE HELLO**

That's it! Now put the original away and practice! practice! practice!

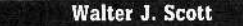

† Softkey for...

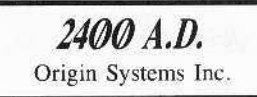

This program is one of the latest games by Origin Systems. The game is quite good, but like most programs, it is copy-protected.

I know that most companies use the same copy-protection methods in different games they publish. In fact Origin uses the same protection for Ultima IV, Moebius and Autoduel.

So I tried the softkey for Ogre (COMPUTIST #43) and it worked!

One more thing, you must format the disk (the one you want to copy 2400 A.D. onto) in ProDOS for the softkey to work. It does not matter what name you format the disk under.

Playing Tips for...

#### 2400 A.D.

Origin Systems Inc.

Looking for help from the underground? Ask Eddie about Spider.

- If you get caught and are thrown in the cell at the rehabilitation center, don't worry. You can escape from the cell by a secret tunnel behind the bed.
- Looking for the plasma rifle? Find Wes, he may give it to you if he likes you. Once you get the rifle from Wes, you must find someone who knows how to fix it.
- You need the a field disperser. It lets you walk across the force fields. It's also the most powerful energy shield, making it the heaviest armor.

# **IRReaders ID ata IRE > < change**

#### Jack R. Nissel

#### Softkey for...

### Murder on the Mississippi Activision

1 Use any fast copy program to copy both sides of the disk.

**2** Using your sector editor search side 1 for the string that begins A9 56 85.

3 Look ahead until you find the string 38 2A 25 FC.

4 Starting with the A9 that you found in step 2, change all the bytes to EA up to, but not including the bytes 25 FC that you found in step 3.

5 Change the 25 FC to A9 FF

**6** Write the sector back to the disk.

Super IOB Softkey for...

#### Jenney's Journeys **MECC**

The softkey in COMPUTIST #50 did not work for my copy so I wrote the following controller.

1 Initialize a disk with *HELLO*.

2 Install the controller listed below into Super IOB and copy the original to the disk that you initialized.

3 When asked, press N, so as not to format the disk while running the controller.

#### Controller

1000 REM JENNEY'S JOURNEYS

 $1010$  TK = 3: LT = 35: ST = 15: LS = 15: CD = WR:  $FAST = 1$ 1020 RESTORE : GOSUB 190 : GOSUB 210 1025 GOSUB 490: GOSUB 610 1030 GOSUB 230: GOSUB 490: GOSUB 610

1035 IF PEEK (TRK) = LT THEN 1050

1040 TK = PEEK (TRK) : ST = PEEK (SCT) : GOTO 1020 1050 HOME: PRINT "COPY\*DONE": END 5000 DATA 170, 213, 173, 213, 150, 170

#### **Controller Checksums**

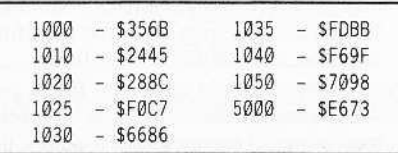

This controller may work on other MECC software.

Softkey for...

## **Movie Monster** Epyx

1 Boot your DOS 3.3 System Master disk.

[2] Tell DOS to ignore checksums and epilogues and run COPYA.

#### POKE 47426.24 **RUN COPYA**

Τ

3 Copy both sides then sector-edit side one of the copy you just made.

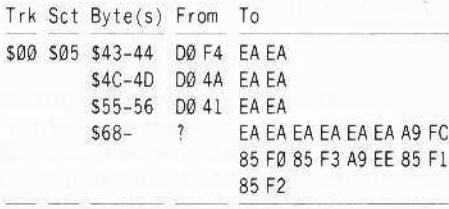

Softkey for...

Kid Niki Radical Ninja Data East

1 Boot your DOS 3.3 System Master disk.

**2** Tell DOS to ignore checksums and epilogues and run COPYA.

#### **POKE 47426,24 RUN COPYA**

**3** Copy both sides then sector edit side one of the copy you just made.

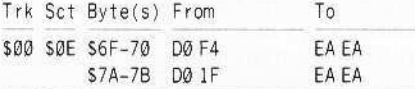

If you don't have it by now, I suggest you get the new version, (8.1), of Copy II Plus. The  $3\frac{1}{2}$ "-parm list contains quite a few titles that according to the instructions will completely deprotect the copy it makes.

I am glad to see all of the support that is being given to COMPUTIST by its readers. As long as we continue to do this, we will all benefit from it.

If anyone wants to get in touch with me you can write to me at:

> Jack R. Nissel P.O. Box 16928 Philadelphia, PA 19142

or if you log on to the Cutting Edge BBS, (313)349-2954, you can leave E-Mail for me.

You can also reach me at 215-365-7730

any evening except Thursday evening between 8:00 P.M. and 11:30 P.M. EST.

**Scott M. Simon** 

Softkey for...

Ikari Warrior Data East

#### Requirements

□ 64K Apple II and up

- $\Box$  COPYA
- $\Box$  Blank disk □ Sector-editor
- 
- $\Box$  Disk-search utility

This is an excellent sequel for dedicated fans of Commando. The krack for this program is almost the same as for most Data East releases. I should add that you need to copy both sides, but only sector-edit the front side.

1 Boot your DOS 3.3 system disk.

**2** Tell DOS to ignore checksum and epilogues and use COPYA to copy both sides.

#### **POKE 47426.24 RUN COPYA**

3 Make the following sector-edits to side one of the copy you just made.

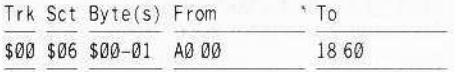

#### And  $A.P.T.$  for...

**Ikari Warrior** Data East

### **Unlimited Armament**

The first sector-edit is for unlimited men, the second for unlimited grenades, and the third for unlimited bullets.

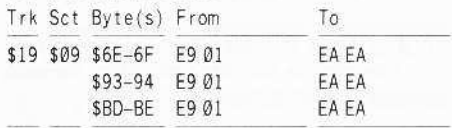

#### Softkey for...

**Arctic Fox** 

Electronic Arts

#### **Requirements**

- $\Box$  Apple II with 64K
- **COPYA**
- $\Box$  Blank disk
- $\Box$  Sector-editor
- $\Box$  Disk-search utility

After trying every softkey for Arctic Fox for the last year, I was just about to give up.

14

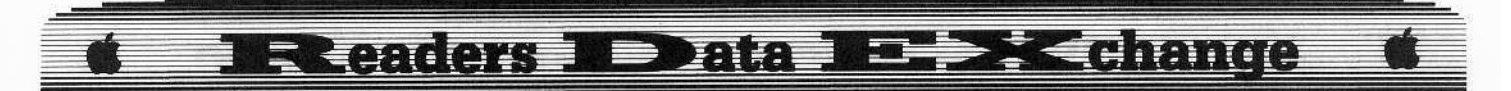

I had spent many hours trying to figure out how to get my odd version kracked. I recently reread Brian A. Troha's article in COMPUTlST *149.*

My hat's off to Brian. I followed his article, searched my disk thoroughly and foond some eleven jumps to a wipe routine located at S6000.

After a lot of painstaking work, I finally got my *Arctic Fox* kracked. Credit should be given to detailed articles like Brian's. I still would have been out in left field without it.

I would like to encourage everyone who writes to the RDEX to please explain their kracks as throughly as possible. I realize that it takes up more space, but there are a lot of readers who are not experts.

Anyway here's how I got my odd version kracked.

**11** Boot your DOS 3.3 system disk.

**12** Tell DOS to ignore checksum and epilogues and run *COPYA* .

#### **POKE 47426,24 RUN COPYA**

**I** 3 Make the following sector-edits to the

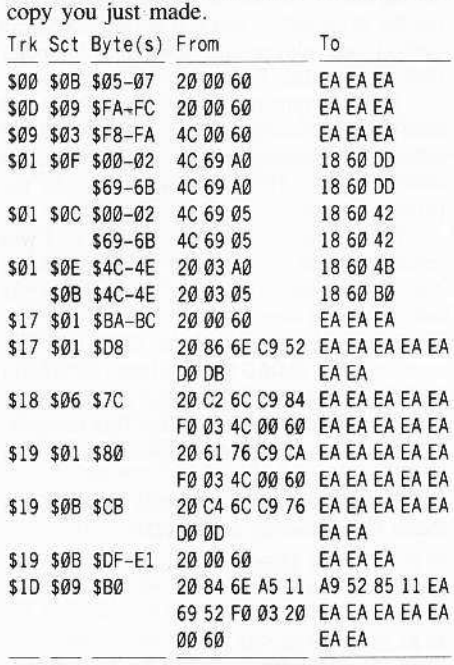

*Playing Tip for...*

*Thextler* Sierra Online

## Joystick Control

Brian Troha

The next time you play *Thexder*, press [1] when the game begins and you wilt have joystick control.

Different positions on the joystick control movement and transformation in and out of the jet mode.

Use button  $\Phi$  to fire and button 1 to activate the shields.

Remember: any game that uses the joystick, when running at fast speed, becomes a challenge.

By the way, the joystick seems to "center" to the lower right-hand corner.

If you followed my article on softkeying *Thexder* and you use the "J" command, you eliminate both problems I spoke of.

Sierra forgot to mention in the documentation that joystick control is optional. Other useful key commands are:

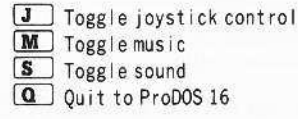

# Upgrading to the 2.@ I1gs ROMs?

#### The Downside

Three of the newer IIgs programs that I know of, that  $DO NOT$  work with the new  $2.0$ ROM upgrades arc *Hacter2* and The *Music* Studio (both by Activision) and the Bard's Tale *Hgs* (by Electronic Arts). I have heard that all three programs have been updated, but there are stores still selling the old non-working versions.

#### The Upside

The upgrades (video ROM and monitor ROM) arc free if you need them! And best of all, from the monitor pressing  $\lfloor \frac{n}{2} \rfloor$  will put two ncw Classic Desk Accessories (CDA) on the control panel.

Memory Peeker is a CDA that allows you to see the used, purged, and free memory of your IIgs.

And Visit Monitor is a quick way into the monitor from a program that does not disable the control panel.

You can easily get back to the control panel by typing  $\Box Y$ .

Someone at Apple must be listening to us (the users)!

#### On a different note

Activision has dropped it's copy protection on *Paintworks Plus. Drow Plus, Writer's Choice Elite* and The *Music Studio.*

Datapak Software Inc. has dropped it's copy protection on *Graphicwriter* version 2.0. Styleware has added copy-protection to the latest versions of *Multiscribe* (both for the IIgs and the 128K II series).

If you own an Apple llgs I would suggest buying *Copy U Plus v8.* The latest versioo has a  $3\frac{1}{2}$ "-bitcopy program that looks and works ike the 5<sup>14</sup> -bitcopy program. Using Auto<br>Copy and a "(HD 1)" parm (hard disk patch file) allows you to unprotect the disk as you copy it.

#### Many of the edits that have been printed in COMPUTIST have found their way into the parm file.

Both the utilities file and the  $3\frac{1}{2}$ "-bitcopy files have memory manager, which allows you to use all available memory in your IIgs. The best disk utility package ever. just got better!

#### *Softkey for...*

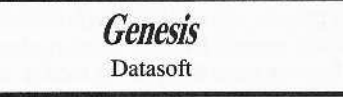

#### -<sup>1</sup> Requirements

 $\Box$  Apple II with 48K

 $\Box$  Color monitor

 $\Box$  A way into the monitor

 $\Box$  Blank slave disk with no HELLO

*Genesis* seems to be a simple game of shoot-em-up with a twist or two. It's not a bad game, although you can sit in one place the whole game and just fire.

The real challenge is to score high, and that is no easy task unless you play these type of games a lot. The game lets you choose between paddles or a joystick for the controllers. The default is joystick. If you want paddles you must type "P" at the beginning of each game.

I prefer the paddle control "mode" even when using the joystick. so included with the softkey of this game is a patch for the paddles to become the default controllers, which means that to use the joystick control mode with the patch, simply type "J" when the game begins.

One good argument for softkeys is: The original *Genesis* disk will not run on an Apple with a 65C02 CPU, while the softkeyed version works fine on any Apple or compatible.

Also, please keep in mind. this crack can be done on any Apple as long as you enter the monitor when the drive stops.

Using a hi-res disk scan, it is easy to tell that *Genesis* uses tracks \$00 through \$0C. As such it is more likely to use a loader type program rather than a OOS.

There are two forms of protection being used. First are the modified address and data marks plus the unformatted tracks. Second, the game makes some kind of disk-ehcck which comes at the end of each level.

On my original the disk drive kicks in like it performs a nibble-eount, but the check would always pass even if no disk is present in the drive.

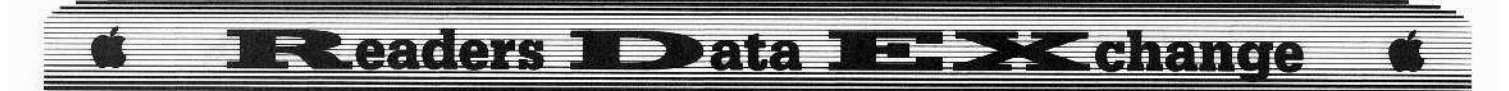

At \$8089-\$8091 in memory there is the following code:

8089-20 BF 82 JSR \$82BF Unscramble the code 808C-20 F5 82 JSR \$82F5 Do the disk routine 808F-20 BF 82 JSR \$82BF Rescramble the code

If you NOP the above code, Genesis will no longer check for the original disk.

To crack Genesis, you must stop the program from setting up the zero page and running the demo. If it does, and you use this process, Genesis will start up with lines running across the screen and then hang. So you will need a way into the monitor as soon as the drive stops. Any method of entering the monitor will work, including use of the 64K 80-column card on any of the 128K Apples (see COMPUTIST #16, Secret weapon: RAMcard).

Instead of using a full disk for a backup, this process will create a single file to run with all title pages. The end product should be a 125-sector game that you can modify as you see fit. Here are the required steps in "Cookbook" fashion:

1 Boot Genesis and enter the monitor when the drive stops.

2 Change the jump at \$900 to the memory move and eliminate the disk routine.

#### 900:4C 60 55

8089: EA EA EA EA EA EA EA EA EA

Optional: To have the paddles as the default controllers.

#### 92D:85 AD A9 FF

3 Enter the following to move high memory down and add the code to restore memory and start the game.

#### 5600<8300.8CFFM 5560:A0 00 B9 00 56 99 00 83 5568:C8 DØ F7 EE 64 55 EE 67 5570:55 AE 67 55 E0 8D D0 E8 5578:A9 09 A0 80 8D 01 09 8C 5580:02 09 4C C1 80

4 Boot a slave disk with no HELLO program.

#### **C600G**

5 Save the game to the disk. BSAVE GENESIS, A\$900, L\$7B00

Softkey for...

Shanghai Activision

After checking a second Shanghai disk, I found that Activision has changed and moved the protection routines.

Now \$5D0F (instead of \$5D09) must hold a value of \$0001, so I searched the disk for any reference to \$5D0F and found both parts of the protection.

These edits set the flag to pass and then ignore the flag altogether.

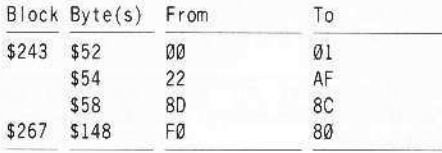

#### **Ilgs Softkey for...**

S

Space Quest v2.2 Sierra On Line

#### Requirements

- $\Box$  512K Apple IIgs
- $\Box$  3½" disk-copier

 $\Box$  3½" disk block-editor

Space Quest is a 3-D adventure by Sierra and is a lot like the King's Quest series (which Sierra has upgraded for the IIgs) for 128K Apple IIs. The program comes on two  $3\frac{1}{2}$ " disks, with both disks having an error over block \$634. I was able to make an unprotected copy of both disks. The actual disk-check is located at 01/B370 and is called from 03/7C7A.

One thing you should remember is: If you upload the programs to a hard disk you still need a disk called /SQ1 online (the unprotected disk will work fine).

I tried to track this down and changed it, but when I booted the copy it bombed with a "Fatal tool error" message. If you want to try and track it down yourself, here is the trick I used:

First I made a copy of the boot disk, then I searched it for A9 34 06. This is LDA #\$634 (the bad block to search for) and I found it twice on block \$73. Then I traced the routine backwards, and when I found the start I replaced it with 68 FA 00 which is PLA, PLX, BRK. I wrote these bytes back to disk and booted it.

When the program crashed into the monitor the Accumulator held the Address called from and the X-register (lo byte) held the memory block number.

Example:  $A = 7C77$  and  $X = nn@3$ , then the call was made from  $\frac{03}{7C7x}$  (where x is the value less the length of the instruction). From there you will have to trace the code and see what it does.

I used the above trick three times to find the correct edit. Once you find the calls, you will have to search the disk for them. The problem is all calls on the disk are in the form of 22 00 00 00.

I think that the check for SQ1 and the bad block is called from 02/ E8FE and is located on block \$88, byte \$9A.

**B** If you can successfully change the

disk volume (eliminating the need for a key disk) please let us know how you did it.

Either way, to make unprotected backups do the following:

1 Make copies of both disks (ignore errors on block \$634)

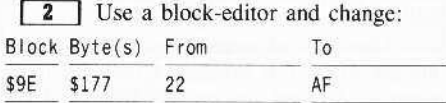

#### **Hgs** Softkey for...

# **GBA Championship Basketball** Activision

#### Requirements

 $\Box$  512K Apple IIgs

 $\Box$  3½"disk-copier

 $\Box$  3.5" disk block editor

GBA Basketball is a great arcade style program that features two players on each team. You can have 2 players play the computer by having one player use the joystick and the other use the keyboard. When you are alone you can control one player and have the computer control the other 3 players.

The program runs under 'ProDOS 8 and uses nibble-counting on tracks \$20 and \$21 of side one (this appears to be a popular protection scheme now). Here is how I tracked the protection down.

First I made a copy and booted it. I was rewarded with a message saying "Illegal copy". Thank Activision for giving us somewhere to start.

So I loaded most of the GBA file into memory with BLOAD GBA, A\$1800, E\$7000. I searched memory for the illegal copy message using the P command from the IIgs monitor. I found the message-print routine started at \$5B55.

So I searched for a reference to \$5B55 and found the following at \$309D:

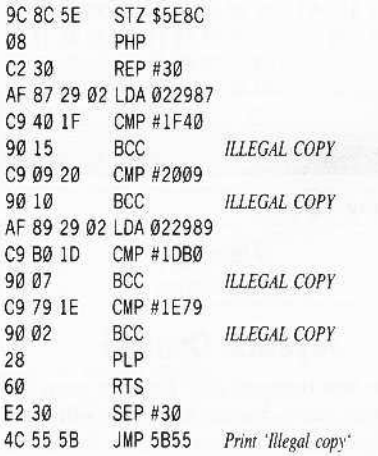

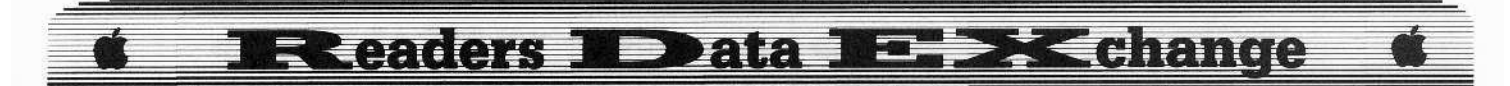

50 if you NOP all the conditional branches you will have an unprotected version, After thinking about it, I decided to look for a call to \$309D and I found one. When checking this code out I saw a reference to \$5E8C then a branch over the protection call. It would seem that the only thing needed was the STZ S5E8C command. I then changed the JSR \$3090 to a STZ \$5E8C and had a different working version.

So I made a list of both edits, just in case 1 missed something.

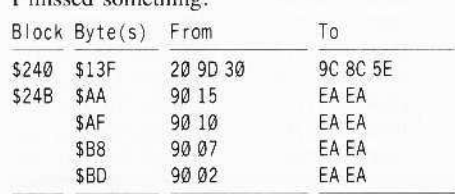

*Ilgs Sojlkey jor...*

*World Games* Epyx

#### **Requirements**

 $\Box$  512K Apple IIgs

 $\Box$  3½"disk-copier

 $\Box$  3½"disk block-editor

*World Games* from Epyx has been released for the Apple IIgs with improved graphics and great sound. As you might guess the program is copy-protected. I think that Epyx uses a nibble count on tracks \$20 and \$21 on side 1 of the 3½"disk. The disk check starts out by storing a pass value (\$72) in memory  $(SE1/2AF3)$ , then doing the nibble-count. If the nibble-count fails, a different value is stored in the flag.

The actual subroutine docs not return any special value, so I overwrote the call and the disk ran just fine.

I then searched the disk for instructions that checked the flag and disabled that to. Here is what the disassembly would look like on the disk:

A9 72 00 LOA #0072 8F F3 2A E1 5TA E12AF3 205000 J5R 0050 22 05 03 00 J5L 0003D5

On a different block the check looks like:

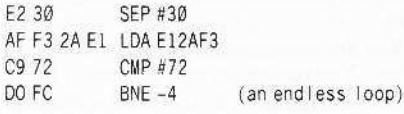

If you change the JSR 50050 to LOA SOO5D you have an unprotected version without the disk-check.

I also added an edit to ignore the flag pass or fail. but this is optional as the first edit bypasses the protection hy itself.

If you would like to check the protection routines out on your own they start at byte \$A2 of block \$7 and are part of the file *WG.SYS16*. The edits are:

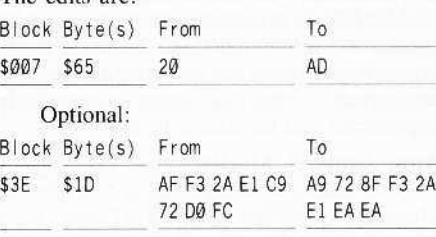

**Chris Wood**

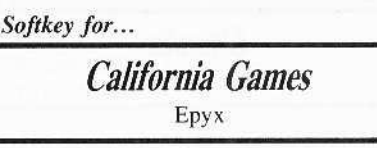

#### **• Requirements**

- $\Box$  Apple IIe, IIc, or like with 128K
- □ *COPYA* from DOS 3.3 System Master
- o <sup>A</sup> sector-editor *(Copy* IJ *Plus v7.4)*
- □ Original *Califonia Games* disk

 $\Box$  Some extra typing time

This game is incredibly good. It uses double hi-res for all the events and the title pagc, which by the way, is also pretty good. Unfortunately, the copy-protection is also pretty well written.

Essentially, it's a nibble-count, but there's more going on than in past Epyx schemes. It zeros out some zero-page locations, jumps to a nibble-count routine. which either sets or clears the carry flag before returning, then does a second(?) nibble-count which loads a couple of bytes necessary for EORing some scrambled code.

After that mess, it finally does an indirect jump through \$8FD to \$8700 that was just decoded, and loads the program. Whew!

If the count fails. it simply incremcnts the reboot vector then exits via indirect jump through \$FFFC (the Reset vector). I just booted the disk, waited until I thought the first couple of sectors had been loaded in, and hopped into the monitor.

Sitting at \$801 was BOOT1, which is where I usually start my investigations. All seemed normal except for a jump to SBB00 followed by a BRK. Hmmm.

A look at SBB00 shows a nice meaty nibble-count just waiting to reboot at the first sign of falsehood.

I swear I must have sat and poked away at that ugly monster for hours until I just gave up and booted the disk again, broke into the Monitor, and looked at locations \$F0-\$FF which seemed to have some sort of bearing on the outcome. I came up with the following Hexdump:

FØ- FC EE EE FC E7 EE FC E7 F8- 00 BB 00 FE 0A 79 00 00

I then did what any other hacker would at 12 midnight; I wrote a routine at the beginning of the nibble-count to load those values into those places and jump to the decoding section of the routine\_

To my amazed and weary eyes, it worked. but I still don't know why

<sup>1</sup> Boot your DOS 3.3 System Master. tell DOS to ignore checksums and epilogues and use *COPYA* to copy both sides of the disk.

#### **POKE: 47426,24 RUN COPYA**

**2** Use your sector-editor to make the following edits.

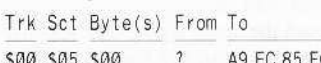

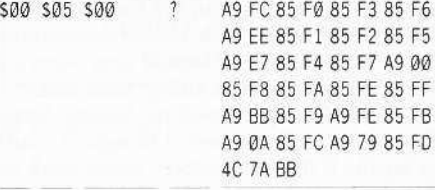

I realize that this is a heck of a lot of typing for your usual softkey, but it works. That's the main poim, right?

If anyone out there has never seen a working nibble-count routine, I highly recomend looking at track \$00, sector \$05 before you place the sector-edits there. This contains the entire nibble-count. Just remember that it is written to be confusing.

Also, if if you look at it from a sectoreditor, all locations should start with SBB instead of the high-byte of the sector buffer. For example, in *Copy II Plus*, the sector buffer for their sector-editor is at \$E00. A BNE \$BB98 instruction would appear as BNE SE98 because it is a two-byte instruction. However, a JMP (SFFFC) would appear as is because the opcode specifies the high order byte. I hope that clears that up,

One more note, if anyone out can figure out how to speed up the lathargie loading routine this game uses, please tell us. This is the kind of thing that makes Commodore look good.

**Tom Kepka**

*Sojlke)! jor...*

Sesame Street's *Electric Crayon* series Polarware/Penguin Software

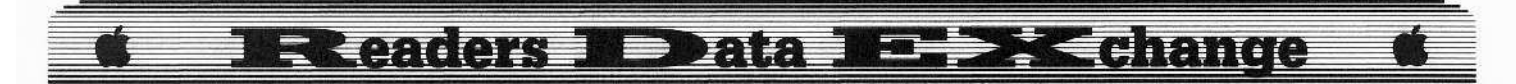

*Softkey for...*

*Numbers Count*<br> *Opposites Attract* 

**I** *Letters For You* **I**

#### **• Requirements**

- $\Box$  Apple IIe
- □ *COPYA* or disk-copier

 $\Box$  Sector-editor

Using Jack Moravetz's softkey in COMPUTIST #50, page 25, I deprotected the Electric Crayon *ABC's.*

Next, I tried the same softkey on Electric Crayon *Fun On The Farm* and Electric Crayon *This Is Your Land.* Both worked successfully and I was pleased that I could stop worrying about my five-year-old killing these disks!

Having just purchased the Sesame Street Crayon Series for my son, I thought it would be terrific if the same softkey would work on this similar series.

No such luck! Somehow the protection was changed to also keep you from looking at the catalog and not recognizing any command regarding the file *SHAPES* that was the key to the Electric Crayon series.

With the knowledge I had gained from Jack Moravetz's softkey, I decided to try my first softkey.

I got my sector-editor and search the disk for a directory. I found one on tracks  $00 &$ \$01. There was indeed a file named **SHAPES** listed there.

I tried to disable it by reading track \$12 sector \$0D and changing byte \$00 from A9 to 18. This appears to do the trick. 1 now now have *COPYA* -able backups of all three of the Sesame Street series: *Numbers Count, Opposites Attract, and Letters For You*

Being a novice, I can't explain exactly what all the protection does or how, but this softkey seems to circumvent it. I hope it will be of help to other worried parents, whose children enjoy these programs as much as my children do.

**1** Copy your original disk with *COPYA* or other disk-eopier.

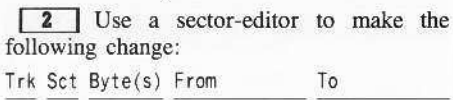

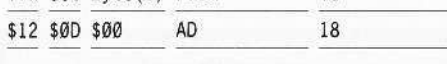

#### Stephen Lau

I have several things that I would like to talk about. First of all, as Peter Wilding in COMPUTIST  $#5@$  has said, the new COMPUTIST is great! It is better to have a lot of softkeys than just 5 or 6.

Secondly, I would like all of the COMPUTIST volunteer writers to carefully check their softkeys before submitting them. Software publishers are becoming tricker, and one cannot say that a program is completely deprotected just because it boots.

#### Attn: James E. Mueller..

For example, in responding to James E. Mueller's letter in COMPUTIST #48. I am submitting a softkey for *Goonies.*

*Super lOB Softkey for...*

# *Goomes*

Datasoft Inc.

#### **• Requirements**

- $\Box$  64K Apple II and up
- $\Box$  *Super IOB v1.5*

 $\square$  Blank diskette

Yes, Clay Harrel's softkey is incomplete. The program checks the disk after you finish level one. If it doesn't like what it finds it hangs and the computer goes to never-never land.

I scanned the program and defeated the check. Then, you know what, it REBOOTS!

After a lifetime of boot-eode-tracing I found a memory test. When it fails, it does a JMP (\$00D0) and reboots.

After defeating this one, the program works but then reboots at level 3. This time I searched the disk for 6CD000 and found it in three other places. 1changed them and finally the program works!

I'm quite sure there are no other checks since I completed the game.

Following is the controller:

#### Controller

1000 REM GOONIES CONTROLLER

 $1010$  TK = 1: LT = 33: ST = 15: LS = 15: CD = WR:  $FAST = 1$ 

1020 GOSUB 360: GOSUB 490: GOSUB 610

1022 IF TK = 1 THEN GOSUB 5000

1024 IF TK = 8 THEN GOSUB 5010

- 1026 IF TK = 15 THEN GOSUB 5020
- 1030 GOSUB 360: GOSUB 490: GOSUB 610: IF PEEK
- $(TRK) = LT$  THEN 1050

 $1040$  TK = PEEK (TRK) : ST = PEEK (SCT) : GOTO  $1020$ 

 $1050$  TK = 0:LT = 1:ST = 15:LS = 15:CD = WR: FAST = 1 1060 GOSUB 490: GOSUB 610: GOSUB 5030: GOSUB 490: GOSUB 610

1070 TEXT : HOME : PRINT "ALL'DONE." : END

5000 A\$ = "7BA3:EA<sup>\*</sup>EA<sup>\*</sup>EA<sup>\*</sup>N<sup>\*</sup>7BAA:EA<sup>\*</sup>EA" : GOTO 5040

 $5010$  AS = "8CA3:EA $^4$ EA $^4$ N $^4$ 8CAA:EA $^4$ EA" : GOTO 5040

5020 A\$ = "7B31: EA^EA^EA" : GOTO 5040 5030 A\$ = "3133:D5^D5^N^3423:AB^N^3420:55^

N'3438: 5B'W3491 .AB'N'349B: 5S'W34A6. 20"  $5040$  AS = AS + ""N"D9C6G" : FOR A = 1 TO LEN (AS):

POKE  $511 + A$ , ASC (MID\$  $(A$, A, 1)$ ) + 128

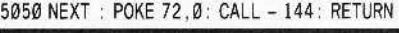

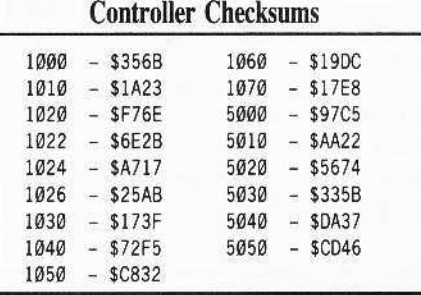

You can then make the following sectoredits to the disk using Clay Harre]"s method to yield a completely deprotected copy:

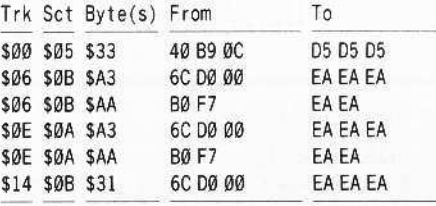

#### **Some Ups OD cracking**

#### Microprose software

#### Attn: A.L. Head...

I have something to help A.L.Head in cracking *Silent Service.* There are three stages of protection on *Silent Service.*

In fact, there are at least two stages on every Microprose game such as *F-15 Strike Eagle,* Crusade *in Europe, Conflict in Vietnam,* etc.

Don't think you have cracked one when you don't see the "Hardware Failure'" message!

You can test your backup of *F-15 Strike Eagle* by landing at an airport and relaunching. Suddenly you are greeted by the infamous "Software Pirate!" message.

Yau can also play demo on *Crusade in Europe* and suddenly "Fatal System error#xx" occurs.

You are diving in *Sl1cnt Service* and then you see "You ran into an enemy mine!". If you are really sharp, such as A.L.Head and defeat the secondary protection (if you even know that there is a secondary protection), you find all the ships in the convoy change into destroyers.

Thank Microprose for a challenging protection scheme.

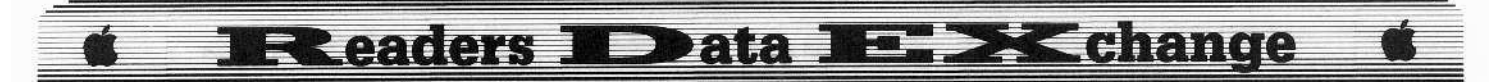

I have not completely deprotected Silent Service, though I have found the offending code that A.L. Head missed.

While the message "Loading Silent Service..." appears, you can hear a sudden seek of the drive head and then a quick successive movement. (Just before the appearance of the map.) Actually it is checking for synchronized tracks from track 11 to 22, not the quarter tracks again.

The code resides on page 3 and looks like

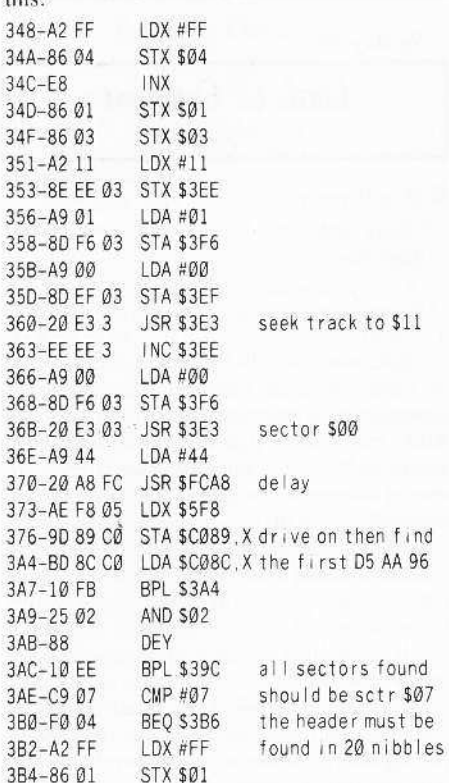

Actually it seeks the track through IOB to track \$11, then reads in nibbles. It has to find 05 AA 96 within 20 nibbles. Then it will seek to the next track (\$12), find 05 AA 96 in 20 nibbles again, making sure it is sector \$07. It repeats the whole process until it reaches track \$22.

To make a sad story short, I cannot find the code on disk, and thus cannot sector-edit it so that it will not set FF in byte \$01.

It will work if you have some kind of NMI and change the code at the right moment together with the sector edits A.L. Head has given. In fact, this code is more severely encrypted than the secondary protection that A.L. Head discussed before.

I hope, using this information, he can give us a complete softkey in future issues. All in all, I enjoyed his softkey very much.

The same thing happens to Bard's Tale for the Ilgs by J.Slate & Phillip Doherty (it does not work). The disk appears to work. It boots into the main menu and even allows a player to enter the city. (The harddisk patch parameter in Copy II Plus  $v8.1$  won't allow you to enter the city because it doesn't deprotect thoroughly.) But the player won't be able to buy wine in the bar (which is needed to enter the wine cellar) and you will face 99 wimps, ancient ancesters, etc... even if you say the correct name of the Mad Lord in the temple.

Ilgs Softkey for...

**Bard's Tale Electronic Arts** 

#### Requirements

 $\Box$  Apple IIgs □ System disk or sector-editor

 $\Box$  Blank disk

For those who don't have a  $3\frac{1}{2}$ " sectoreditor using ProDOS, the BLOAD & BSAVE command is the only alternative.

First copy Bard's Tale, then launch into BASIC.SYSTEM and insert the backup disk.

#### PREFIX.S5 **BLOAD BURGER, A\$2000 CALL-151** 2009:3D was 1D 2026:18 was 38  $\boxed{C}$

#### BSAVE BURGER, A\$2000, L715

That's it! The problem fixed is the checksum which lets the program run before but now allows you to complete the game. (Hey! This is a EA game. How can you forget to balance the checksum like you did everytime on their 5%" games?)

If the bytes found are different, use the command \E9 1D 90 1A\<2000.20FFP and \E9 20 90 01 38 \< 2000.20FFP to locate the correct address to make the patch then follow the steps left.

For those who have 31/2" sector-editors, here is the patch:

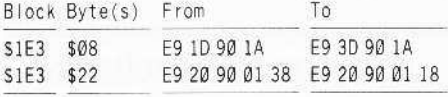

**Hgs Softkey for...** 

**Tower of Myraglen** PBI Software Inc.

#### Requirements

 $\Box$  Apple IIgs

 $\Box$  System disk

This is a great game! With Super Sonic it's unbeatable! The softkey is easy. Copy the disk. Ignore the error on block 7. Boot into **BASIC.SYSTEM.** 

PREFIX,S5

BLOAD TOWER.SYS16, A\$1000, L\$500, T\$B3, **B\$8000** 

**CALL -151** 1088:A9 0B 00 80 03 was C9 0B 00 F0 03

 $\begin{array}{|c|c|}\n\hline\n\end{array}$ BSAVE TOWER.SYS16, A\$1000, L\$500, T\$B3,

**B\$8000** 

If the bytes found are different, use the monitor's search command to find the correct address (\C9 0B 00 F0 03\<1000.1500P) then finish the softkey.

Those with sector-editors can make the following patches:

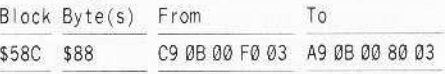

**Hgs Softkey for...** 

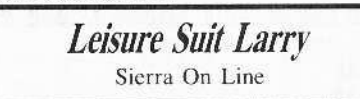

Requirements

 $\Box$  Apple IIgs

 $\Box$  System disk

 $\Box$  Blank disk

Leisure Suit Larry is an adult game (actually an animated color version of the old Sierra On Line game Softporn Adventure) that is fun to play with.

The protection is similar to Thexder with its bad block at block \$634. You can easily find the code by dropping into the monitor (I used DiversiHack) and searching for 22 A8 00 E1 22. I found something similar to the code on Thexder; however, I didn't change the branch.

Instead, I found the call to this routine as Brian A. Troha has noted in COMPUTIST  $#50$ 

Make a copy of Leisure suit Larry. Disk two doesn't need any sector-edits. Boot into BASIC.SYSTEM and insert disk 1.

#### PREFIX.S5

BLOAD LL.SYS16, A\$1000, L\$1000, B\$13000, TSB<sub>3</sub>

**CALL -151** 

1B59:AF  $\lfloor \cdot \rfloor$ 

#### BSAVE LL.SYS16, A\$1000, L\$1000, B\$13000, TSB<sub>3</sub>

For those who can't locate the code, search for \22 00 00 00 22 00 00 00 AE 00 00\ <1000.2000P and change the second 22 00 00 00 to AF 00 00 00.

You can also use a block-editors.

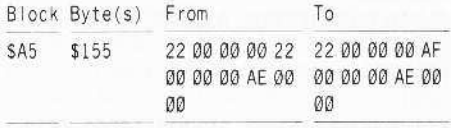

# **Readers ND ata N-B Exchange**

**Hgs Softkey for...** 

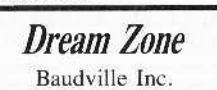

#### Requirements

- $\Box$  Apple IIgs
- $\Box$  System disk
- $\Box$  Blank disk

Dream Zone is an adventure with great graphics (super-hires), sound and animation, that suffers from a bad parser. It is a good game nevertheless.

Make a backup copy of Dream Zone. Side 2 doesn't need any sector-edits. Boot into BASIC.SYSTEM and insert side 1.

#### PREFIX.S5

#### BLOAD DREAM.SYS16, A\$1000, L\$2000, T\$B3 **CALL - 151** 16A9:AF  $16DF:AF$ **20F6:AF** 212C:AF they were all 22  $\Box$ c

#### BSAVE DREAM.SYS16, A\$1000, L\$2000, T\$B3

If the bytes to be changed aren't 22, search for \22 DB C4 00\<1000.3000P and change all of them to AF DB C4 00 and then continue.

Or use a block-editor to make the changes.

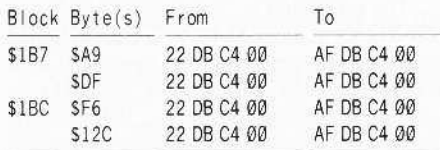

**Hgs Softkey for...** 

**Marble Madness Electronics Arts** 

#### Requirements

- $\Box$  Apple IIgs
- System disk W
- $\Box$  Blank disk

Well, at least we have games that look like those on the Amiga! This one is a true converion from the arcade one. The sound is a bit dull compared to other IIgs programs but the graphics are great!

Make a copy of Marble Madness. Boot into BASIC and insert the copy and

PREFIX.S5

BLOAD DOS8.SYSTEM, A\$2000, TSYS **CALL -151** 20F6:90 was B0  $\lfloor$  C BSAVE DOS8.SYSTEM, A\$2000, L7054, TSYS

If the code was moved, search for 2000 37 BØØC and change the BØ to 90.

The block-editor patches are as follows: Block Buters) From  $T_0$ 

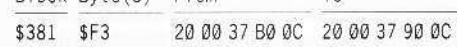

Many thanks to Michael A. Horton for the entrance to the secret level, it also works on the IIgs version.

## **About The B Parameter**

Personally, I don't use sector- (or block-) editors to search for bytes since they are so slow.

I always use the bload command to load the suspect system file into memory and search for the bytes. This is much faster.

For example, you can search file XXX by typing:

#### BLOAD XXX, A\$1000, L\$8000, T\$XX

If you can't find the string, then use the  $B$ parameter:

#### BLOAD XXX.AS1000.LS8000.TSXX.BS8000

Keep increasing B until you find the string. People don't know the B parameter at first because there is no need to specify the number of bytes you want to pass to read a file.

Have you seen a file that has 300 blocks? This occurs with ProDOS 16. Many files (most importantly, SYS16 files) are too large to fit into just one bank.

What makes it worse is that there are not many  $3\frac{1}{2}$ " sector-editors in the market, let alone 31/2" editors with search functions. So how are you going to edit a file even though you know the code is changed?

Moving a file to a 5% "diskette and using a 51/4 "editor to make changes is one way, but doesn't always work. Some system files are larger than the size of a 51/4"disk!

I suggest the B parameter, which is handy, fast and convenient.

## a note on Sierra software

For the sake of fun, you can make an almost identical copy of all Sierra On Line products.

Make a copy and using a sector-editor. write to block \$634 (the content is not important). While the drive is spinning, press **RESET**, This will create a bad block that fools the protection code into thinking this is a master disk. Have fun.

By the way, I think every reader ought to submit their comments to COMPUTIST. Think about it, if you're feeling to tired or in to much of a hurry to write, how many thousands of others are using that same excuse and think how much richer the magazine material would be

if all of you contributed just a little. I (if not we) learn a lot from COMPUTIST, and letting such a great magazine languish is really a disgrace.

Trust me, all of these softkeys are complete. And special thanks to my friend P. Danny for the many hints on deprotecting Ilgs software. Happy cracking.

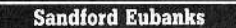

Softkey for...

**Lords Of Conquest** Electronic Arts

#### Requirements

 $\Box$  Blank disk

- □ Sector-editor
- $\Box$  A copy program that ignores errors
- $\Box$  Lords of Conquest original disk

Electronic Arts has another winner. Lords of Conquest is a wonderful simulation of conquest and strategy, similar to the board game Risk but more detailed and involved. Additionally, when none of your friends are around to compete for global domination there's the challenge of playing against the computer.

Multiple levels as well as nine difficulty scales combined with twenty game boards (or you can make your own) leave a lot of worlds to be conquered.

It seems that the disk protection is quite involved as well.

Attempting to copy the disk with a fast disk copy program gave an error on track \$06. Having read a number of softkeys on Electronic Arts releases, I suspected it was used only for a disk check and contained no useful data.

I also hoped that it would be as easily softkeyed as The Bard's Tale. Unfortunately, the clues that have worked so well for those past releases were all absent.

For those of you unfamiliar with EA protection schemes, you can usually look for jumps to SA@69 or S@569 somewhere on track \$1, sectors SØB-SØF in the first three bytes of the sector. There were no jumps to \$A069 (4C 69 AØ) on tracks SOO-\$02 or anywhere on the disk, for that matter.

I used the Senior Prom's search utility for any jumps to \$xx69 (4C 69 xx). Either the jumps had been changed, or were encoded or both.

Taking a different approach. I looked at my Bard's Tale disk to see what bytes the jumps to the copy scheme called. After locating the routine in memory, I noted down the bytes in the vicinity and then searched for the same sequence on Lords of Conquest (LOQ).

Lo and behold, I found the same sequence

20

# **IRReaders IDD ata IRE >K change**

on track SØ3, sector \$Ø9, though the location that the subroutine went to was different. The three bytes on LOQ were 20 E2 00 (JSR SØD2E).

If this was the call to the disk-check, how best to disable it? Usually, you can clear the carry flag which when set is an indicator of an error with DOS (and therefore with the diskcheck) and return to the caller to avoid many protection schemes. Such is the case with Electronic Arts.

#### **Balancing Checksums**

Electronic Arts is well known for running checksums on their code, so any changes to the disk had to be balanced.

 $$2\textcircled{0} + $E2 + $0\textcircled{D} = $0\textcircled{F}$  with the carry set on addition.

\$18 and \$60, the op codes we need to disable the check, added together give \$78.

 $SOF - S78 = S97$ , the balance we need to satisfy the checksum.

So I used a sector-editor to replace 20 E2 00 with 1860 97 (CLC, RTS and the balance).

Booting the copied disk with the changed bytes skipped the first disk-check, which occurs just after the EA logo appears, and progressed up to the game title.

My hopes were dashed when I heard the familiar half-track toggle of the disk drive. There was another check scheme somewhere yet to be found. Sure enough, the boot proceeded to the point where you are asked to choose a map for game play, then after getting the board, the game died.

I tried searching the disk for the first few bytes of the disk-check scheme that were called by the JSR to \$ØDE2. Those bytes were A2 ØF B5 50. But they were nowhere to be found, other than the call I had already disabled.

Since the disk check was active, it had to be encoded somewhere. Finding it was the first order of business.

My plan was to locate the bytes in memory while the program was in progress and track down the calling routine along with some nearby bytes, and then find the same bytes on disk, hoping not everything was encoded.

After booting the disk and interrupting the boot process with the Senior Prom (if you don't have it, you should get it) many times unsuccessfully in a search of the elusive bytes, I finally located them in memory at \$BECB.

This was strange because the bytes in pages SBC, \$BD, and \$BE were entirely different than the dozen or so other times I looked at them during earlier interruptions.

#### Decode, Activated, Erased in millisecs

It could only mean that the protection code was encoded elsewhere and decoded for momentary execution, then changed back to original form.

It must happen in milliseconds because I've only been able to find it twice in the countless times that I've tried.

At any rate, tracking backwards, I discovered that the code at SBECB was called from \$BD69 - that's EA's trademark, remember - and doing more backtracking (this took me hours and many pages of printed code) I discovered that the call to the protection code on page SBD was at \$4ECC in the form of a jump, 4C 00 BD

Since I had no idea where the protection code originated, it seemed reasonable to kill the call to it, if I could find it. So I printed the page of code at \$4E00 hoping to find some of the same bytes that would match on the disk.

Running a disk-check yielded a match at track \$16, sector \$00. There was a catch. however.

#### Comparing encoded and decoded code

There were S11 (17 decimal) bytes on the disk sector that did not match the memory page. I could not find a jump to \$BDOO, so I assumed these bytes were among those that were encoded.

Not really any big feat to figure out the scheme, as I had the encoded bytes (disk printout) and the decoded bytes (memory printout).

From an earlier issue of COMPUTIST, I recall reading that EA had used an increasing value to EOR (logical Exclusive OR) encoded to decoded values.

EORing the two values present gave me the values I needed. The bytes on the disk are EORed starting with a value of \$72 and the value increases \$0D each time. The routine, when decoded, stored a few values in memory and went to a couple of different subroutines before jumping out to \$BDOO.

I decided to place an 1860 at the start of the routine, hoping to bypass the entire mess.

Coming up with two values that would decode to \$18 60 was the easy part.

#### **Checksums even for encoded code**

Remember, EA checksums their code. Further, I found that they checksum it both in encoded and decoded form.

So instead of changing just two or three bytes, I found I had to change ten bytes so it would balance both encoded (on disk) and decoded (in memory).

Normally, it's best to change as few bytes as possible when bypassing protection code. But since the first two bytes I inserted would return to the caller, changing eight more to satisfy the checksum would not matter as long as no other routines were changed.

That turned out to be the case.

After changing the bytes, the disk booted cleanly, with no disk-check, and I played through two games just to ensure it did not hang up somewhere down the line.

At last, I could enjoy the program without fear of damaging the original.

1 Make a copy of the original using a copy program that ignores errors or can skip track \$06.

I used Senior Prom copy function, but Copy II Plus disk copy, Locksmith Fast Copy or even Super IOB will work. You'll have to write the controller for Super IOB to skip track \$06.

Don't forget to copy the back side of the original disk, as that's where the game boards are located. There is no protection on that side.

[2] Make the following track/sector edits. If you don't find the bytes in the same location, use a disk-search utility to locate them, then change to the values shown.

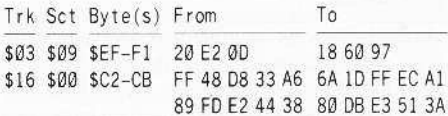

With a little luck, a lot of persistence, a good hardware device, and most important - the sharing of information, the walls of copyprotection are slowly crumbling. Enjoy your unprotected Lords of Conquest.

#### **Michael Plett**

I like your new format. Please continue publishing the "ancient" softkeys. I have a lot of "ancient" software that is still locked up: Mask of the Sun by Ultrasoft, and Lancaster by SVS

#### **William S. Hughes**

I like the number of softkeys in the new format. I usually just type the IOB controllers, but recently I decided to learn to use Super IOB.

Most of the controllers I can follow somewhat, however, some of the poke locations are confusing.

(?) For example, in COMPUTIST #48 there is a softkey for Chess 7.0. What does each do? And in which line should I put them? I have been unsuccessful in copying my disk.

Perhaps Mr. Alexander would be willing to convert his softkey into the step-by-step format for beginners.

Thanks to Jim S. Hart for the Paul Whitehead Teaches Chess softkey. I had purchased that program just one week before the magazine came.

(?) Some programs use the language card for their RWTS, how can you capture it to use it the Swap Controller?

# **Exeaders No Data NEWS Exchange**

**Gary A. Thompson** 

Softkey for...

## **Reader Rabbit** Learning Company

#### **Requirements**

 $\Box$  DOS 3.3 & COPYA

 $\Box$  Sector-editor, such as Copy II Plus

 $\Box$  Blank disk

1 Boot from your DOS 3.3 system master, then disable error checking and use COPYA to copy the disk.

#### **POKE 47426.24 RUN COPYA**

[2] Put your original disk away. Boot up vour sector-editor and scan the disk for 4C 00 C6. I found it on track \$00, sector \$0E and track \$13, sector \$0D. Replace these bytes with EA EA EA in both locations.

3 Boot up your copy and delete line 7 from HELLO.

#### **LOAD HELLO**

 $\overline{7}$ 

#### **SAVE HELLO**

Enjoy your unprotected disk.

#### Darryl Higga

#### $A.P.T.$  for...

**Kung Fu Master** DataEast

The number of men is stored at byte \$F8 on track \$12, sector \$0C.

#### Softkeys for...

**California Games** 

**Movie Monster Game** Epyx

After reading Willem Moolenaar's softkey on Street Sports Baseball by Epyx in COMPUTIST #50, I decided to try it out on California Games and the Movie Monster Game also by Epyx. It worked!

**1** Disable DOS checksum and epilogue checks and use COPYA to copy the disk. **POKE 47426.24 RUN COPYA** 

[2] Make the following changes with your sector editor.

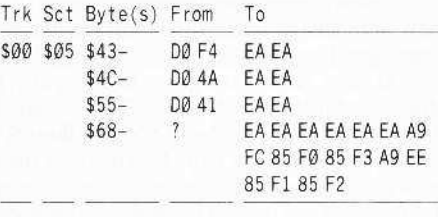

#### $A.P.T.$  for...

**Buck Rogers** 

#### Sega Enterprises

The number of ships is stored at byte \$AA on track \$ØA, sector \$Ø4.

#### The Loch

Kudos to Mr. Nicholson and Mr. Rando (COMPUTIST #46). More Activision unlocked with similar protection in different locations on the following:

#### Softkey for...

**Tass Times In Tonetown** Activision

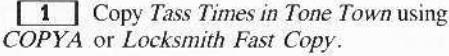

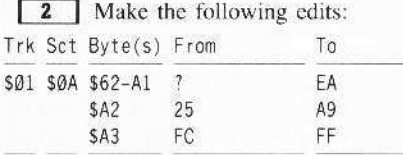

Softkey for...

**Countdown To Shutdown** Activision

1 Copy Countdown to Shutdown using COPYA or Locksmith Fast Copy.

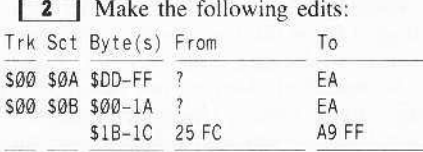

#### Softkey for...

**Earth Station Orbit Electronic Arts** 

1 Copy Earth Station Orbit using a program that will ignore errors such as Locksmith Fast Copy or Copy II Plus.

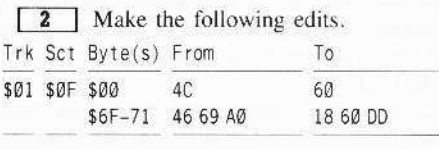

#### Softkey for...

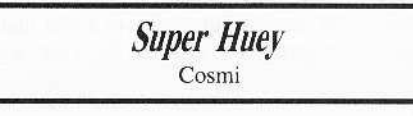

[1] Copy Super Huey using a program that will ignore errors such as Locksmith Fast Copy or Copy II Plus.

[2] Boot disk and break out of program using  $\Box$  as soon as the Applesoft prompt I appears at the bottom of the screen:  $\boxed{\odot}$ C

#### **LOAD ENTRA**

10 PRINT CHR\$(4) "BRUNICODE"  $20$ 50

#### **SAVE ENTRA**

Enjoy an unprotected version of a pretty good helicopter simulator. Thanks for producing a great mag. We at the Loch love the new format.

Softkey for...

**Troll Micro Courseware** 

**Tim Snyder** 

Let's Learn About the Library

Maps & Globes: Latitude & Longitude

**Learning to Tell Time** 

Let's Learn About Money

#### Requirements

- □ Troll Micro Courseware disk
- $\Box$  Super IOB v1.5

 $\Box$  Blank disk

Troll Associates are starting to produce some very fine educational programs for children age K-8.

All programs are hi-res with animation and fun sound effects. They are designed to help students master important concepts in reading

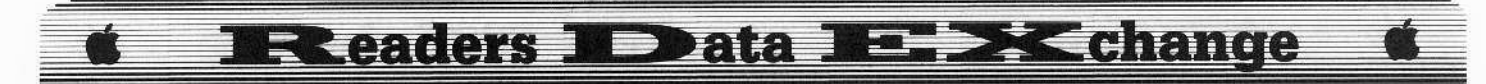

math, social studies, and library science. More importantly, there is a lifetime guarantee for teachers that will provide free replacements for any reason. The programs are also sold on a 30-day approval.

So much for the background, now on to the deprotection. I was recently approached by a friend who desperately needed these programs backed-up. I was informed, at the time, that nibble-copies were impossible and I accepted the challenge.

My first attempt at a copy with COPYA proved to be nothing more than a drive noise maker. I used Disk Muncher to see which tracks were giving me problems. To my surprise, the even numbered tracks copied fine but the odd numbered tracks (tracks \$01, \$03, \$05, etc.) returned read-errors.

Because the disk booted with an Applesoft prompt. I knew it was close to normal DOS and that maybe it was a simple change of headers or trailers (prologues and epilogues).

I got out my trusty nibble-editor and soon discovered that the odd tracks had altered address headers, namely D4 AA 96, instead of the normal D5 AA 96. Also, the address trailers were different for each track, but everything else seemed normal.

Well being the slightly less-than-ambitious person I am, I asked myself, "Is there a way out of writing a controller for Super IOB?" I sat down, perused my back issues and sure enough there was a softkey in COMPUTIST #30, page 28 for Dragonworld that fit the bill.

All I did was load up Super IOB with the Dragonworld controller installed and it produced deprotected copies of all of the Troll programs I tried.

1 Format a disk with DOS 3.3.

#### **INIT HELLO**

**2** Install the Troll (Dragonworld) controller into Super IOB. This is the same controller that appeared in COMPUTIST #30 written by Tim Strelchun.

**3** Run Super IOB and make your backup copies of Troll Courseware programs.

#### Controller

#### 1000 REM TROLL COURSEWARE

- $1010$  TK = 0: ST = 0: LT = 35: CD = WR
- 1020 POKE 47507, 0: POKE 47517.0
- 1030 T1 = TK: GOSUB 490
- 1040 POKE 47445, 213
- 1050 IF TK < > ( INT (TK / 2)) \* 2 THEN POKE 47445,212
- 1060 GOSUB 430 : GOSUB 100 : ST = ST + 1 : IF ST < DOS **THEN 1060**

1070 IF BF THEN 1090

1080 ST = 0: TK = TK + 1: IF TK < LT THEN 1040 1090 GOSUB 490: POKE 47445.213: TK = T1: ST = 0

- 1100 GOSUB 430: GOSUB 100: ST = ST + 1: IF ST < DOS **THEN 1100**
- $1110 S$ T = 0: TK = TK + 1: IF BF = 0 AND TK < LT THEN 1100
- 1120 IF TK < LT THEN 1030
- 1130 POKE 47507, 174: POKE 47517, 164: POKE 47445.213

1140 HOME: PRINT: PRINT "DONE": END

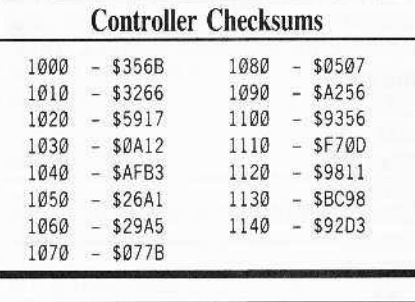

#### **James Kirsch**

I must thank you for all the hints on so many of the games that I love. Here's some hints in return.

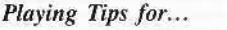

## **Ultima II**

Sierra On Line

- How to get the ring: Planet X is at 999. At planet X get the prayer from Father Antos (or whatever) and return to Earth. Now, go to San Antonio. At the top is an armor shop. Go through both locked doors into a place where there is a old man. Bribe him and he will give you the ring.
- How To get the Quicksword: Go to San Antonio. A fighter in prison has it. Bribe him 500 gold and he gives to you the sword.
- The rocketship is in 2100 A.D. in a place called the Pirates Harbor.

#### **Peter Green**

Bug in the Softkey for...

**Bards Tale Ilgs Electronic Arts** 

The softkey for Bard's Tale IIgs by J. Slate and Philip Doherty (COMPUTIST #50, page 23), produces a copy of the game that is incomplete!

Using such a copy, a player will find upon visiting a certain tavern for some liquid refreshment specific to that tavern, that it is NOT on the menu! As this item is essential, he would have problems!

The softkey, apparently, bypasses the code relating to this item. A slight modification

**COMPUTIST #53** 

avoids this problem. Not being an expert in machine code, I cannot guarantee that it does not introduce other problems!

The modification involves Step 6 of the published softkey:

Do not alter byte \$26, instead change byte \$1D from 90 to B0.

#### **B.** Dudley Brett

More Softkeys for...

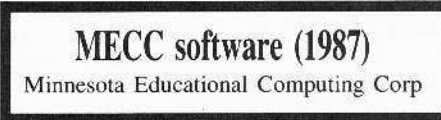

The deluge of recent softkeys of MECC software almost prevents me from once again throwing my hat in with the crowd. However, the new releases have brought about some slight alterations (and in the case of the ProDOS disks, drastic alterations) in copy protection. Besides, there is an even simpler way to normalize most MECC software.

Copying MECC software involves a full disk copy with normalization of epilogue and prologue bytes, and finally sector edits in the MECC DOS to replace the "funny" bytes with normal ones. The trick involves first using a nibble-editor to recognize the strange bytes, then devising a copy procedure to "read" the disk and "write" normally to a copy. Previous published softkeys use a special Super IOB controller, or a captured RWTS and a swap controller. Early releases (pre-1984) may be copied with DEMUFFIN PLUS, using the MECC RWTS.

I believe there is a much simpler way, not requiring any special controller or the need for MECC's RWTS.

Why not just turn off the error traps in DOS 3.3 first, so that COPYA can do its job? For this method please give credit to Gregory Moore (COMPUTIST #41, page 9) and Jim S. Hart (COMPUTIST #43, page 23).

Since there are many 1987 releases, I shall group them as to their similarity of protection (and deprotection!).

#### Group A

These 11 disks all have data prologues altered to D5 AD AA and some data trailers on some sectors cannot be easily read.

To copy group A, modify DOS and use COPYA.

**RUN COPYA** 

 $\Box$ 

**CALL-151** B8F3:00 turn off 2nd Data Header byte B8FE:00 turn off 3rd DH byte B925:18 60 turn off Data trailer  $\boxed{\mathbb{C} \mathbb{C}}$ **RUN 80** 

#### **IR eaders ID ata Existed Address**

Softkey for... **Conquering Whole Numbers Phonics Prime Time - Vowels I** Phonics P. T. - Vowels II Sector edit: Trk Sct Byte(s) From To AA \$00 \$07 \$86 AD AA AD \$8B \$00 \$08 \$1F AD AA AD  $$2A$ AA Softkeys for... Phonics P.T. -Blends & Digraphs **Those Amazing Reading Machines III Those Amazing Reading Machines IV** Words At Work - Compound It **Words At Work - Suffix Sense** Sector edit: To Trk Sct Byte(s) From AA \$00 \$06 \$86 AD AD AA S8B AD AA \$00 \$07 \$1F AD \$2A AA Softkey for... Odell Lake

# Zoyon Patrol

# **Fraction Munchers**

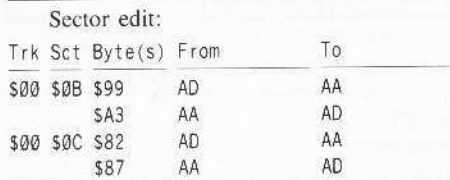

## **Group B**

These 6 disks seem to carry the 1985-86 protection, with altered address and data prologues changed to AA D5 AD and D5 96 AA

respectively. They can either be normalized with a captured RWTS and a swap controller (COMPUTIST #47, pp 25,26) or with COPYA (after turning off error-checking).

The latter method seems to work okay, but as 5 of the prologue bytes are bypassed, maybe this may be an unreliable approach. I will show you it for interest.

But in either approach, sector-edits will be necessary after the copy is made, in order to normalize the read bytes in MECC DOS.

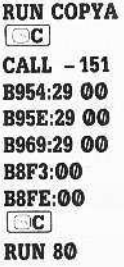

#### Softkey for...

**Dataquest the World Community** 

# Word Munchers v1.3

# **Number Munchers v1.2**

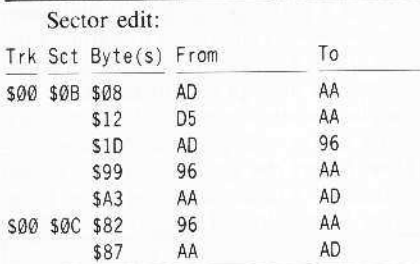

#### Softkey for...

Grade Manager v2.3

**Puzzles and Posters v1.6** 

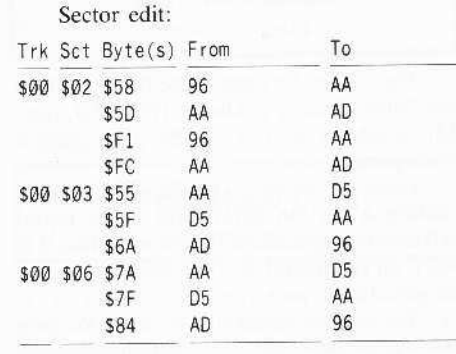

Softkey for...

# Oregon Trail v1.4

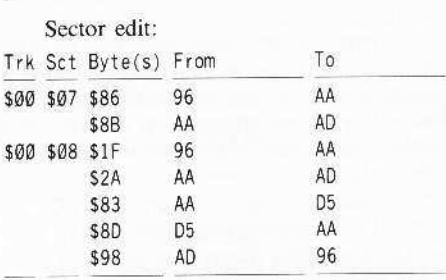

# Group C

#### Softkey for...

**Ghost Rider** 

This program is ProDOS-based and involves a single-byte change for the copy of each side. However, it is a different byte for each side of the disk.

The 64K version side has a changed data prologue 3rd byte (05 AA 96), and can be copied easily with COPYA with B8FE:00 as the sole modification.

#### **POKE 47358,0 RUN COPYA**

Sector edit:

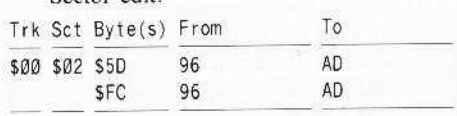

The 128K version side has an altered 1st data trailer byte (96 AA) and can likewise be copied with COPYA using B925:18 60.

#### POKE 47397,24 POKE47398,96 **RUN COPYA**

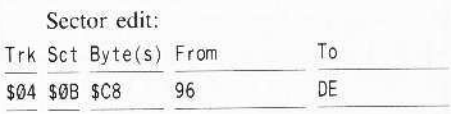

## Group D

Six ProDOS disks all initially seem to have minimal protection, with only the 1st data trailer byte altered (97 AA). These all may be initially copied with COPYA and the modification of B925:18 60. A single-byte sector-edit for each disk will correct the altered data epilogue.

Now for the really hard part. This not a complete softkey. I found that each of the 6 disks will now initially boot, reveal the MECC title page, continue loading, then the drive shuts off, the screen clears and the message "Please insert another diskette - Press SPACE BAR to continue" appears. How annoying!

**COMPUTIST #53** 

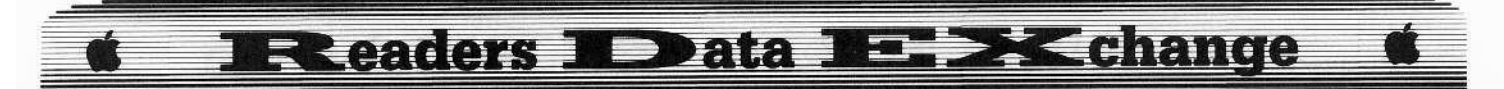

After snooping a bit (in Fraction Concepts  $Inc$ ). I found this message on track \$18, sector \$0A at bytes \$84-\$BD, and at \$5984 in the ProDOS System file at \$5984 on. Likely, the other 5 disks will have this routine at the same place in ProDOS, but not necessarily at the same place on the disk.

Strangely, booting the copied disk shows that page \$59 is relocated on page \$10.

The snooping further found a JMP \$1000 (4C00 10) at \$4E22 in the ProDOS file and on track \$17, sector \$05, byte \$22-\$24. At this point I was becoming worried, but fortunately Beneath Apple ProDOS by Worth & Lechner as well as a well-written article by Sandy Mossberg in Nibble Sept 1987 upon the ProDOS Quit Code came to the rescue.

These references convinced me that the MECC disk abort was contained in a modified ProDOS Ouit Code, and that it could be accessed by a JSR to the Machine Language Interface (JSR \$BFOO - 20 00 BF) followed by a code byte (\$65) to access the Quit code.

I now searched each for the sequence 20 00 BF 65 and decided which of the 3 calls to this routine per disk was responsible.

The start of this code can be recognized about 55 bytes prior to the MLI call, and consists of a few 00 bytes followed by the sequence 8D 00 CO.

Using a search sector-editor (CIA), I then snooped out the JMP to the least significant byte of the start of the routine (4C 51 in the case of Fraction Concepts Inc.).

Finding this sequence, I noted that the JMP was immediately preceded by a branch over the JMP to an RTS. The code looks like this:

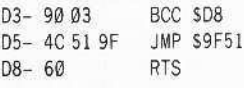

I tried replacing the sequence with a carry clear (CLC) and four NOP bytes to make the sequence look like this:

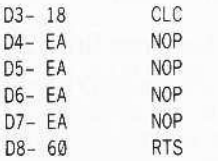

It worked! The boot of the disk showed the ProDOS message, then the MECC Logo, and finally the menu.

Copy the disks using COPYA then make the necessary sector-edits for each.

#### POKE 47397,24 POKE47398,96 **RUN COPYA**

Softkey for...

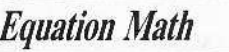

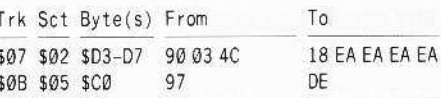

Softkey for...

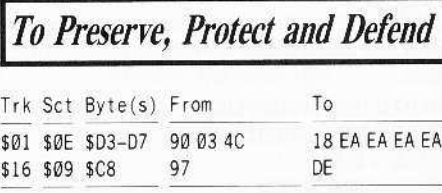

Softkey for...

**Fraction Practice Unlimited** 

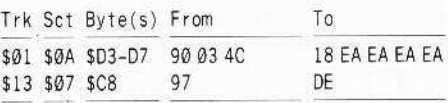

#### Softkey for...

**Coordinate Math** 

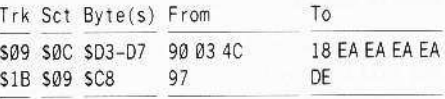

#### Softkey for...

# **Fraction Concepts Inc**

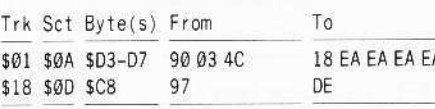

Softkey for...

**Money Works** 

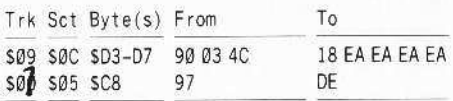

Perhaps the MECC saga can rest for a while, at least until the day when they decide to change it again!

Softkey for...

**Story Tree** Scholastic

Upon trying Stanley Planton's softkey for Story Tree (COMPUTIST #37, page 8), it was quickly apparent that not all Scholastic disks are protected the same way. A journey through the

disk with CIA showed me that there was a modified DOS 3.3 and a normal catalog. So, the first approach was to DEMUFFIN the files onto a normal DOS 3.3 disk (this has worked before with some Scholastic disks).

Then I found that the Story Tree disk boot first loaded information into lower memory. showed the logo, and then ran the first Applesoft program TITLE at \$4000. In TITLE and two other programs, there were also calls to subroutines in DOS 3.3 to switch read bytes in order to read and write to a normal DOS 3.3 disk. This is a procedure very much like that used in the Microzine series.

These calls are: CALL 54915 (clears the stack), CALL 46784 (turns on normal DOS3.3), and CALL 46788 (turns on S.Tree DOS3.3).

There are also calls to routines lower in memory from page \$08 to S1FFF. However, as these routines are not loaded from the catalog, they must be captured separately. Here then is the softkey:

1 Init both sides of a disk (preferable with a fast DOS).

## FP

#### **INIT HELLO**

**2** Trap and BSAVE the RWTS of side 1 of Story Tree by your favourite method. Do this immediately when the logo appears.

3 Boot a normal DOS 3.3. Then:

#### **BLOAD DEMUFFIN PLUS**

#### **BLOAD RWTS.STORY TREE, A\$6800 CALL -151**

B800<6800.6FFFM move RWTS into DOS. 803G

[4] Follow the prompts and transfer all Story Tree files to the two sides of your initiallized disk.

**5** Reboot the Master Story Tree disk and reset into the monitor by your own method (I use a modified F8 ROM).

6 Move page \$08 out of the way for reboot.

#### 2800<800.8FFM

**7** Boot a DOS 3.3 disk with no *HELLO* (Your side 1 copy will do!)

**8** Enter the monitor and restore page 8.

#### **CALL -151**

800<2800.28FFM

BSAVE MOD.1, A\$800, L\$1800 On side 1 of your copy

**9** Reboot the Master Story Tree disk again, and reset into the monitor when the Wizware logo appears, but before the Story Tree title appears.

10 Boot your side 1 copy disk again and save the logo.

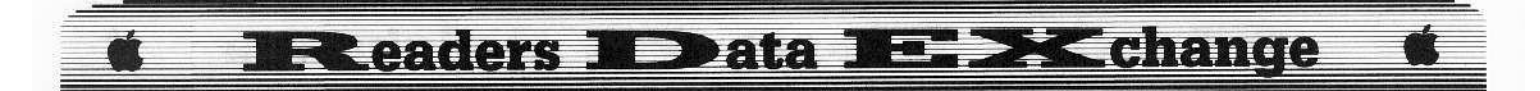

#### BSAVE LOGO, A\$2000, L\$2000

[11] Enter this *HELLO* program and save it to side 1 of your copy. Then make some changes to programs on your copy.

#### **NEW**

#### 10 TEXT: HOME: PRINT CHR\$(4) "BLOAD LOGO"

20 POKE - 16304,0: POKE - 16302,0: POKE  $-16300,0$ : POKE  $-16297,0$ 

30 POKE 16384,0: POKE 103,1: POKE 104,64: PRINT CHR\$(4) "RUN TITLE"

**SAVE HELLO** 

**LOAD TITLE** 

**UNLOCK TITLE** 10 PRINT CHR\$(4) "BLOAD MOD.1" 130 Take out unnecessary CALLs. 1000 **SAVE TITLE** 

**LOCK TITLE LOAD WARM START** 

**UNLOCK WARM START** 10 1000 **SAVE WARM START LOCK WARM START** 

**LOAD STORY TREE UNLOCK STORY TREE** 9000 13310 14050 14900 60110 60150 **SAVE STORY TREE LOCK STORY TREE** 

You should now have a COPYA-able disk.

Softkey for...

**Super Wordfind** Hartley

The trailer bytes have been altered from DE AA to DA AA as the only real protection.

**INIT HELLO CALL-151** B942:18 B925:18 60  $\Box$ **BRUN FID** 

Copy all the files to your initialized disk.

Softkey for...

## **Music Made Easy** Electronic Courseware Systems Inc.

1 Initialize a disk with a null greeting program.

#### **INIT HELLO DELETE HELLO**

**2** Trap and BSAVE the Music Made Easy RWTS.

3 Boot with DOS 3.3 and use DEMUFFIN PLUS to copy. Follow the prompts and transfer all files to the initialized disk.

**BLOAD DEMUFFIN PLUS BLOAD RWTS.MUSIC, A\$6800 CALL -151** B800<6800.6FFFM 803G

Softkey for...

**Story Book -Pixelworks** Mindscape

1 Initialize side 1 of a blank disk. **INIT SETUP** 

**DELETE SETUP** 

**2** Initialize side 2.

**INIT HELLO DELETE HELLO** 

3 Ignore epilogues and checksums and use FID to copy files.

POKE 47426,24 **BRUN FID** 

#### Softkey for...

**Dream House CBS** 

[1] Initialize both sides of a disk with hello and delete hello.

**INIT HELLO DELETE HELLO** 

2 Ignore epilogues and checksums and use FID to copy files.

**POKE 47426,24 BRUN FID** 

#### **Don Westcott**

#### Softkeys for Cytron and Fortress wanted

(?) Does anybody know of a patch, fix, crack or anything to get SSI's Cytron Masters to run on an enhanced IIe?

Does anybody have a crack for SSI's Fortress. Usually when it asks me to reboot for the tenth time, I give up! I suspect copy-protection is the problem.

**Lenny Schmidt** 

### More on the IIc...

## Booting Drive 2 on older IIc

To boot the second drive on an older Apple IIc, just type:

**PR#7** 

Be sure to put the colon in front of the PR#7 so that Applesoft will interpret it as an Applesoft command and not as a DOS command. If you have the newer ROMS, then when you do an **GRESET** the computer should scan drive two if there is no disk in drive one.

How do you know if you have the old ROMS or the new ROMS? Just press: C & RESET

Warning - be sure to keep all disks out of the disk drives when you do this.

If, after a few seconds, you see a hi-reslike display of constantly changing lines, you have the older version of ROMS. If you see a low-res or a mixed low-res and text display. then you have the newer ROMS. By the way, this puts your IIc through a self-test of sorts.

#### Enhanced or not?

You can also check your'IIe and see if it is enhanced (with MouseText) or unenhanced (without MouseText) by pressing the previously mentioned keys.

If the screen turns into a screen full of lowres or low-res and mixed text display, then you have the enhanced IIe.

If your IIe whines and shows you the hires page turning black and white, then you have the unenhanced version of the IIe.

For the older versions, if you don't like the noise, just press (CRESET) and it will perform the test silently.

#### No IIc, and still boot from Drive 2?

Now for those of you who don't have a IIc or the newer cards that scan all the drives for bootable disks, and you want to boot from drive 2, this is what you do.

1 Get into BASIC.

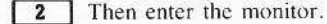

#### **CALL -151**

ţ

3 You should see an asterisk prompt. Move the machine language program that boots the disk from the disk controller card ROM into RAM so it can be modified.

#### 8600<C600.C6FFM

4 Change the part of the program that specifies the drive to access drive 2. This location (\$8603) is normally \$00, indicating drive one.

26

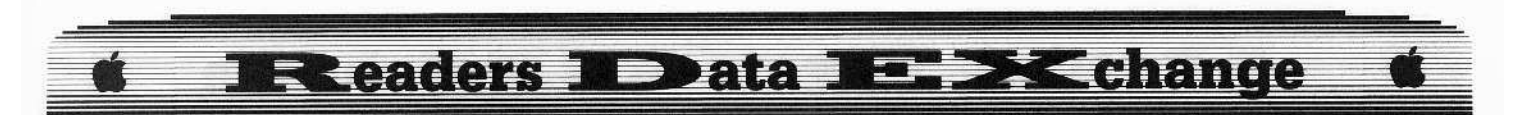

#### 8603:1

**5** Now we tell it to boot, so insert your disk in drive 2.

#### 8600G

Your second disk light should now light up and the disk will boot. If you want to boot from a different slot, just replace step three with:

#### 8 × 00<C600.C6FF

where  $x$  is the slot you want to boot and don't do step 4 unless you want to boot the second drive of that slot.

Note that DOS 3.3 will NOT boot up on drive 2. ProDOS and Apple Pascal v1.1 and later will boot up on drive 2.

If you're feeling adventurous, you might want to do a PR#44 on an unenhanced Apple IIc without any DOS loaded. Many-a-different thing will happen (remember not to have any disks in the drive when you do this!).

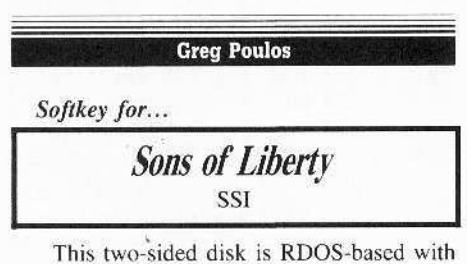

portions written in BASIC. While there is no real protection on this ware, it does perform a documentation check, requiring you to have the manual to play the game. It is very annoying to have to type a word from the manual each time you boot the disk. Here's how you defeat the documentation check.

1 Copy your original with Locksmith Fast Copy, or equivalent.

**2** Boot side 1 of your copy. When it asks for the word from the manual, press:

#### $[$ RESET

3 Load in the BASIC program that does the check, then delete line 4 and save it back to disk.

&LOAD"VECTOR4"

#### 4 &DEL"VECTOR4" &SAVE"VECTOR4"

Ilgs Softkey for...

Marble Madness Electronic Arts

[1] Copy your original disk.

[ 2 ] Boot into ProDOS BASIC.

**3** Insert your copy of Marble Madness and type the following:

BLOAD DOS8.SYSTEM, TSYS, A\$2000 **CALL-151** 20F3:38 EA EA 3D<sub>OG</sub> BSAVE DOS8.SYSTEM, TSYS, A\$2000

 $A.P.T.$  for...

Marble Madness IIgs Electronic Arts

Electronic Arts got very lazy with the Hgs conversion for this ware. The code is exactly the same as on the IIe version, only locations have been changed.

In a past issue of COMPUTIST there appeared a cheat for Marble Madness IIe. Since the code is the same, this same cheat should work on the IIgs version.

The first thing to do was find out which byte was used to store the current time on the clock. Since, when you enter the water maze, the clock is reset to 99 regardless, I scanned the disk for an LDA #\$99. I found only two of these. A quick check revealed that after the first one, an STA SBA15, X was performed. In COMPUTIST #50, you must search for BD77 60 F0 08 A9 02. This disassembles to:

LDA \$6077.X

BEO \$YYYY

LDA #\$02

A quick substitution of the IIgs time byte and we get: BD 15 BA FØ Ø8 A9 Ø2. Only two bytes were changed. I later located this code in the file called CODE.

1 Boot into ProDOS BASIC.

**2** Insert your *Marble Madness IIgs* disk and type the following:

BLOAD CODE, A\$2000, L\$01, B\$C95A **POKE 8192.0** BSAVE CODE, A\$2000, L\$01, B\$C95A

If you want to turn the cheat off, use POKE 8192,8 instead of POKE 8192,0.

Note: Since the file is very long, it can't be loaded into memory from BASIC at once, so I used the BS parameter. Because I set the L\$ parm to read only one byte, the file loads and saves very quickly since only one byte (SC95A) is being worked with.

 $A.P.T. for...$ 

Leisure Suit Larry IIgs Sierra On Line

Here's how to get \$255.00 in Leisure Suit Larry. Your character is saved in a binary file on the disk. To use this cheat, you MUST first save your game.

[1] Boot into ProDOS BASIC.

2 Insert the disk with your saved game.

BLOAD your.game, A\$4C4C CALL-151 **4FAF:FF** amount of money  $3D@G$ **BSAVE** your.game, A\$4C4C

#### $A.P.T.$  for...

**Space Quest IIgs** Sierra On Line

Your character is saved in the same way in this game. You must first have at least one coin in the game and must save your game for this cheat to be effective.

1 Boot into ProDOS BASIC.

**2** Insert the disk with your saved game.

BLOAD your.game, A\$5153 **CALL -151** 54D8:FF amount of money 3DØG **BSAVE** your.game, A\$5153

Softkey for...

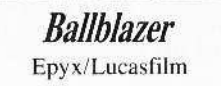

I noticed this on your Most Wanted List. All it does is JSR to \$B41 where it stores some needed bytes.

1 Copy the disk with any fast copy program that ignores errors.

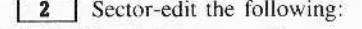

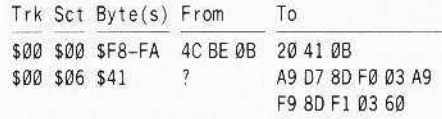

# How to Use the **Electronic Arts RWTS**

The RWTS on almost every Electronic Arts disk is incredibly easy to use. Only this simple code is needed.

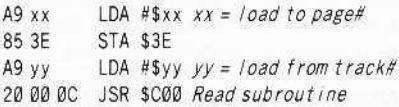

Special note about "yy": The EA RWTS reads sectors backwards (i.e. track \$22, sector \$OF is read before track \$22, sector \$OE). So you must find an empty sector SØF and place your program there (at sector \$0F) for it to be read to the page you specified.

**March** 

**COMPUTIST #53** 

# **IR Leaders IDD ata IE > Kehange**

With almost every EA ware, track \$00 has the same format. Most of the code there is needed, but some of it you can blow away to make room for your own JSR that loads in your program. Get out a sector-editor (I use Copy II Plus), and read in track \$00, sector \$00, from an EA ware like Arcticfox or Movie Maker. If you list it (the L command with Copy II Plus), you should see something like this:

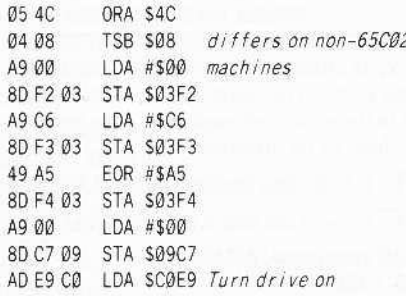

After this is the code that starts loading the EA ware, and you don't want to mess with that. You can blow away lines 3 to 8 (from LDA #\$00 to STA \$03F4), but don't do anything un-necessary because everything will just fit perfectly. Here is the raw format you must follow. Starting with the third line (A9 00 LDA #\$00), enter the following code:

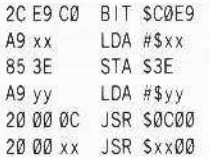

"xx" is the memory page number to load too. "yy" is the track number to load from.

The JSR will jump to SubRoutine to your program that was just loaded in with the JSR to \$COO. At the end of your program, you must put an RTS (60) so that when your program is finished, it will return control to the code on track \$00 so that the EA ware may continue loading. Don't forget to put your program on sector SØF! That little chunk of code above should just about do it.

For those of you who are still confused, here's an example for Electronic Art's Movie Maker.

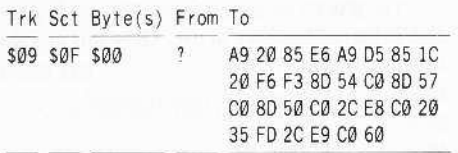

All this does is clear and display the hi-res page to color 6, turn off the drive, wait for a keypress, turn the drive back on, and then return control to track \$00 so the ware continues to load. Don't forget to write the sector back. Now let's patch track \$00, sector SOO.

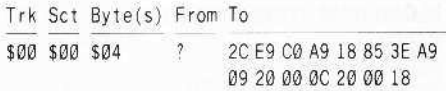

All this does is turn on the drive, specify page number \$18, stores this value (18) in byte S3E, specify track \$09, JSR to the routine that loads in track \$09 onto page \$18, and then, finally, JSR to page \$18, where your program was loaded to, and where it is executed.

## On to bigger and better

Now that you know how to work with simple little programs, let's move on to loading in full hi-res pictures. To do this, though, two empty tracks are required as well as an additional sector for you to write a loading routine.

First, find two empty tracks. They must be next to each other, or in order (i.e. track SO8 and \$09, or \$0C and \$0D). Next, you must write a hi-res picture to these two tracks. This can be accomplished with the following Applesoft Program:

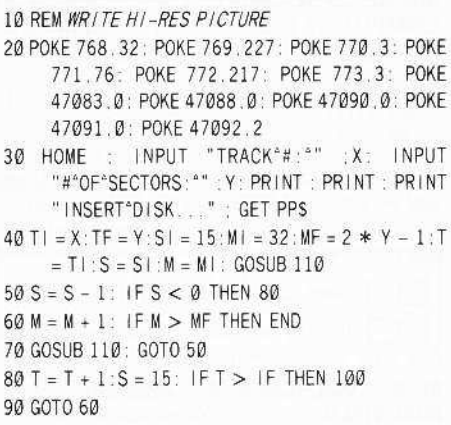

100 PRINT "-ERROR-": END

110 POKE 47089. M: POKE 47084. T: POKE 47085. S: CALL 768: RETURN

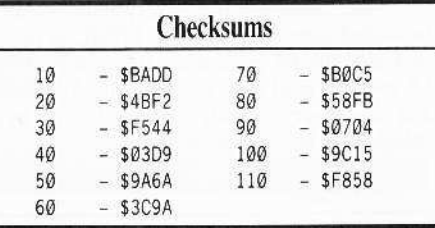

Note: When using this program, all values must be in DECIMAL. When you are asked for the number of sectors, this is simply the number of sectors the file on your disk has. For a hi-res picture, the number of sectors is 33 or 34. In this case, we want the hi-res picture on page 1, so the number of sectors is 34. There are more possibilities with this program that will be explained later on.

Keep in mind, when entering the track, to enter the first of the two empty tracks since EA RWTS reads tracks forward, while it reads sectors backward (i.e. Load your picture to page \$20. Then if your empty tracks are \$08 and \$09, you would enter track \$08 when asked for a track in the above program, and then it will write for you. But you must first convert all hex values to decimal for use with the write program above).

Once the problem of saving your picture on disk is solved, we can proceed.

Next, you'll have to find an empty sector \$ØF somewhere on the disk. It doesn't have to be completely empty, but it must have enough room for the routine you are about to write.

Starting with byte \$00 of your empty sector SØF, enter the following code. Only enter the code portion, the rest of the listing is for your information only.

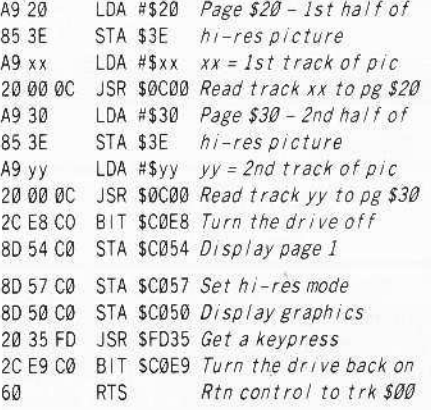

You should be able to follow this program without any trouble especially with all the comments.

Now all that needs to be done is to patch track SOO, sector \$00 of your EA disk. Starting with byte \$04, enter the following routine that will load and execute the previous program:

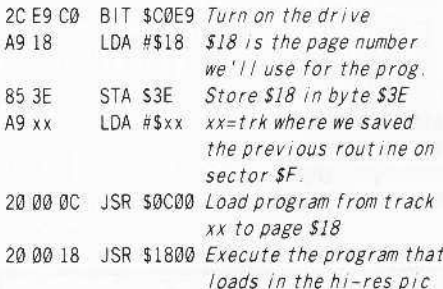

You are now finished. Now boot the EA disk, sit back, and watch your hi-res picture be displayed.

To improve upon this, you may wish to add a small routine before displaying the picture. This can be any number of things; a sound routine, a flip-the-page-upside-down routine, or whatever you can think of.

# **Readers 1 Data No. 2K change**

## Even larger programs

Now you should be comfortable enough with the EA RWTS to move on to loading in programs that take up more than one track and that have starting locations that don't just happen to end in \$00 so that you can just JSR to a page number.

Let's say you write some incredible routine and it takes up about 25 sectors. Obviously, this isn't going to fit on just one track. Two tracks will be needed. When modifying EA wares, two tracks are the most that you'll really need, most of the time.

Keep in mind these guidelines when loading in a program that's on two different tracks:

Let's say, for example, you have a program that you want to load into page \$7F, but it's stored on tracks \$21 and \$22. What you have to do is first load track \$21 onto page \$7F and then track \$22 onto page \$8F. Your program will now be in memory and you can JSR to it.

The above example is very simple. But what if your program starts at location \$7F7D and not at \$7F00? Well, all you have to do is this:

From DOS, BLOAD your program. Enter the monitor and look at locations \$AA72 and \$AA73. The starting address of your program is found at those locations in lo/hi-byte form (if  $SAA72 = xx$  and  $SAA73 = yy$ , then your starting address would be yyxx).

Write down these values, and then, once again, BLOAD your program, but this time, BLOAD it at location \$20xx (where xx is the byte you wrote down from location \$AA72). Then, run the Applesoft program outlined earlier in this article that writes data to disk for you. Write the program that you loaded into \$20xx to disk.

Now run a sector editor and find an empty sector \$ØF of a track on your EA disk. Write a routine in this format:

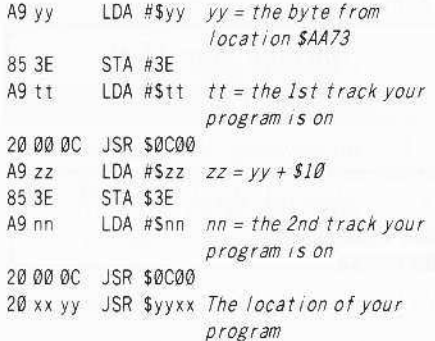

If the program you saved and loaded uses the hi-res pages, then after the instruction JSR Syyxx above, you must make sure that page 1 is being shown before returning control to track SØ. This is necessary because if page 1 is NOT shown, the nice "EOA" logo will not appear and the hi-res pages will fill with garbage. You may want to first clear page 1 to black or white or your favorite color, because if you don't, whatever was last on page 1 will be displayed and this is usually garbage.

Then, you must finish off the routine that loads in your program with a 2CE9 CØ to turn the drive back on and then a 60 (RTS) to return control to track \$0, sector \$0, where loading of the EA ware resumes.

## **One More Step Further**

A neat thing about the EA RWTS; it only requires a few sectors off of track SOO for it to work (specifically, sectors SOO, \$05, \$06, SØD, and SØE). Actually, sector SØØ isn't really needed.

If you've ever wanted to make an incredibly fast-loading slide show disk or speed up the loading of a long file, then you can use the EA RWTS for just this!

First, you'll need to get a blank disk and format each track so that they all have ZERO data on them. Formatting from BASIC can be done, but I suggest using the Format Tracks option from Locksmith.

Next, copy just track \$00 from any EA ware onto your formatted disk. A good place to store a routine for loading programs is on track \$22, sector SØF.

So, as earlier in this article, modify track \$00, sector \$00, starting with byte \$04, to load in track \$22. I suggest that you load it to a high page like \$97 or maybe even higher.

The correct page depends on what pages the program you are going to load uses. If it uses pages \$37-\$87, then page \$97 is a good page to use since the program doesn't need it.

After track \$22 is loaded, do a JSR or JMP (you won't have to return control to track \$0 this time) to the page number where the code on track \$22 is residing.

Let's say that you have a 137-sector binary file that takes all day to load.

To write it to your disk, simply run the Applesoft Program (earlier in this article) and enter the number of sectors of your file you want to write to the disk (137 in this case). For 137 sectors, it will write on seven and a half tracks

After writing a long file, always check the tracks to see how many it took up. For a hi-res picture, this is always two tracks.

Next, you must write a routine at track \$22, sector \$F (which should be loaded into page xx from track \$00, sector \$00) that loads in all the tracks containing data.

If you remember, earlier, when we loaded in a 25 sector program, you had to check locations SAA72 and SAA73 to find the starting address. And then BLOAD the program at location \$20xx where xx is the value in \$AA72.

You have to do the same thing for the longer programs also.

When loading in the already-written programs from your EA RWTS disk, you must start with page yy, where yy is the value from \$AA73. Then for each track. increment yy by  $$10$ 

Once the program is loaded, you may do a JSR or a JMP to \$yyxx. And your program should be executed.

For example, I put a cracked Ms. Pacman on a disk with the EA RWTS. It took up seven and a half tracks (a 137 sector file) and once I loaded in all the tracks I executed it. The disk booted very fast, and the program loaded quickly.

I also experimented with Draw Poker (a 45 sector file). But the loading time from DOS (David-DOS) and directly with the EA RWTS was about the same. Try different programs.

## Try It With Hi-res Pictures!

Another thing I did was save 16 hi-res pictures on a disk with the EA RWTS. I then wrote a routine that loaded each one in, waited for a keypress, and loaded the next one in.

If you want an excellent example of how fast the EA RWTS is, store 16 pictures on a disk (with the EA RWTS) and write a routine that loads each one, but don't wait for a keypress.

After the last picture is loaded, loop back to the beginning so it starts over. The result is a string of pictures loading at an incredible speed.

You can't even see each picture perfectly clearly because they load so fast.

#### Malcolm Todd

 $(?)$  I just bought a new IIgs. Do you plan to offer disks in the new size, Either library disks or new blank disks?

X We're checking to see who has the best price on 3.5 inch disks but until we actually get a Hgs or a 3.5 inch drive, we can't supply library disks in that format.......RDEXed

Prybar

(?) I have been attempting to purchase a copy of CIA Files by Golden Delicious Software, 7 Sloane Ave., London SW3, but it would seem to be no longer available from any regular source.

Can any one tell me where I might obtain this program, or failing that, is there anyone out there who wants to sell their copy, complete with manual?

> P.O. Box 528 Houlton, ME 04730

# **Readers Nota No. XChange**

#### **Ron Powers**

First, let me say that I love your magazine. The new format is just what I wanted. However, I'm too selfish to give any of my precious pages to those "off brand" computers.

Softkey for...

**Forecast:** Your **At-Home Weather Station** 

**Webster: The Word Game** CBS Software

[1] Boot your DOS 3.3 system disk.

[2] Tell DOS to ignore checksum and epilogues and run COPYA.

#### **POKE 47426.24 RUN COPYA**

† Softkey for...

## **Operation Frog** Scholastic Software

My copy was softkeyed by using Phil Pattengale's softkey of Microzine 7-9 from COMPUTIST #27, page 12.

#### † Softkey for...

## **Mystery Sentences** Scholastic Software

My copy was softkeyed by using Eric Ondler's Microzines softkey from COMPUTIST #27, page 15.

The softkey for Springboard's Graphic Expander in COMPUTIST #43 wouldn't work for me. Track \$0C seems quite offensive. Are there any other softkeys out there?

#### **UNK** from Erie

Softkey for...

**Magic Spells** The Learning Co.

#### Requirements

□ Senior PROM

 $\Box$  Blank disk

Magic Spells is a program that "Builds spelling skills, Ages 6-10".

 $\boxed{1}$  Use *COPYA* to copy the original.

**2** Boot up the copy and wait for the program to freeze at the main menu.

3 Use the interrupt switch on your Senior Prom and press "5" to move main memory to aux. It took me about 4 months after I had the Senior Prom to realize that you must hit the "5" key immediately. I kept wondering why the program under investigation always disassembled to 00s and FFs.

 $\boxed{4}$  Press the "D" key to disassemble the place where the program is running. You discover that it is doing a BEQ instruction back one byte and is locked up in a loop.

**5** Write down the hex code for BEO and a couple of bytes before and after. In my case it was 98 FØ FE F9.

**6** Use your favorite sector-editor. Scan vour copy for 98 FØ FE F9. I found it on track \$14, sector \$00, byte \$B0.

7 Change FE F9 to EA EA and write the changes back to disk.

8 Write-protect your copy so it looks like the original.

#### **Roger Stembridge**

(?) My first attempt at de-protecting a program was last night and again today with a failed outcome. I am trying to copy Locksmith  $6.0$  Fastcopy onto a separate disk for use with the other tools of de-protection.

I used Jerry Lewis's procedure from COMPUTIST #43 as it was listed and again with modifications offered by Ann Onymous in COMPUTIST #49, with both attempts a failure.

In all attempts when I finished the procedure and attempted booting the new disk, I received an error message of syntax error with break in line 210. All of my efforts to understand and correct the problem have been to no avail.

Is there any help available?

We've been receiving a lot of letters like this one. It seems we need another softkey for Locksmith Fast Copy. Anyone out there got one?..........................RDEXed

#### David G. Alexander

Great timing! I acquired an IBM PC clone recently and am looking forward to the IBM Rdex section. In the meantime, here is a quick patch which eliminates an unnecessary nuisance.

Modification for...

Copy II Plus Bitcopy.System Central Point Software

This is for version 7.2 (ProDOS). The disk is unprotected. This is a patch to prevent loading the copyright act screen and the prompting for the slot number.

BLOAD BITCOPY.SYSTEM, A\$2000, TSYS **CALL -151** 208A:4C A2 20 Skip copyright screen 2103:A9 B6 4C 23 21 Set slot 6 2165:EA EA EA Skip printing slot number BSAVE BITCOPY.SYSTEM, A\$2000, L\$6DFC, **TSYS** 

#### Carl D. Purdy

(?) I tried the routine for unlocking Microzine #17. As printed, my copy of Microzine is already as the changes suggested. As I am new at this I don't know where to go from here. I did try the routines with some minor modifications on other copies of Microzine: issues 18 to 23.

Softkey for...

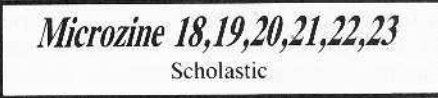

#### POKE 47426,24 **RUN COPYA**

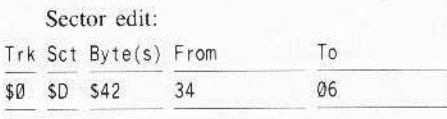

Then on track \$09, change the hello program from whatever it is to HELLO.

Softkey for...

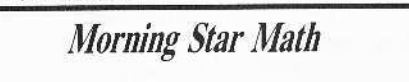

For anyone using Morning Star Math, addition, subtraction, multiplication or division, just:

#### **POKE 47426.24 RUN COPYA**

No further changes are necessary.

† Softkey for...

Writer Rabbit Learning Co.

The routine for Reader Rabbit works for Writer Rabbit as well.

# **EReaders NDData N= BXChange**

#### POKE 47426.24 **RUN COPYA**

Use the Core Disk Searcher to find all occurrences of the sequence BC 8CCO. There are about four. Change BC to 60.

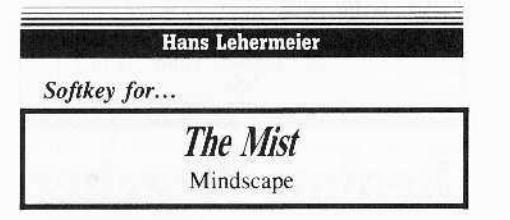

1 Tell DOS to ignore all epilogue and checksum errors.

#### POKE 47426,24

**2** Use *COPYA* to copy the entire disk. **RUN COPYA** 

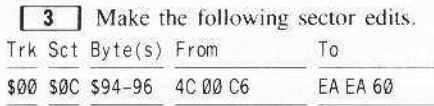

#### **Robert Ashton**

I just received my issue of COMPUTIST #51 and was sorry to read that you are adding an IBM Section. It had to happen sooner or later and I actually thought that it would of happened a lot sooner.

Since I am not a fan of IBM I would like to keep my bookshelf space for Apple only. I have a small recommendation for your magazine that should keep everyone happy. Publish the IBM Section in the middle so that Apple-only subscribers could pull out the IBM Section and discard it. The IBM subscribers could do the same, thus keeping things nice and neat

Your magazine is the best on the market and the only one that I subscribe to.

#### **Jim Aufderheide**

#### Softkey for...

### **Reading Style Inventory** Learning Research Associates

#### Requirements

 $\Box$  Means of capturing RWTS

 $\Box$  Super IOB 1.5

If you are an educator, you are probably familiar with Reading Style Inventory, a reading analysis program by Learning Research Associates. There are two disks in the set, a group and an individual disk. Teachers who use

this disk should feel concern because it is protected, and subject to crashes.

A boot of the disks revealed an Applesoft prompt, and the familiar sound of a normal DOS boot. I used CIA and found markers of AA D5 AB:DE AB:AA D5 EB:ED AA. With crystal clarity, I realized that a swap controller was the ticket. Use the following cookbook steps:

 $\boxed{1}$  Boot the original and break into the monitor by your favorite method (can anyone out there in COMPUTIST land really beat the Senior Prom for monitor breakage?). Move the RWTS to a safe place.

#### 1900<B800.BFFFM

**2** Boot a slave disk and save the RWTS on your Super IOB disk.

#### BSAVE RWTS.LRA, A\$1900, L\$800

3 Initialize two disks with a fast DOS.

 $\boxed{4}$  Install the controller and run Super IOB. The controller will deprotect both disks.

You now have completely deprotected Reading Style Inventory, and can use your disks without fear of Murphy (who dwells in original copy-protected disks.)

#### Controller

1000 REM LEARNING RESEARCH ASSOCIATES  $1010$  TK = 3: LT = 35: ST = 15: LS = 15: CD = WR:  $FAST = 1$ 

1020 GOSUB 360: GOSUB 490: GOSUB 610

1030 GOSUB 360: GOSUB 490: GOSUB 610: IF PEEK  $(TRK) = LT THEN 1050$ 

1040 TK = PEEK (TRK): ST = PEEK (SCT): GOTO 1020 1050 HOME: PRINT "COPY"DONE": END 10010 PRINT CHRS (4) "BLOAD\*RWTS IRA AS1900"

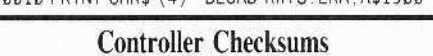

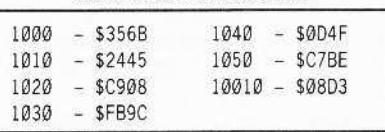

#### Softkey for...

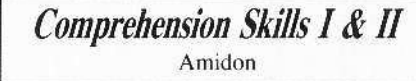

Amidon's Comprehension Skills I and II can also be deprotected using the same method from above.

The only change would be in step 2. Listen to the drive and let the boot go past the catalog track (let it start loading the first program) before you break into the monitor. Move the RWTS. Then in step 2 save the captured RWTS with:

#### BSAVE RWTS.AMIDON, A\$1900, L\$800

Use the following swap controller. The other steps are identical with the Learning Research Associates softkey describe earlier.

#### Controller

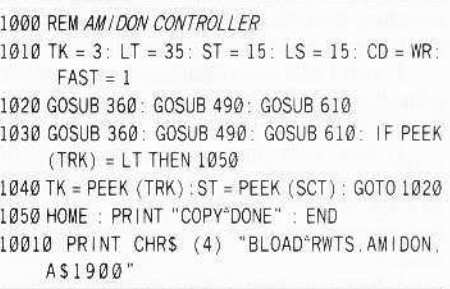

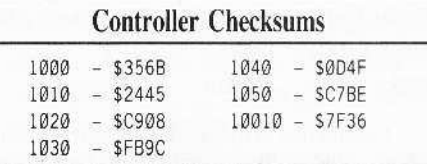

(?) Finally, I need help. I still use the DOS version of Applewriter. Applewriter IIe. With my now enhanced IIe, the inverse information bar at the top is all mouse text. Anyone out there know of a patch to eliminate the mouse text, and allow reading of the inverse information bar?

**T.P.K.** 

#### **Hgs Softkey for...**

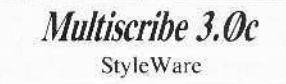

This softkey is for version 3.0c but I don't doubt that this will also work with other versions. Multiscribe 3.0 (MS), by Kevin Harvey, Bob Hearn, Mike Hibbetts, Tom Hoke, and Syd Polk, is about the best word processor for the IIgs that I have seen. It has a built in dictionary and thesaurus and dozens of new features that the older version didn't have

Oddly enough, when put it on a hard drive, this program worked without any problem, but when I tried to make a backup onto a 3½ "disk, even though there were no "bad blocks," the screen read "Please insert original disk"

I was annoyed at this, since it implied that only people with hard drives are entitled to a backup. I set out to deprotect it, and let everyone know how to do it.

This is my very first crack, and I don't know too much about machine language programming.

Looking through my other copies of COMPUTIST's, I found Alexes Gehrt's softkey for Top Draw, also made by StyleWare. In Gehrt's softkey, he said that Top Draw worked on a hard drive without any problem at all,

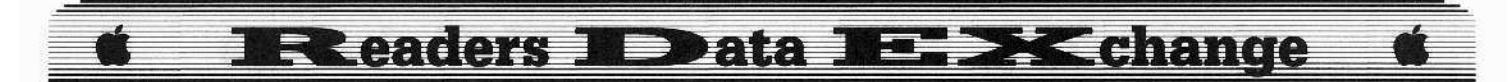

so I thought there was a good chance that MS used the exact same copy-protcction.

I looked for 00 1D at Block 5394 Byte \$1E2, and, as I expected, it wasn't there. I tried searching the entire disk and found them about 30 times or so in different locations.

I wish I had morc than two bytes to work with. but since I don't have *Top Draw*. I had no way to find more bytes 10 search for.

I then wcnt through the long task of changing all the 00 1D's in the program to 80 1A's (as in Gehrt's softkey), then testing out the program, until 1 hit the one that made it work.

I found it. then 1 repaired all the other blocks that I changed. Here is the block edit. Block Byte(s) From To

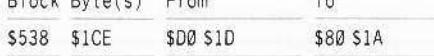

I would like to thank Alexis Gehn, without whom, this softkey would not have been possible. I use COMPUTIST often, and I am proud that I am finally able to contribute to it with my very first crack.

If this doesn't work with your version of *Multiscribe* 3.0, try searching for bytes 00 10 AD 22 01, and change the D0 1D to 80 1A.

Andrew Swartz

## Brief Review of Copy II Plus v8.1

As a registered owner I recently upgraded to *Copy II Plus v8.1*. I did this mainly because I needed support for the Apple 3½ "drive on my I1gs. I would Iikc to tell everyone about the many new enhancements.

1. Fully supported  $3\frac{1}{2}$ "disk utilities (block editor, nibble editor. hi-res disk scan).

2. Bit Copy and Sector Copy support for  $3\frac{1}{2}$ "drive(s) including Central Points own 3Y2"disk drive.

3. Parameters to back up and deprotect the newest IIgs software! Many parameter files deprotect disks after the copy process so they can run on a Hard Disk. Another reason why the people at Central Point Software did this was because of the problems with their own 31/2"drive and copy-protected software.

4. The use of the Memory Manager with the Utilities and the  $3\frac{1}{2}$  "bit copy to to use extra memory in the copying process to reduce diskswapping. This feature is great if you have an extra 800K so you can copy a 31/2 "disk in onepass. It also is useful in the  $3\frac{1}{2}$  "bit copier because it will greatly cut down on disk swapping. (With a basic 256K IIgs it only reads about 4 tracks at a time).

*5. Copy II Plus* now has the ability to make multiple copys of one original in the Utilities mode. If you have enough memory to read a whole  $3\frac{1}{2}$ "disk, the program will prompt you

if you want anymore copies. All the user has to do is to insert another blank  $3\frac{1}{2}$ "disk.

6. In the Utilities the user can now format 3<sup>1/2</sup> <sup>*''*</sup> as part of the copy process. No longer does a person have to format a  $3\frac{1}{2}$ "disk first then go to the disk copy mode.

7. You can also copy Macintosh disks with the 31/2"bit copier. (Either 400K or 800K disks)

I highly recommend *Copy II Plus v8.1* to any one who owns a  $3\frac{1}{2}$  "disk drive and at least  $128K$  ( $3\frac{1}{2}$ "bit-copier requires that much just to operate, but the  $5\frac{1}{4}$ "bit-copier only requires  $64K$ ). It should definitely be a part of their software libraries.

*Copy II Plus v8.1* can be ordered for (\$39.95 + \$3 *s/h)* from:

> Central Point Software, Inc. 9700 S.W. Capitol Hwy. #100 Portland, OR 97219 TEL: (503) 244-5782

Registered *Copy II Plus* owners can upgrade for  $$15 + $3$  shipping/handling.

*Ilgs Softkey for...*

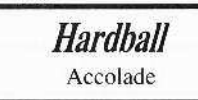

#### **• Requirements**

 $\Box$  A block-editor (I use *Copy II Plus v8.1*) □ A 3½"disk-copier

These edits were taken from Copy If *Plus·s* 31/2"bit-copy parameters.

**1** Copy original with any disk-copier.

**2** Make the following edits.

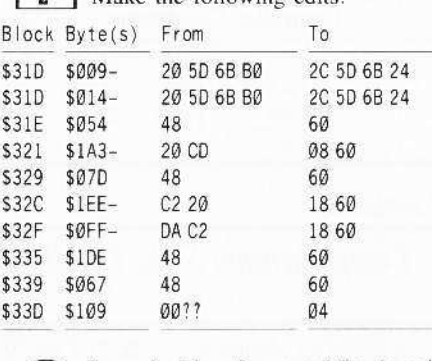

cz:> I am looking for a public domain communication software called *FreeTerm GS*, if any one has this please drop me a line. The folks at Computist will forward the letter to me.

#### Print Shop GS Trick

When exiting *Print Shop IIgs* from the main menu. hold down the open~apple key. You should find yourself in La La Land, where you can meet up with the designers of the program.

Use your mouse and put it on the person and his or her name will appear!

Jeff Hurlburt & H.Z. Hurlburt

#### *A.P.T. for...*

**Realms** Of Darkness **SSI** 

# Realms Wrecker

# Character Editor for... **Realms of Darkness**

Tired of having sand kicked in your face by big. mean. arrogant dungeon dwellers? Well, if the slow and steady approach to character development in SSI's *Realms o{ Darkness* just isn't your thing. then the thing to do is change your party of wimps into realms wreckers!

*Realms Wrecker* is an editor running under DOS 3.3 that allows you to change major attributes of any of the first sixteen characters in your roster. Parms included arc Wisdom. Intelligence, Agility, Strength, Vitality, Luck, Hitpoints (current and base), Level, money, Experience. and name,

The first step is to boot DOS and type-in the BASIC program and:

#### SAVE REALMS WRECKER

Then enter the binary routines and:

#### BSAVE REALMS.BIN, A\$300, L\$33

The program makes changes to a "character backup" disk on track 3.

If you haven't already done so, boot the game and follow directions for producing the backup disk.

To do editing, just:

#### RUN REALMS WRECKER

Follow the prompts.

For instance, you are first prompted to insert your backup disk. A list of characters next appears with status ("OK" or "NOT OK") indicated for each.

Selecting a character produces an individual parms display plus options. Mods arc simply a matter of choosing a parm and entering the desired value.

Note that changing "Level" produces a corresponding change in "Experience"- to just a few points below the next level change. ("Level" max is arbitrarily set at 23, far beyond the point where level advances greatly enhance performance.)

# **Executers II Data BE DE Change**

Changing "Experience" does not affect "Level", in case you want to experiment with unusual setups.

Mods for a character do not become permanent until the "Save" option is executed; and, of course, you must do a game "Restore Backup" to get your improved characters back into action.

Unlike most editors, Realms Wrecker performs functions not easily duplicated using sector editors, such as the one included with Copy II Plus. This is because the game calculates a checksum (from current name, attributes, and possessions data) before writing a character sector.

Directly boosting parms without adjusting the checksum (byte \$DE) results in a character who looks great, except for being "Asleep", permanently!

When *Realms Wrecker* does a "Save" it calculates the checksum and also repairs critical status indicators.

## **Wrecking Hints**

Finally, here are a few hints to get your wrecking off on the right foot.

Each of the first four quests is winnable in one of the nearby multi-level dungeons. In order, these are "the Ruins" (northeast), and dungeons in the west, southwest, and southeast respectively.

The latter is the gateway to a whole new land— and remember, the three-headed dog isn't satisfied with just one bone!

## **REALMS WRECKER**

- 100 REM REALMS WRECKER
- 110 REM BY JEFF HURLBURT &
- 120 REM H.Z. HURLBURT
- 130 TEXT : HOME
- 140 PRINT CHR\$ (4); "BLOADREALMS.BIN, A\$300"
- 150 LOMEM: 10240
- 160 HOME: PRINT "REALMS"OF"DARKNESS"CHARACTER "EDITOR": FOR I = Ø TO 39: PRINT "\_"; : NEXT 1: POKE 34.3
- 170 DIM P\$(16), P(16), M(16), C\$(16), A(16).  $E(23)$
- $180$  Z = 47080: BF = 8192: BD = 32: RW = 768: CK =  $785:TK = 3$
- 190 HØ =  $256$ : H1 = 65536
- 200 E(1) = 998: FOR 1 = 2 TO 4: E(1) = E(1 1) \* 2: NEXT 1: FOR  $1 = 5$  TO 23: E(1) = (1 - 3) \*  $8000 - 10$ : NEXT |
- 210 N = 9 : FOR I = 0 TO N : READ P\$(1), M(1) : NEXT I
- 220 HOME: PRINT "INSERT\*CHAR\*DISK\*AND\*PRESS\* A\*KEY\*>\*" :: GET Q\$: PRINT Q\$
- 230 HOME: PRINT "READING"CHARACTERS"
- $240$  F = 1 : FOR S = 0 TO 15 : GOSUB 570
- $25005 = " " : A(S) = 0$
- 260 FOR K = 1 TO 15: $Q = PEEK (BF + K)$ : IF  $Q > 64$ THEN  $Q$ = Q$ + CHR$ (Q)$
- 270 NEXT K
- $280 C$ \$(S) = Q\$
- 290 NEXT S
- 300 GOSUB 750: PRINT
- 310 PRINT "\*<<\* SELECT\*CHARACTER\* (/\*EXITS)"; HTAB 2: INPUT ""; Q\$: HOME: IF Q\$= ""THEN 300
- 320 IF Q\$ = "/" THEN HOME: PRINT "EXIT": PRINT  $:$  END
- 330 Q = VAL (Q\$): IF Q < Ø OR Q > 15 THEN 300  $340$  IF C\$(0) = "" THEN 300
- 
- 350 HOME : S = Q: PRINT "READING<sup>4</sup>" ; CS(S); ""DATA"  $F = 1: GOSUB 570$
- 360 GOSUB 670 : CT\$ = C\$(S)
- 370 PRINT : PRINT "OPTIONS" : PRINT : PRINT "<#> "ENTER"#"OF"PARM"TO"CHANGE": PRINT "<N> "CHANGE"NAME": PRINT "<S>"SAVE"(ALSO" RESTORES" 'NOT"OK' "CHAR)" : PRINT "<X> "EXIT"TO"CHAR"LIST"
- 380 PRINT "<\*>\*SELECT" ;: HTAB 2: GET Q\$: PRINT QS
- 390 IF Q\$ = "" THEN 360
- 400 IF 0\$ = "X" THEN 300
- 410 IF Q\$ = "S" THEN CALL CK:  $F = 2$ : GOSUB 540: PRINT "WRITING"" ; C\$(S): GOSUB 570: A(S) =  $1:CS(S) = CT$$ : GOTO 300
- 420 IF QS < > "N" THEN 460
- 430 GOSUB 540: INPUT "NAME" (MAX\*15"LETTERS) :\*" :Q\$: IF Q\$ = "" THEN 360
- 440 L = LEN (Q\$): IF L > 15 THEN 360
- 450 FOR I = 1 TO 15: POKE BF + I, Ø: NEXT I: FOR I  $= 1$  TO L: POKE BF + 1, ASC (MID\$ (Q\$, 1, 1)):  $NEXT$  | : CT\$ = Q\$ : GOTO 360
- 460 PC = VAL (Q\$): IF PC <  $\theta$  OR PC > N THEN 360 470 GOSUB 540: PRINT "NEW"" : P\$ (PC) ;: INPUT
- ""VALUE">>" :Q\$: IF Q\$ = "" THEN 360 480 PV =  $INT (ABS (VAL (QS))): IF PV > M(PC)$
- **THEN 360**
- 490 IF PC < 6 THEN POKE BF + 16 + PC, PV: GOTO 360
- 500 IF PC = 6 THEN POKE BF + 28, PV: POKE BF + 29, PV: GOTO 360
- 510 IF PC = 7 THEN PV =  $(PV > 0)$  \* PV +  $(PV < 1)$ : POKE BF + 30, PV: PV =  $E(PV)$ : GOTO 530

520 IF PC = 8 THEN NH = INT (PV / HØ): POKE BF + 35, NH: POKE BF + 34, PV - HØ \* NH: GOTO 360 530 NB =  $INT (PV / H1) : NH = INT ( (PV - H1 * NB)$ 

/ HØ): POKE BF + 37, NB: POKE BF + 38, NH: POKE BF + 39, PV - NB \* H1 - NH \* HØ: GOTO 360 540 VTAB 17: CALL - 958: RETURN

550 END

- 560 REM RWTS
- 570 POKE Z + 4, TK: POKE Z + 5, S: POKE Z + 8, Ø: POKE  $Z + 9$ , BD: POKE  $Z + 2$ , 1: POKE  $Z + 3$ , Ø: POKE Z  $+12$ . F: CALL RW
- 580 IF PEEK (255) THEN PRINT "ERROR/"SECTOR="" :S: STOP
- 590 RETURN
- **600 REM READ PARMS**
- 610 FOR  $| = 0$  TO 5: P(1) = PEEK (BF + 16 + 1): NEXT i
- 620 P(6) = PEEK (BF + 28)
- 630 P(7) = PEEK (BF + 30)

640 P(8) = PEEK (BF + 34) + HØ \* PEEK (BF +  $35$ :  $P(9)$  = PEEK (BF + 37) \* H1 + PEEK (BF +38) \* HØ + PEEK (BF + 39) :  $P(10) = (PEEK)$  $(BF) = 1)$ 

650 RETURN

- 660 REM DISP CHAR DATA
- 670 GOSUB 610: HOME: PRINT CS(S): : GOSUB 710: PRINT
- 680 FOR  $I = \emptyset$  TO N: PRINT "<"; 1; ">""; P\$(1); ":"" :P(1): HTAB 19: PRINT "-MAX" | S<sup>am</sup>  $;M(1):$  NEXT  $|$

690 RETURN

700 REM STATUS

- $710 S$ \$ = "" : IF PEEK (BF) < > 1 THEN S\$ = "NOT"
- 720 A\$ = "" : IF A(S) THEN A\$ = "-MODS"MADE"
- 730 HTAB 20: PRINT "("; S\$; "OK)<sup>44"</sup>; A\$: RETURN

#### 740 REM DISP CHAR NAMES

750 HOME: PRINT "CHARACTERS": PRINT: FOR S =  $0$  TO 15: IF C\$(S) < > "" THEN PRINT "<";  $SPC(S < 10)$ ; S; "><sup>2</sup>" ; C\$(S); : GOSUB 710

760 NEXT S: PRINT : RETURN

770 DATAWIS, 255, INT, 255, AGL, 255, STR, 255, VIT, 255, LCK, 255, HPT, 255, LVL, 23, \$\$\$, 65535, EXP, 16777215

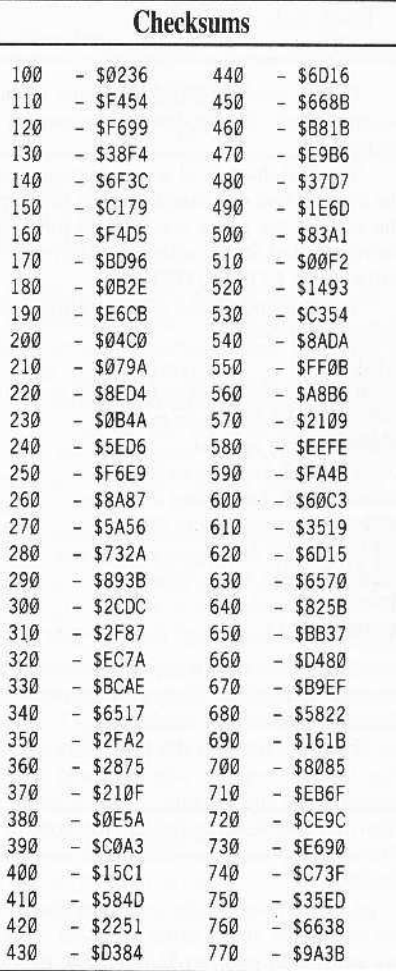

# **Readers No Data No. 24 Change**

#### **REALMS.BIN**

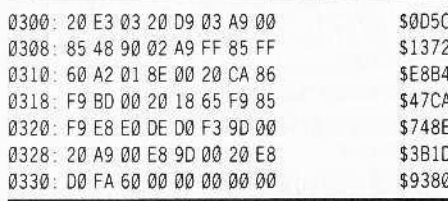

#### **Marc Batchelor**

# Putting... **Super Boulder Dash** on a hard disk

#### **Requirements**

 $\Box$  Apple II +, IIe, IIc, or clone.

- Deprotected Super Boulder Dash from **COMPUTIST #38**
- $\Box$  Slave disk with no *HELLO* program
- $\Box$  Blank disk
- $\Box$  COPYA

If you want to skip the details of how I accomplished this, zip down to the step-by-step section.

The first thing I did was to boot-code-trace the disk to find out exactly where the jump to the start of the game was. To do this, I used Steve and Rod Smiths article on Electronic Arts software in COMPUTIST #24.

To boot-code trace EA software, use the following procedure:

#### **CALL-151**

9600<C600.C6FFM Move boot ROM to RAM 96F8:4C 59 FF Jump to the monitor 9600G Partially boot disk **COE8** Turn off drive after the beep 83D:4C 59 FF Another jump to monitor 9659:28 Load boot1 to page \$28 96F8:4C 01 08 Jump to our modified code 9600G Boot disk a little further A946:5A 26 Another jump to monitor A806G Load EA logo+code & enter monitor

Now, from here it depends on whether you are tracing Boulder Dash 1 (the front side) or Boulder Dash 2 (the back side).

I will go on with the procedure assuming that you are tracing side one, and will give details at the end for side 2. This is both easier (for me) and less confusing (for both of us). From this point, the code will continue at \$4000

Listing through the code contained there, we eventually find a jump to \$800. At \$832, we will find a jump to \$14DD. So, I replaced

the code at \$832 with a jump to the monitor, and typed 4000G.

The program loaded in the title page and immediately dropped into the monitor. Good.

Now. I turned on the hi-res screen, and typed 14DDG. The program started up and functioned normally. Now comes the task of getting the program into memory again (I don't want to boot-code trace this thing again), then deciding what needs to be saved (S800 to where) and lastly, will I have to write any memory move routines?

#### For those without Senior Prom

The solution is simple for the first problem if you happen to have an easy way into the monitor at will. However, for those of you who don't, there is a solution. Either buy the Senior Prom from Cutting Edge Enterprises (I did), or use the method I have provided here.

First, copy your deprotected Boulder Dash disk using COPYA.

Next, search the front side of the disk for the bytes 4C DD 14 (4C 53 16 for the back).

Change them to 4C 59 FF. Now you're in business.

The solution to the next problem is solved by writing a test pattern into memory. The Senior Prom does this for you, or you can do it yourself. I prefer to use the \$11 since it is fairly unique. Use the monitors move command to copy this number into memory from \$800 to \$BFFF by typing 800:11 N 801<800.BFFFM

Now boot the front side of the altered disk. If the program does not fall into the monitor then you did something wrong, and should try the above procedure again. Now let me save you some time by telling you I've already found that the program uses memory \$0800-B3FF.

Gee wiz, isn't part of that where DOS lives? The answer is yes, DOS lives from \$9600-BFFF. We need to boot a slave disk around this code so we can save it into one big happy file.

The big question is where to move the memory that will be over-written by DOS (\$9600-\$B3FF). Since both hi-res pages are used for title screens and Q&A screens, the best place to move the memory is to page 2. The reason I chose this page is because it is just a title page, and is expendable. Now all we have to do is move the code from \$9600-\$B3FF to \$4100, (4100<9600.B3FFM) and move \$800 to \$5F00 (5F00<800.900M). Once this is done, a slave disk can be booted and then we can write a memory move routine, and set the proper entry point to the start of the program.

To move the code from \$4100 to \$9600-\$B3FF, the routine would be as follows:

4000-A200 LDX #\$00 4002-BD 00 41 LDA \$4100.X 4005-9D 00 96 STA \$9600.X

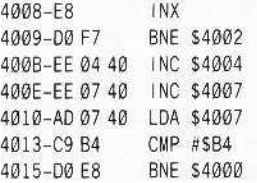

This routine is straight off page 15 of the Senior Prom's deprotection methods manual. We will be incorporating this routine into the softkey at location \$4000. First however, move the code stored at \$5F00 to where it belongs at \$800 with 800<5F00.5FFFM. Next, change a couple of locations to only display page one, remove all disk access, and then start the game up. After all this is over, save the file and relax. The work is done!!

## **Boulder Dash I**

 $\boxed{1}$  Create a slave disk with no *HELLO* program. Put it aside for now.

#### **INIT HELLO**

**DELETE HELLO** 

**2** Copy the deprotected Super Boulder Dash disk (COMPUTIST #38) to a new disk.

3 Search the disk for the bytes 4CDD 14 and change them to 4C 59 FF.

4 Boot the disk.

**5** When the drive stops, move memory from \$9600-\$9FFF down to \$4100 and \$800 up to \$5000.

#### 4100<9600.B3FFM 5F00<800.900M

**6** Boot the slave disk created in step 1.  $6\Box P$ 

 $\boxed{7}$  Enter the monitor and add the memory move routine.

#### **CALL-151** 4000:A2 00 BD 00 41 9D 00 96

4008:E8 DO F7 EE 04 40 EE 07 4010:40 AD 07 40 C9 B4 D0 E8 4018:AD 50 CO AD 57 CO AD 52 4020:C0

8 Add the jump to the start of program. 4021:4C DD 14

**9** Display page 1 only. 1522:54

[10] Add jump to memory move routine. 7FD:4C 00 40

[11] Poke DOS to allow extra large binary file.

#### A964:FF

[12] Move \$800 code back. 800<5F00.5FFFM

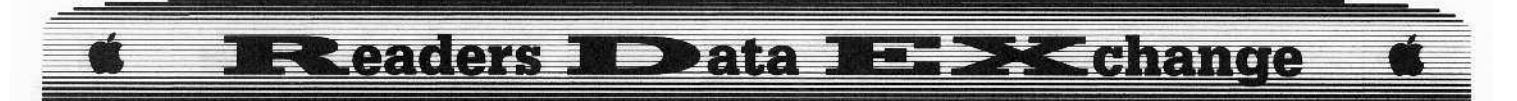

[13] Enter the following code to clear score and set flags.

#### 1FDC:A9 4C 8D 1E 15 A9 BB 8D 1F 15 A9 15 8D 20 15 1FEC:4C DD 14

[14] Make the following changes to memory to prevent re-loading of title screen. 1709:DC 1F 1827:DC 1F 189F:DC 1F

[15] Save the file. **BSAVE BOULDER DASH1, AS7FD, L\$8E03** 

## **Boulder Dash II**

For Boulder Dash II, make the following changes to the above procedure.

3 Search the disk for the bytes 4C 53 16 and change them to 4C 59 FF.

**8** Add the jump to the start of program. 4021:4C 53 16

**9** Display page 1 only. 16A5:54

[13] Enter the following code to clear score and set flags.

1FDC:A9 4C 8D A1 16 A9 3E 8D A2 16 A9 17 8D A3 16

1FEC:4C 53 16

[14] Make the following changes to memory to prevent re-loading of title screen.

18C8:DC 1F 19E6:DC 1F 1A5E:DC 1F

[15] Save the file.

**BSAVE BOULDER DASH2, A\$7FD, L\$8E03** 

#### That's it

You should now have 2 files. The game can be up-loaded to any hard-disk, and run from there. Keep your originals hidden.

### Warnings and problems

There are a couple of minor differences between the original disk and the back-up. First, there is no disk access while running the program. No sweat.

However, there is one minor flaw in the new version. If you let the demo run, you will be locked out of the program (both versions). The solution to this is to not let the demo run (simple huh?).

 $A.P.T.$  for...

**Super Boulder Dash Electronic Arts** 

The number of men you have is stored in \$14E4 for BOULDER DASH1, and in \$165A for **BOULDER** DASH2.

There is also room at the and of the memory move routine (\$4064) for another routine that asks you how many men you want to start out with. I know because I added the routing myself and it functions quite well.

Beware however to not let that value exceed SO9 because the routine interprets \$10 as "A" and on up the line. Why? I don't know.

This is also compatable with the APT routines presented in COMPUTIST #50.

#### Senior Prom 3.0 lauded

I also whole-heartedly recommend the Senior Prom 3.0. All the problems mentioned in the critique of the product were solved by this version. Only \$79.99 for peace of mind. Now that's a bargain.

Softkey for...

**Realm of Impossibility Electronic Arts** 

**1** Copy the disk with any copier that can ignore errors (Locksmith Fastcopy, etc.).

[2] Use your sector-editor and make the following changes:

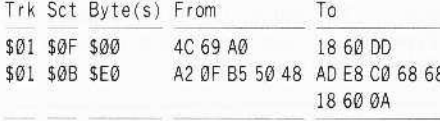

**Bill Jetzer** 

Softkey for...

**World Karate Championship** Epyx

#### Requirements

 $\Box$  Super IOB v1.5

 $\Box$  Blank disk

World Karate Championship features 14 true to life karate moves with some of the most impressive graphics I have seen. You fight in eight international settings, including Sydney, Australia; Athens, New York; and Mt. Fuji, Japan.

The protection used is basically the same as on other Epyx games. It uses altered epilogue bytes, and it searches the disk for a certain sequence of bytes between the tracks.

All that was needed to deprotect World Karate Championship was to get around the altered epilogue bytes and change a branch instruction in track \$00, sector \$0E to bypass

rebooting when the sequence of bytes wasn't found. Type the controller and save it. Install the controller into Super IOB 1.5 and run it to make your copy.

#### Controller

1000 REM WORLD KARATE CHAMP I ONSHIP  $1010$  TK = 0: LT = 35: ST = 15: LS = 15: CD = WR:  $FAST = 1$ 1020 POKE 47426.24: GOSUB 490: GOSUB 610 1030 POKE 47426, 56: GOSUB 490: T1 = TK: TK = PEEK  $(TRK) - 1$ : RESTORE : GOSUB 310:TK = T1: GOSUB 610 1040 IF PEEK (TRK) = LT THEN 1060 1050 TK = PEEK (TRK) : ST = PEEK (SCT) : GOTO 1020 1060 HOME: PRINT "COPY\*DONE": END 5000 DATA 1"CHANGES 5010 DATA 0.14, 158, 224 Controllor Cheekenne

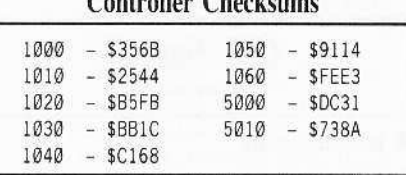

Softkey for...

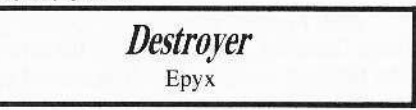

#### Requirements

 $\Box$  Super IOB v1.5  $\Box$  Blank disk

Destroyer features double hi-res graphics and incredible realism. You're the captain of a fully armed, Fletcher Class U.S. Naval Destroyer during WWII. You're in command of every station: Anti-aircraft guns, Torpedoes, Radar, Navigation, and six other outposts. You can seek and sink subs, be a convoy escort, respond to a rescue call, or help invade a strategic island.

The protection uses altered epilogue bytes, and reads a byte from between the tracks and EORs it with some hex data, converting it to meaningful code.

All that had to be done to deprotect Destroyer was to change a branch instruction, load the proper byte, and let the existing code do its job. Type the controller and save it. Install it into Super IOB  $v1.5$  and run it to make your copy.

#### Controller

1000 REM DESTROYER CONTROLLER  $1010$  TK = 0: LT = 35: ST = 15: LS = 15: CD = WR:  $FAST = 1$ 1020 POKE 47426, 24: GOSUB 490: GOSUB 610

# **EReaders N Data N= 3X change**

1030 GOSUB 230: GOSUB 490: T1 = TK: TK = PEEK (TRK)  $-1$ : RESTORE : GOSUB 310 : TK = T1 : GOSUB 610 1040 IF PEEK (TRK) = LT THEN 1060 1050 TK = PEEK (TRK): ST = PEEK (SCT): GOTO 1020 1060 HOME: PRINT "COPY\*DONE": END 5000 DATA 3<sup>4</sup>CHANGES 5010 DATA 0.10,54,67 5020 DATA Ø.10, 124, 169 5030 DATA 0.10, 125, 231

#### **Controller Checksums**

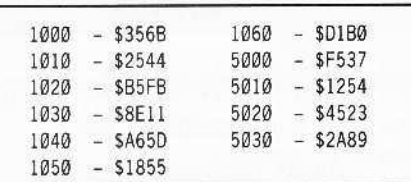

#### Softkey for...

**GFL** Football Gamestar

#### Requirements

 $\Box$  Super IOB v1.5

 $\Box$  Blank disk

GFL Football is a realistic football game from Gamestar. You experience the action on the field, all padded-up, helmet on and ready to go.

On offense, you select from 22 pass patterns and 13 running plays.

On defense, you select from 12 formations.

The only protection used lies on track \$1B, sector \$00. It reads a byte from between tracks and stores it in memory. Later it is ANDed with a section of hex data, turning it into useful code.

All that was needed to deprotect GFL Football was to put an LDA #\$55 (the byte it needed was a \$55) two bytes before the STA command and let the rest of the code do its job. Type the controller and save it. Install it into Super IOB v1.5 and run it to make your copy.

#### Controller

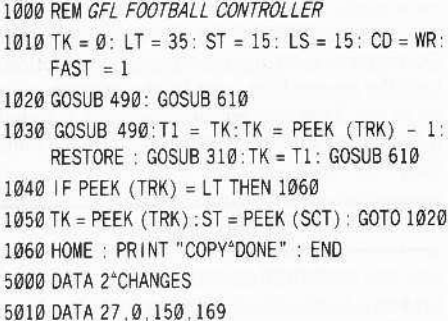

5020 DATA 27, 0, 151, 85

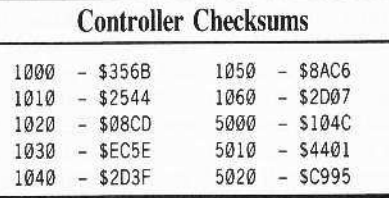

#### Softkey for...

The Great American Cross-**Country Road Race** Activision

#### Requirements

 $\Box$  Super IOB v1.5  $\Box$  Blank disk

This game lets you ride across the country in a race against time and other opponents. You must be careful not to run into cars as you pass, and if your radar detector goes off, you'd better stop before you get stopped! You must also keep a close watch on your fuel guage or you'll have to push your car to the nearest gas pump.

The protection is rather simple. It reads a byte from between tracks and uses it in some later calculations.

All that is needed is to load the proper byte with an LDA and jump over some other code. Type the controller and save it. Install it into Super IOB 1.5 and run it.

#### Controller

1000 REM THE GREAT AMERICAN CROSS COUNTRY ROAD RACE  $1010$  TK =  $0$ : LT =  $35$ : ST =  $15$ : LS =  $15$ : CD = WR: FAST  $=1$ 1020 GOSUB 490: GOSUB 610 1030 GOSUB 490:T1 = TK:TK = PEEK (TRK) - 1:

RESTORE : GOSUB 310 : TK = T1 : GOSUB 610

1040 IF PEEK (TRK) = LT THEN 1060

```
1050 TK = PEEK (TRK): ST = PEEK (SCT): GOTO 1020
```
1060 HOME: PRINT "COPY"DONE": END

5000 DATA 4°CHANGES

5010 DATA 0.10, 191, 169 5020 DATA 0, 10, 192, 255

5030 DATA 0, 10, 193, 208 5040 DATA 0, 10, 194, 65

#### **Controller Checksums**

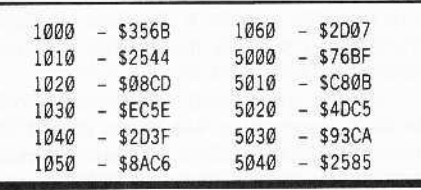

**Earth Orbit Station** 

**Bob Wilson** 

**Electronic Arts** 

#### Requirements

Softkey for...

 $\Box$  APPLE II Plus or IIe

 $\Box$  Super IOB v1.5

 $\Box$  3 blank disks

Since buying Earth Orbit Station (EOS) last September, I have been sporadically trying to get a working copy with only limited success.

I was able to get the disk to boot by replacing the 4C 69 AØ at track \$01, sector \$ØF, bytes \$00-\$02 with 18 60 DD. After booting, however, the program would die. Something was missing.

I tried everything I knew and was ready to give up when I saw Scott Simon's softkey for Super Boulder Dash by Electronic Arts (COMPUTIST #51, page 16). There it was! The missing piece.

Well, at least it was a lock by EA that I hadn't tried. On track \$01, sector \$0A, bytes \$52-\$54 was a 6C 54 00. A search of track \$01 showed that same sequence at the same location (and a few other places too) on the EOS disk.

I made a fresh copy of EOS on a newly formatted disk with Locksmith's Fast Copy and applied Mr. Simon's softkey with DiskEdit. Bingo! A working copy of EOS.

Since Locksmith had ignored EA's well known unreadable and useless track \$06, track \$06 was left blank, formatted, readable and the copy was COPYA-able.

#### The Starter Kit's FAST.CON

This controller is simply the FAST.CON from the Starter Kit disk with a few changes. These differences are:

In line  $1010$ , add MB=55. This sets the Read/Write buffer size to copy only one track at a time so that track \$01 can be singled out for sector editing and track \$06 can be skipped.

In line 1020 add IF TK = 1 THEN T1 = TK:TK = PEEK(TRK):GOSUB 310:TK = T1. This checks for track 1 and when found saves the current track number, GOSUBs to the sector editor, and restores the track number.

In line 1040 add IF TK =  $6$  THEN TK = 7:MB = 151. This skips the unreadable track \$06 and restores the Read/Write buffer size to copy seven tracks at a time.

Add 1045 GOTO 1020. This GOTO statement was removed from the end of line 1040 of FAST.CON and placed here so we could add the IF-THEN statement to line 1040.

Lines 5000 to 5060 are six edits to be made on track \$01.

# **Readers N Data N= > < change**

#### Controller

- 1000 REM EARTH ORBIT STATION
- $1010$  TK =  $0$ : LT = 35: ST = 15: LS = 15: CD = WR: FAST  $= 1$ : MB = 55
- 1020 GOSUB 490: GOSUB 610: IF TK = 1 THEN T1 =  $TK:TK = PEEK (TRK): GOSUB 310:TK = T1$
- 1030 GOSUB 490: GOSUB 610: IF PEEK (TRK) = LT THEN 1050
- $1040$  TK = PEEK (TRK) : ST = PEEK (SCT) : IF TK = 6 THEN  $TK = 7 : MB = 151$ 1045 GOTO 1020 1050 HOME : PRINT "COPYDONE" : END 5000 DATA 6°CHANGES 5010 DATA 1.10.82.24 5020 DATA 1.10.83.96 5030 DATA 1, 10, 84, 72 5040 DATA 1.15.0.24 5050 DATA 1, 15, 1.96

#### **Controller Checksums**

5060 DATA 1, 15, 2, 221

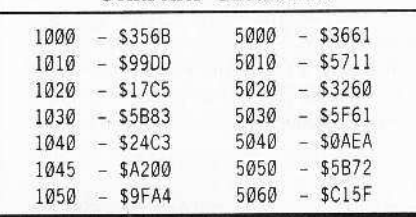

#### Step-by-step

1 Merge the controller into Super IOB  $vI.5$  and copy the program disk.

[2] Copy the Archive Disk and the Mission Disk with COPYA. These disks are unprotected. That's all there is to it.

# **Convert Applesoft controller** into a Text file

Here is a quick way to save a controller as an EXEC-able file.

1 Clear memory then type the controller and save it to disk.

**2** Type this additional line and run it.

#### **Ø D\$ = CHR\$(4): INPUT "USE WHAT NAME?";** AS: PRINT D\$ "OPEN" AS: PRINT D\$ "WRITE" A\$: LIST 1,: PRINT "RUN": PRINT D\$ "CLOSE": END

This simple program opens a file using the name you give it. (Be sure to write the text file to the same disk that your Super IOB program is on.) Then it lists the Applesoft program in memory which causes the program to be written to the file. Finally it prints a RUN command and closes the file. When you want to merge this controller, load Super IOB and type the DOS EXEC command (EXEC filename) and the lines

will be merged with whatever is in memory. The RUN command written at the end of line **Q** will run the program after the last line is merged.

#### M.M. McFadden

## **BUGs in my RDOS article...**

In COMPUTIST #52, on page 27, there is an error in the third column under "Entering TRANSFER". Instead of BE2A:EA EA EA EA, it should be 1F2A:EA EA EA EA.

As it stands, the modifacation will mess up the DOS in memory, not the relocated code. This is not only wrong, but potentially hazardous. (This was my fault.)

I should also make it clear that the sectorskewing is not certain for the 16-sector RDOS. It may be different.

In the TRANSFER program, line 1015 should be line 1025. I think this would work better, although it wouldn't show lines that are too long. It really doesn't affect the programs' performance at any rate.

#### **Steve Burke**

The new "RDEX format" puts much more info into each issue, making the magazine even more useful. With all this new information, I'm finding it difficult to go through back issues to find articles and/or softkeys. I'd like to suggest you publish an annual index covering all softkeys/articles/etc., going back to your first issue. Thanks!

ж You're right Steve, we definitely need an accurate index. A lot of readers have told us that they are maintaining an index using Appleworks. Larry Newby has the most reasonable offer for a ready-to-use Appleworks database of COMPUTIST softkeys. See the "BUGs" column for his address. . RDEXed

#### **Chad Baker**

(?) Here is a question. I know I'm picking at straws, but do you happen to know what the new user password for Motherboard West is? Can we 'advertise' BBSs'? If so. The Alien Nation 916/674-3437 1200/300 baud 20 Megs Downloads/Uploads Text Files 13 msg bases 10PM-7AM California Apple/Commodore/IBM/TRS Support Thank you and Happy Computing.

#### RDEX END

# MOST WANTEI **Softkeys**

ABM Muse **Accolade Comics** Accolade Agent U.S.A. Scholastic Airheart Broderbund Algeblaster Davidson & Associates Algebra I Intelligent Tutor **Apple Super Pilot Balance of Power** Mindscape **Bandits** Sirius Software **Bank Street Filer** Broderbund **Barron's Computer SAT Brain Bank** The Observatory Calendar Crafter Hgs MECC Captain Goodnight Certificate Library Vol. 1 **Championship Baseball** ? Colossus IV Firebird Create with Garfield DLM Creature Venture Softsmith Co. Cross Clues Science Research Cross Country Rally Softsmith Co. **Crossword Magic Mindscape** Crypt of Media Sir Tech David's Midnight Magic **DB Master V4.0** Stoneware Deep Space Sir Tech Fay: The Masked Woman Didatech Software Fay's Word Rally Didatech Software Fay: Word Hunter Didatech Software Fun Bunch Unicorn **Gemstone Healer SSI GoldFinger** Mindscape **GradeBusters 1-2-3** Gradebusters Gutenburg Jr. & Sr. Micromation LTD Handicapping System Sports Judge J & S Grade Book J & S Software Jigsaw Microfun Legacy of the Ancients Electronic Arts Mathblaster Davidson & Associates Mind Mirror Electronic Arts Odin Odesta Peeping Tom Microlab Personal Finance Manager Apple Computer PFS File & Report Hgs Software Publ. Corp. Prime Plotter Primesoft Corp. Print Master Unision World Pro-Football Sports Judge Quiz Castle Didatech Software Ruski Duck Softsmith Co. Snoggle Broderbund Stellar 7 Penguin Software Success with Typing V1.2 Scholastic Software **Super Factory** Sunburst Think Tank Living Video Tower of Myraglen II (Hgs) ? Type Broderbund Visiblend Microlab Where in USA is Carmen Sandiego Broderbund Wings of Fury Broderbund Work Force II Core Concepts The Works First Star Software Zorro Datasoft

37

# **COMPUTIST back issues**

52 February 1988 **6 ME**Features: •The Product Monitor •Unprotecting The Unprotectable: MacIntosh Softkeys! •A.P.T. Cornucopia .APT: Alternate Reality-Dungeon: Create A Super-human .Softkey for SSI's RDOS disks: 1.ProDOS RDOS, 2.RDOS Transfer Utility .Making Cracked Il Plus Disks Work On The Ilc \* Softkeys: . Apple Gradebook v2.6 . Award Maker Plus . Black Cauldron . Black Magic . California Games .Car Builder .Color Print Shop .Computer Ambush .Concepts In Science .Disney's Comic Strip Maker .Elite .Empire I, II .Loropean Nations & Locations •Fooblitsky •Grid Designer •H.E.R.O. •Ikari Warriors •Infiltrator II •Le Francais par Ordinateur •Little Computer People's House on a Disk \*Main Street Filer ·Master Diagnostics Ile \*MegaFiler \*MegaMerge ·Microzine 23 ·Might & Magic \*Millionaire ·Mindplay software ·Music Construction Set .Nibbler .Operation Market Garden .Phantasie \* Planetfall .PrintMaster Plus .Print Shop .Questron .Regatta .Ring Quest .Ringside Seat .Rings Of Zilfin .Shanghai .Silent Service .Snooper Troops .Spy's Adventure in N. America .Super Print .Tass Times In Tonetown .Think Quick \* Transylvania **•Ultima I re-release •Where in the USA is Carmen Sandiego •World Games**  $\star$  **Zork I (** $\star$ *MacIntosh softkey***)**  $\bullet$  $\blacksquare$ *A, P, T, s:* **Alternate Reality: The** Dungeon .Arctic Fox .Bard's Tale II .Beyond Zork .Black Magic .Cavern Creatures .Drol .Goonies .Nari Warriors .Zorro . 19/2/ing Tips: .Beyond Castle Wolfenstein .Championship Lode Runner .Conan .King's Queen II .Lode Runner .Lurking Horror .Station Fall .Ultima IV .Zork 

51 January 1988 Features: . The Crypt-arithmetic Helper . Using EDD IV to Modify Tracks And Sectors . Bard's Tale APT: Dungeon Mapper Revisited .RAMfactor mod for Laser 128 .Ultima IV APT edit tables .The Product Monitor .Get Better Sound by using the cassette jacks •Making A Fast Boot Disk •Might & Magic APT edit-tables **18**Softkeys: •2400 AD •Aliens •Alphabet Zoo •Amnesia •Bag Of Tricks •Bard's Tale I .Bard's Tale II .Battle Cruiser .Beach-head II .Below The Root .Black Magic .Body Awareness .Bridge 4.0 .Carriers At War .Catalyst 3.0 .Centipede •Championship Boxing •Championship Wrestling •Chessmaster 2000 •Combining The Elements •Commando •Creative Contraptions •Einstein Compiler .Fat City .Fight Night .Flight Simulator v2.0 .Fun with Direction .GBA 2.0n.2 Championship Basketball .GraphicWriter v1.1RA .Growing Up Small .House on a disk .Intrigue .Jet .Jungle Hunt .Kindercomp .Knowing Numbers .Kung fu Master .Law Of The West .Learning Well series .Letters And Words •Little Computer People •Make Your Own Murder Party •Manic Mansion •Master Diagnostics •Movie Maker •Music Construction Set .Pinball Construction Set .Pitstop .Print Shop Graphics Library Holiday .Print Shop Ilgs .Rendezvous .Shapes And Patterns .Silent Service .Sorcerer .Spy vs Spy 1 & Il .Stargate .Stellar 7 .Stickybear ABCs .Stickybear Drawing .Stickybear Numbers .Stickybear Printer .Stickybear Printer Library 1 & II .Stickybear Townbuilder .Super Boulderdash .Temple Of Apshai Trilogy .Tomahawk .Thexder .Walt Disney's Card And Party Shop .Walt Disney's Cartoon Maker . Wings Of Fury . Word Maze . World's Greatest Baseball Game . Zork III MA. P. T. s: Bard's Tale . Lode Runner . Might & Magic .Ultima IV .W. Disney's Card And Party Shop .Wizardry III .Wizardry IV *Playing Tips:* .Autoduel .King's Quest .Manic Mansion .Summer Games . Tass Times In Tonetown . Thexder . Where In World is Carmen Sandiego?

5-9 December 1987 IF *Evatures*: •Super Boulderdash APT writer •Softkeys to Activision/ MECC/ and PFS ProDOS/ software •Double F-8 ROM space w/o motherboard surgery .Ace-Apple bimodal Switch .Using Sider hard drives 31/2". 800K drives. \$ 51/4" drives in DOS 3.3 ISoftkeys: .Aliens .Alter Ego .Alternate Reality .Amazing Reading Machines .Amazon .American Challenge .Arcade Album #1 .Arithmetic Critters .Award Maker .Baseball Database .Bard's Tale II: Destiny Knight .BC's Quest for Tires .Bop & Wrestle .Champ. Boxing .Champ. Wrestling .Clock Works .Commando .Computer Prep for SAT .Conflict In Vietnam .Counting Critters .Crisis Mountain .Dataquest 50 States .Deluxe Paint II .Dino Eggs .Disney Card & Party Shop .Disney Comic Strip Maker .Draw Plus .Eidolon .Electric Crayon ABCs .Expedition Amazon .Facemaker .First Letter Fun .Fish Scales .Fun From A-Z .Game Maker .GBA Champ. Basketball .GFL Champ. Football .Graphicwriter 1.0R/1.1R .Great Road Race .Hacker Il .Hardball .Infiltrator Il .Instant Music .James Bond 007: A View To A Kill .Jenny's Journeys .Kung Fu Master .Little People .List Handler .Manic Mansion .Mastery Arithmetic Games .Market Place .Master of Lamp .Math Rabbit .Microzine #17 .Might and Magic .Mission In Solar System .Moebius .Music Construction Set .Music Studio .Number Munchers .Paint With Words .Paintworks Plus .Path Tactics .pfs:File .pfs:Graph .pfs:Plan ... .pfs:Report .pfs:Write .Phonics Prime Time .Portal .Principal's Assistant .Print Shop ProDOS 8 v 1.4 .Print Shop Holiday Edition .Quickflash! .Reader Rabbit .Realm of Impossibility .Robot Odyssey I v.2.0 .Rocky Horror Show .Rocky's Boots v4.0 .Saracen .Shanghai .Silent Service .Skylab .Sound Tracks .Speedy Math .Spindizzy .Street Sports Baseball .Sub-Mission .Super Boulderdash .Tass Times in Tonetown .Thexder .Top Fuel Eliminator 

49 November 1987 Features: .Eliminate some ProDOS erroneous error messages .Date/time without a clock card .Sector surgery: recover lost files .Generating Applesoft programs 'on the fly' .Product Monitor reviews .PLUS: How to convert List Handler files into standard text files .How to make GRAPHIC.GRABBERv3 run on the Ilgs .Laser 128 'absolute' RESET IPlaying Tips for: Bard's Tale II. Conan. Donkey Kong. Hacker I, Hard Hat Mack, Orbitron, Print Shop Companion, Spellbreaker, Spy Hunter. Ultima 4 MA.P.T.s for: Infiltrator. Lode Runner. Montezuma's Revenge, Swordthrust series **MRDEX** Softkeys: . Addition Logician . Animate . Arcade Boot Camp . Arctic Fox . Bard's Tale II . Cat'n Mouse . Counting Critters •Dam Busters † •Destroyer •Draw Plus v I.0 •Dr. Ruth's Comp. Game Of Good Sex •Echo I.0 •E.D.D. 4 •Gamemaker •Hard Ball •Infiltrator .List Handler 1 .Locksmith 6.0 Fastcopy 1 .Magic Slate .Math Critters .Millionaire .Mind Mirror .One On One .Paintworks Plus v1.0 .Paintworks Plus v1.1 . PHM Pegasus .Portal .Quotient Quest .Rabbit .Saunder's Chemistry CAI .Science Toolkit .Shanghai .Strip Poker + .Super Bunny \*Super Sunday \*Swordthrust series + \*Term Paper Writer \*Thief \*Top Fuel Eliminator \*Typing! + \*Up-n-Down \*Willy Byte \*Writer's Choice - Elite v1.0 . Writing A Character Sketch . Writing A Narative

4.8 October 1987 *MFeatures:* • Dungeon Editor & Encounter Editor for Ultima III • APT for Shadowkeep • Softkey for Shadowkeep • Softkey for Apple Business Graphics LRDEX Softkeys:  $\bullet$ 816 Paint GS  $\bullet$ Amnesia  $\bullet$ Arctic Fox  $\bullet$ Award Maker Plus  $\bullet$ Bard's Tale II  $\bullet$ Betterworking Word Processor .Beyond Castle Wolfenstein .Black Magic .Bookends Extended .Bop & Wrestle .Chess 7.0 .Chessmaster 2000 .Deluxe Paint GS .Destroyer .Hacker Il .Hacker II GS .Hardball .Infiltrator .Instant Music GS .J-Bird .Mabel's Mansion .Marble Madness .Mean 18 GS Golf .Megabots .Might & Magic Of Miner 2049er II .Mouse Word .Music Construction Set GS .Music Studio GS .New Oregon Trail .Paintworks Plus 1.0 GS .Paintworks Plus 1.0 GS .Paul Whitehead Teaches Chess .PHM Pegasus .Poetry Express .Print Shop color version .Rambo: First Blood part II .Rocky Horror Show .Sargon III\* \*Shanghai GS \*Spindizzy \*TelePorter \*Temple Of Apshai trilogy \*Top Draw GS \*Transylvania \*Ultima I \*World's Greatest Baseball Game.

# more back issues

September 1987 EFeatures: . Infocom-text Reader Enhancement .Color Ultimapper mod to Ultimapper IV .Towne Mapper utility 47 for Ultima IV .Dungeon Mapper utility for Bard's Tale .Hardware Corner: Interrupting Your Apple .Softkey for Charlie Brown's 1.2.3s RDEX Softkeys: . Guitar Wizard .Gemstone Warrior .Notable Phantom .Micro Wine Companion .Stickybear Printer .Note Card Maker .Starcross .Wishbringer . Dinosaur Dig .Dam Busters .Pirate Adventure .Infiltrator .MECC software .Banner Catch .Turtle Tracks .PFS File .Microzine #12, #13, #14 .Marble Madness .Writer Rabbit .Arcticfox .Age Of Adventure .Might And Magic .Space Station .Alternate Reality .Mindshadow .Gemstone Warrior .Strip Poker .Lucifer's Realm .Manuscript Manager .Bank Street Writer III .Kids On Keys .The Missing Ring .Graphic Solution .Empire I. II .Champ. Golf August 1987 MISofikeys . Advanced Microsystems Technology programs . Word Attack . Star Blazer . Science Toolkit . The Color Enhanced Print Shop .Video Vegas .The Handlers .K.C. Deals On Wheels .Law Of The West .Break The Bank Blackjack .Foundation Course In Spanish .OGRE .Puzzles And Posters Features .The Shift Key/Lower Case Option For II+ .Amazing Computer Facts .Shape Magic utility FReview: Multiscribe July 1987 Softkeys . Mouse Calc . Sands of Egypt . Number Farm . Agent U.S.A. . Wavy Navy . Kindercomp . Flight Simulator Update .Raid over Moscow .Crime Stopper .Key Perfect 5. . The Final Conflict .Miss Mouse .Snoggle Features .Write Protecting the Microsoft RAM Card .Keys to Success on the Franklin Ace .Modified F8 ROMs on the Apple /// 2Core .Owner's Review of Copy Master II. June 1987 MSoftkeys . Arcade Boot Camp . Goonies . Zorro . Coveted Mirror . Crimson Crown . Compubridge . Fleet System 3 . Microwave .Escape .Catalyst 3.0 .Number Farm .Alphabet Circus .Joe Theisman's Pro Football .Black Cauldron .Intern. Gran Prix Features .Making DOSless May 1987 MSoftkeys .Graphics Expander .Information Master .Certificate Maker .Elite .Catalyst 2.0 and 3.0 .Murder On The Mississippi .Temple Of Apshai Trilogy .Troll Associates programs .Spell It .Regatta .Cdex Training programs .Think Fast Features .How to Write-Protect your Slot Zero .Capturing Locksmith 6.0 Fast Copy .Revisiting DOS to ProDOS and Back Core .Computer Eyes / 2: a Review 2/75 .Sword April 1987 MSoftkeys .Light Simulator .Beach-Head .Monty Plays Scrabble .Racter .Winnie the Pooh .Infocom Stuff. Kabul Spy. Prisoner II . Wizardry 1 & 2 . Lucifer's Realm . The PFS Series . Dollars and Sense . Strip Poker . Coveted Mirror . Wizard's Crown . The Swordthrust Series . Axis Assassin . Manuscript Manager . The Crown of Arthain . Address Book . Decimals 3.0 . Dragonfire *Features* . Auto Duel Editor . Wizard's March 1987 **B**Sofikeys .The Periodic Table .Gemstone Warrior .Inferno .Frogger .Story Maker .Adventure Writer .Mummy's Curse 41 .Zaxxon .The Quest .Pitfall II .H.E.R.O. Features .A Two Drive Patch for Winter Games .Customizing the Speed of a Duodisk .Roll the Presses Part Two: Printshop Printer Drivers .The Games of 1986 February 1987 BSoftkeys .Adventure Writer .E-Z Learner .Mychess II .Raster Blaster .Cranston Manor .Ghostbusters .Designer's Pencil .The American Challenge .Encyclopedia Britannica Programs .Crime Wave MFeatures .Taking the Wiz out of Wizardry .Adding a Printer 39 January 1987 Softkeys .MIDI/8 + .Homeword v2.1 .Borrowed Time .Amazon .Speed Reader || .Discovery! .M. ss.ng L.nks series .Donald Ducks's Playground .Mastering the SAT .Copy J Plus 4.4C .Master of the Lamps .One on One .Bridge Baron .A.E. .Great American Cross-Country Road Race .Computer Preparation for the SAT .Castle Wolfenstein .Luscher Profile .Skyfox .Silent Service .Echo Plus .Swashbuckler .Randamn *EFeatures* .Electronic Disk Drive Swapper .Abusing the Epilogues .Print Shop Companion's Driver Game ECore .Keyboard Repair .Fixing **388** December 1986 **M**Softkeys . Cyclod . Alternate Realty . Boulder Dash 1 & II . Hard Hat Mack (Revisited) . The Other Side . F. 15 Strike Eagle .Championship Lode Runner .Gato V 1.3 .I. Damiano .Wilderness .Golf's Best Features .The Enhanced/ Unenhanced //e .Looking into Flight Simulator's DOS ECore .Appavarex .Installing a RAM disk into DOS 3.3. November 1986 Softkeys . Under Fire . Pegasus || . Take 1 (revisited) . Flight Simulator II v 1.05 (part 2) . Magic Slate . Alter Ego .Rendezvous .Quicken .Story Tree .Assembly Language Tutor .Avalon Hill games .Dark Crystal IFeatures .Playing Karateka on a lic .Track October 1986 MSoftkeys . Flight Simulator II v 1.05 . AutoDuel . Critical Reading . Troll's Tale . Robot War . General Manager . Plasmania .Telarium Software .Kidwriter v1.0 .Color Me Features .ScreenWriter meets Flashcard .The Bus Monitor .Mousepaint for non-Apples Core September 1986 Softkeys . Olympic Decathlon . Hi-res Cribbage . Revisiting F-15 Strike Eagle . Masquerade . The Hobbit . Pooyan .The Perfect Score .Alice in Wonderland .The Money Manager .Good Thinking .Rescue Raiders Feature: Putting a New F8 on Your Language August 1986 MSoftkeys . Crisis Mountain . Terripin Logo . Apple Logo II . Fishies 1.0 . SpellWorks . Gumball . Rescue at Rigel . Crazey Mazey .Conan .Perry Mason: The Case of the Mandarin Murder .Koronis Rift IFeature: .More ROM Running ICore: .Infocom Revealed 33 July 1986 Softkeys . Word Juggler . Tink! Tonk! . Sundog v2.0 . G.I. Joe & Lucas Film's Eidolon . Summer Games II . Thief . Instant Pascal . World's Greatest Football Game .Graphic Adventure #1 .Sensible Grammar & Extended Bookends .Chipwits .Hardball .King's Quest II .The World's Greatest Baseball Game **El Feature**: . How to be the Sound Master **El Core: . The Mapping of Ultima IV** To order, Use the back-issue order form on page 41

# still more back issues

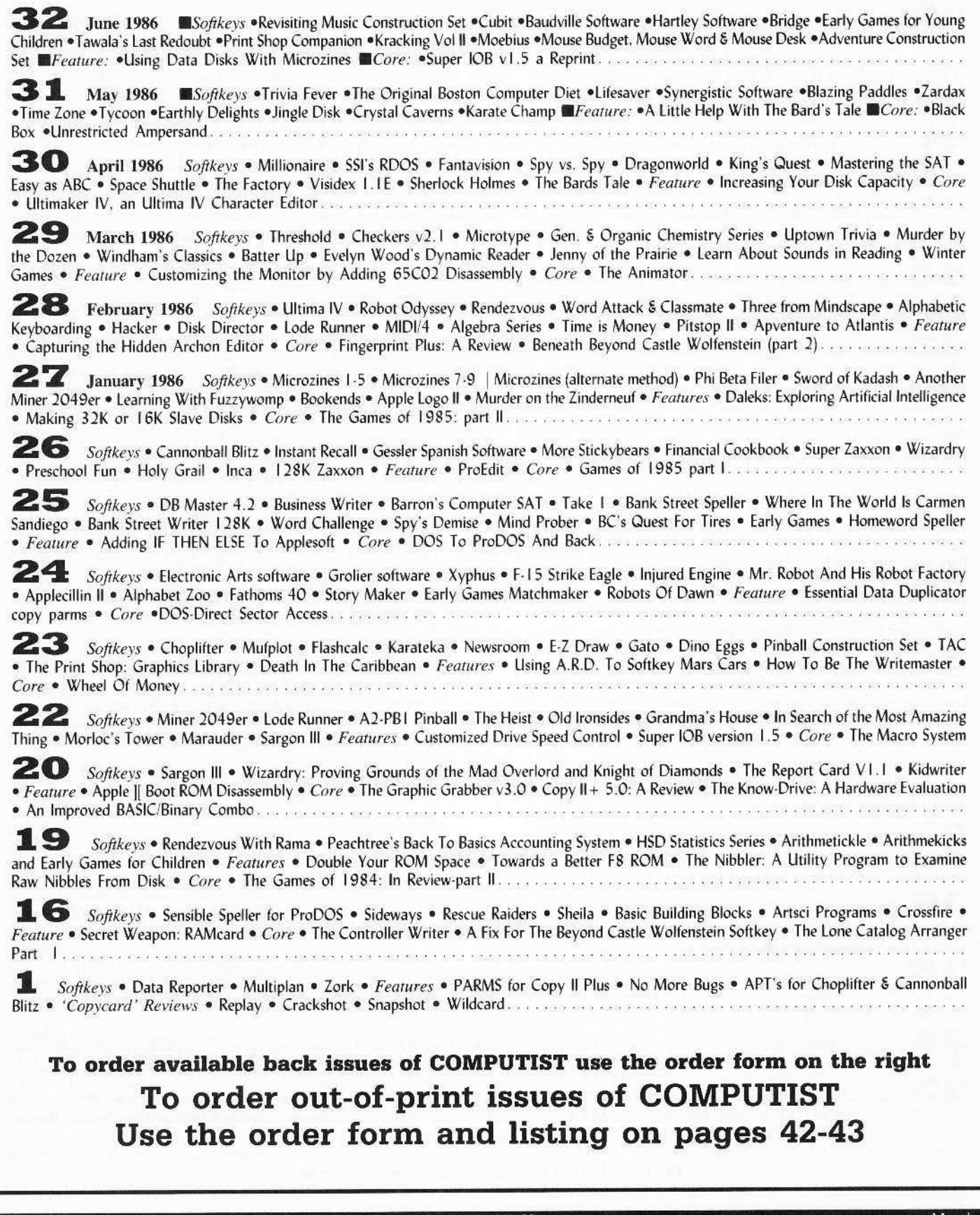

**COMPUTIST** 

Please send these available issues 2012/09/10

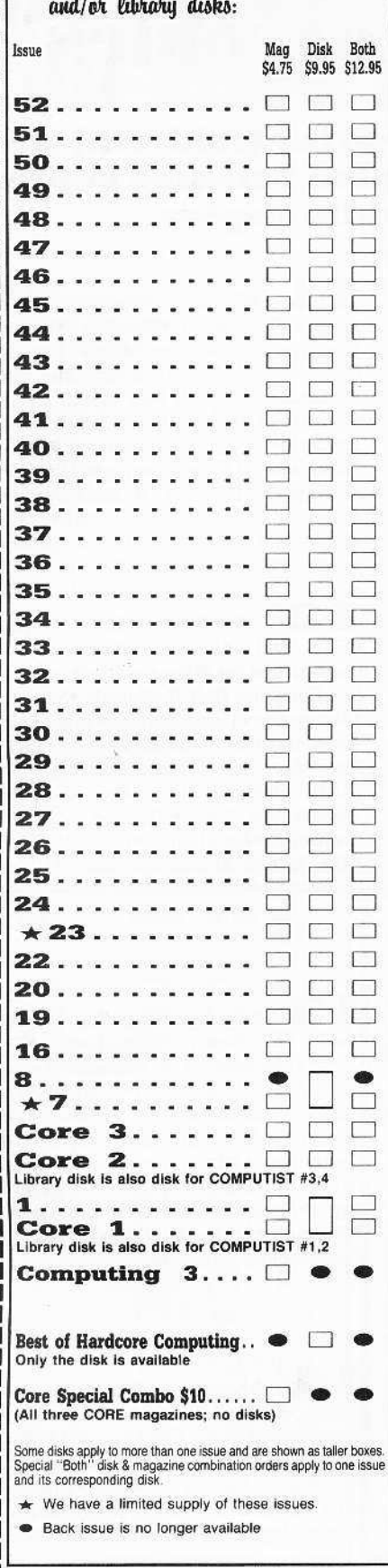

# COMPUTIST

# back issues and library disks are frequently referenced in current issues.

## **Back Issues and Library Disk Rates**

- · US, Canada and Mexico back issue rate \$4.75 each.
- All other Foreign back issue rate \$8.75 each.
- · US, Canada, Mexico library disk rate \$9.95 each.
- All other Foreign library disk rate \$11.94 each.
- "Both" disk and magazine rates for: US, Canada & Mexico - \$12.95 each combination. All other Foreign - \$18.95 each combination.

# What is a library disk?

A library disk is a diskette that contains programs that would normally have to be typed in by the user. Documentation for each library disk can be found in the corresponding issue.

• Library disks are available for all issues of COMPUTIST # 1 thru 53. If you wish to purchase a library disk not listed on the left (under the DISK column), used the out-of-print back issues ad on page 42.

# Complete Your Collection!

CORE 3 Games: Constructing Your Own Joystick Compiling Games · GAME REVIEWS: Over 30 of the latest and best• Pick Of The Pack: All-time TOP 20 games• Destructive Forces• EAMON• Graphics Magician and GraFORTH. Dragon Dungeon

CORE 2 Utilites: Dynamic Menu• High Res: Scroll Demo• GOTO Label: Replace• Line Find® Quick Copy: Copy®

**CORE 1** Graphics: Memory Map+ Text Graphics: Marquee+ Boxes+ Jagged Scroller+ Low Res: Color Character Charto High Res: Screen Cruncher® The UFO Factory® Color® Vector Graphics: Shimmering Shapes® A Shape Table Mini-Editor Block Graphics: Arcade Quality Graphics for BASIC Programmers . Animation

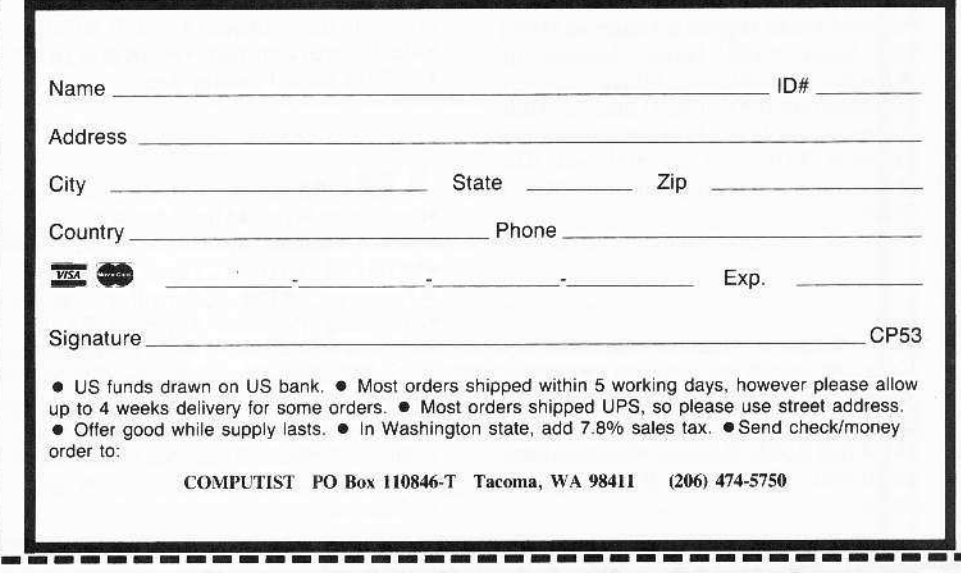

41

**COMPUTIST 53** 

**March** 

# **Out-Of-Print issues** now available as 'zoxcopies':

**COMPUTIST** back issues formerly out-of-print (sold out) are available now as high quality center-stapled full-size copies produced on our state-of-the-art black/white copier.

1 see Available Back Issues list...

z · Softkeys: · Magic Window II ·Multiplan · Features: · Parameters for Locksmith 4.1 .Page Flipper .String Plotter •Three-D Wall Draw •Core: Checksums *·Input: •Reviews* of unprotected commercial software................

З Softkeys: .Bag of Tricks •Multiplan •Readers' Softkeys: •Visiplot /Visitrend •Sneakers •Wizardry •Features .No More Bugs: The Sequel .Hidden Locations Revealed  $\bullet$ Map Maker  $\bullet$ A.P.T.s •Choplifter • Adventure Tips • Cranston Manor •Strange Odyssey..............

4 GFeatures: Ultima II Character Editor *Softkeys*: *•*Ultima II •Witness •Prisoner II •Pest Patrol •Adventure Tips: ●Ultima II & III ●Copy II Plus Parms 

S Softkeys: .Homeword .Aztec •‡Bag of Tricks • Egbert II • Starcross • Hard Hat Mack .The Home Accountant Reader's Softkeys: .Dark Crystal •Screenwriter II • Visifile • Lancaster • Bill Budge's Triolgy of Games .Sammy Lightfoot .Amper-Magic .Buzzard Bait ● Freature: .Getting on the Right 

• Softkeys: • Pandora's Box • Donkey Kong .Caverns of Freitag .Visifile *GFeatures:* Program Enhancements: Quick.Bug .Personalizing A Program ·Modified ROMs ·Review · Essential Data Duplicator .The CIA .Core: .Data 

Softkeys: . Zaxxon . Mask of the Sun .Crush .Crumble & Chomp .Snake Byte .DB Master .Mouskattack .Features: ·Making Liberated Backups That Retain Their Copy Protection •S-C Assembler: Review .Disk Directory Designer ● Core: •COREfiler: Part 1 • Upper & Lower Case Output for Zork........................

8 · Softkeys: • Robotron • Legacy of Llylgamyn • The Artist • Data Factory v5.0 • EDD IV · Reader's Sofikeys: • Spy Strikes Back .Hayden Software .Apple LOGO *GFeatures: •Review* of the Bit Copiers Core: .COREfiler .ProDOS Data Encryptor ● Adventure Tips: ● Ulysses and The Golden Fleece .Serpentine .Ultima II .Castle Wolfenstein .Death in the Caribbean .Zork I .Zork II .Gruds in Space .Enchanter .Infidel .Serpent's Star .Whiz Kid: .How Data is Stored on Disk.....

9 ·Softkeys: •Sensible Speller •Sierra-On-Line Software .The Visible Computer: 6502 · Reader's Softkeys: . Visidex . Music Construction Set .Gold Rush .Visiterm •Cosmic Combat •Features: •Super IOB · Adventure Tips: · Pirate Adventure · Mask of the Sun .Colossal Caves .Transylvania .Death in the Caribbean .Zork II • Core: .Word Search Generator .ProDOS to DOS ·ProDOS on a Franklin Ace..........

10 · Softkeys: . Arcade Machine .Bank Street Writer .Minit Man .Reader's Softkeys .Senible Speller IV .EDD IV \*Krell LOGO .Canyon Climber *Seatures:* The Controller Saver ·Examining Protected Applesoft BASIC Programs .Crunchlist II • Core: .Applear - Voice Aynthesis •Introducing the 65SC802 and 65SC816 Chips .Review - Dino Eggs · Adventure Tips: • Cranston Manor • Zork I .Planetfall .Mission Asteroid .Time Zone •Suspended •Critical Mass •Zork II •Castle Wolfenstein .........................

11 ·Softkeys: •Sensible Speller \*Exodus: Ultima III \*Readers' Softkeys: .SoftPorn Adventure .The Einstein Compiler v5.3 .Mask of The Sun ● Features: .Copy II Plus v4.4C: Update Of An Old Friend .Parameter List For Essential Data Duplicator OCore: • Ultimaker III • The Mapping of Ultima III . Ultima II...The Rest Of The Picture .

12 ·Softkeys: •Zoom Graphix .Flip Out .Lion's Share .Music Construction Set ● Reader's Softkeys: ● Hi-Res Computer Golf II .Suicide .Sabatage \*Millionaire \*Time is Money \*Type Attack ● Features: Pseudo-ROMs on the Franklin Ace ● Core: • Psychedelic Symphony • The CORE Disk Searcher .The Armonitor · Adventure Tips: • Cranston Manor • Enchanter .Kabul Spy .Colossal Caves •The Witness •Pirate Adventure •Ultima III-Exodus • Adventureland............

13 • Softkeys: • Laf Pak • Beyond Castle Wolfenstein .Transylvania .The Quest • Electronic Arts • Snooper Troops (Case 2) .DLM Software .Learning With Leeper .TellStar .Core: .CSaver: The Advanced Way to Store Super IOB Controllers .Adding New Commands to DOS 3.3 . Fixing ProDOS 1.0.1 BSAVE Bug *· Review: •* Enhancing Your Apple GFeature: .Locksmith 5.0 and Locksmith Programming Language...............

 $\blacksquare$   $\blacktriangle$   $\bullet$  Features:  $\bullet$ Super IOB v1.2 Update .Putting Locksmith 5.0 Fast Copy Into a Normal Binary File .Batman Decoder Ring .A fix for DiskEdit .Softkeys: ·Seadragon ·Rocky's Boots ·Knoware .PFS Software .Computer Preparation SAT ·MatheMagic ·Review: · Boulder Dash.

March

# of **COMPUTIST** are full-sized and center-stapled.

 $15$   $\bullet$  Softkeys: ·Mastertype •Stickybear BOP •Tic Tac Show •Reader's Softkeys: .The Financial Cookbook .Escape from Rungistan .Alien Munchies  $\bullet$ Plato  $\bullet$  Features: ·Millionaire ·MREAD/MWRT Update • Core: • A Boot from Drive 2 .DB Master's Data Compression Techniques ● Whiz Kid: .DOS and the Drive - Part One  $\bullet$  Adventure Tips: .Time Zone .Mission Asteroid ·Enchanter ·Zork I ·Ultima · Ultima II •Death in the Caribbean •Gruds in Space •Zork III •Starcross...................

17 ·Softkeys: • The Print Shop .Crossword Magic .The Standing Stones .Beer Run .Skyfox .and Random House Disks *•Features:* •A Tutorial For Disk Inspection and the Use Of Super IOB •S-C Macro Assembler Directives (reprint) Core: .The Graphic Grabber For The Print Shop .The Lone Catalog Arranger Part Two..........................

18 · Softkeys: • Scholastic Version of Bank Street Writer .Applewriter //e .SSI's Non-RDOS Disks .Readers' Softkeys: .DPI Accounting Programs and DesignWare Programs *Peatures*: ·Installing a Free Sector Patch Into Applewriter //e ·Simple Copy Protection Core: • The Games of 1984: In Review .65C02 Chips Now Available .Checksoft 

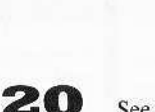

19

See available back issues...

See available back issues...

● Softkeys: ●DB Master version 4+ .Dazzle Draw .Archon .Twerps Readers' Softkeys: . Advanced Blackjack •Megaworks •Summer Games •College Entrance Exam Prep .Applewriter revisited **• Features:** • Demystifying The Quarter Track .Core .Proshadow: A ProDOS Disk Monitor............................

16 see Available back issues...

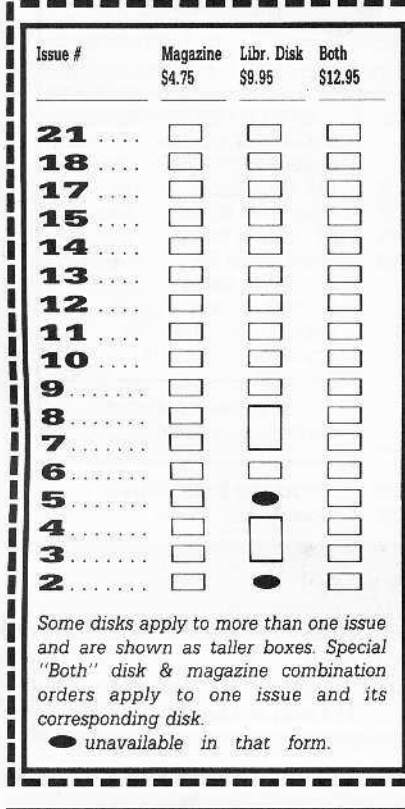

Please send the 'zeroxed' copies and/or library disks of these out-of-print issues of COMPUTIST whose boxes I have checked on the left. I understand that these are not originals, just full-sized, center-stapled back-up copies made on your office copier. The disks are normal library disks that I could order using the Available Back Issues form on page 41.

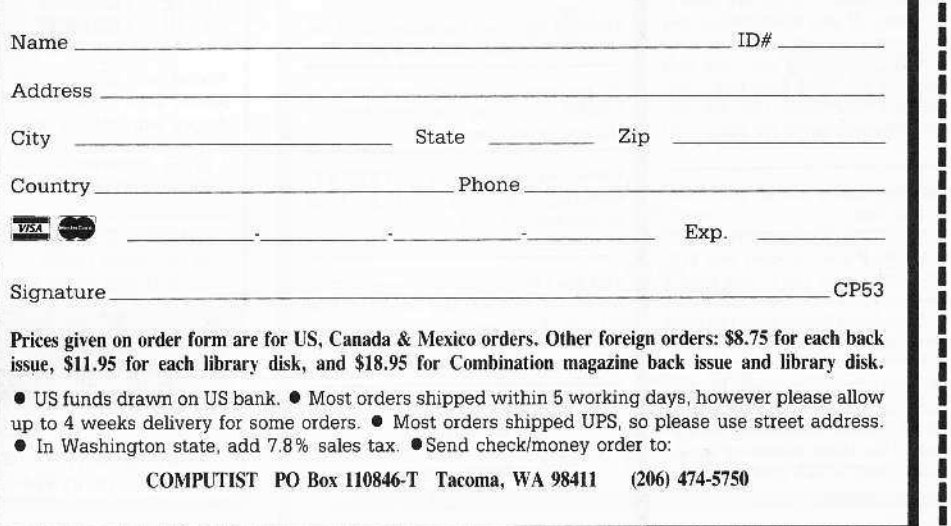

March

43

I I

and and any

# **CLASSIFIED ADS**

#### It's Here!

With the debut of the COMPUTIST reader's Classified Ads section, COMPUTISTs now can buy, sell, trade, etc. directly with other readers without the editors hacking and chopping their letters to pieces.

If you want to advertise a product or service to make some \$\$\$ but you don't want to spend a lot of \$\$\$ to pay for a display ad, then for just for a few \$\$\$ you can advertise here.

#### **Ad Rates**

The first line will cost you \$5. After that, it's just 1\$ per line, with up to 30 characters per line.

You can also design your own ad by specifying whether you want a line bolded and or centered. The first three words are bolded for free!

If You want a line bolded like this All you have to do is write  $BOLD = =at$  the start of the line. Remember, it will use up the first six characters of that line. There is a charge of \$1 for each line you want in bold

You can center any line for free! Just write CENTER on the start of the line. Remember, it will use up the first six characters of that line

#### **Bold and centered**

is eye-catching but, again, each line bolded costs an extra \$1. Just write CENTERBOLD at the start of the line. Remember, it will use up the first ten characters of that line

And for \$2, you can have your ad placed in a box like this!

#### $\frac{1}{2}$  off!

Once we've typeset your ad, we have it stored away. If you want to run the EXACT same ad again in the very next issue, it will cost you only half as much as the very first run. Very cheap! But you must pay for the rerun(s) when you pay for the initial ad

Just say how many times you want your ad to run.

For example, if your ad cost you \$10. and you want it to run in the next 3 issues (in a row) then your total cost would have been \$40 (if your ran each ad separately.

But if you have it printed in four consecutive issues, your cost would be \$10 for the first appearance and \$5 for each of the three follow-up issues for a total cost of \$25 (pre-paid).

#### **FOR SALE: hardware**

If you want to sell computers, cards, and other electronic parts, put your ad under the FOR SALE: hardware category

#### **FOR SALE: software**

If you've written some programs (games, utilites, templates, etc.), you could find a market just waiting for your product. Make back some the \$\$ you spend creating your masterpieces and sell copies in this classification.

#### **WANTED**

If you're in the market for a particular product or service, you can make your needs known in this section!

#### **ESCape**

This is our miscellaneous section. If you aren't sure where your ad fits, put it here!

#### HELP!

This is my favorite section. If you just need some help finding some information or product, try putting an ad here...

#### **Bulletin Boards**

Advertise your BBS right here.

#### **CLUBS**

Get Your Club membership up with a notice of club meetings and membership fee.

#### You Name It

Make up your own classification. If we think it's useful, we'll use it.

To put your ad in the next issue of COMPUTIST, use the order form at the top of the page

Remember, you must PREPAY, especially if you want to take advantage of the consecutive-run savings.

And don't forget, you can have your ad boxed for only \$2, and bold any line for only \$1 a line.

Save money; write a terse, concise ad.

Or be flamboyant get carried away! Buy all the extra options **SPEND \$\$\$\$\$** AND MAKE \$\$\$\$\$\$\$\$\$\$\$

#### **How To Place A Classified Ad**

For short ads, use this order form. For larger ads, submit typed copy with appropriate instructions. Remember, only 30 characters per line. \$5 for the first line, \$1 per line after that.

 $$5$ \$6 \$7 \$R \$9

Special Graphics Instructions: The first three words of the first line are printed in bold for free. If you want other lines bolded, write  $BOLD =$  in the first 6 spaces of that line. There is a \$1 charge for each line you want bolded. If you want a line centered, write CENTER on the first 6 spaces of that line. There is no charge for centering any line. If you want a line both Bold and Centered, write CENTERBOLD on the first 10 character spaces. Your ad can be boxed for only \$2 more. **Classification** 

\$10

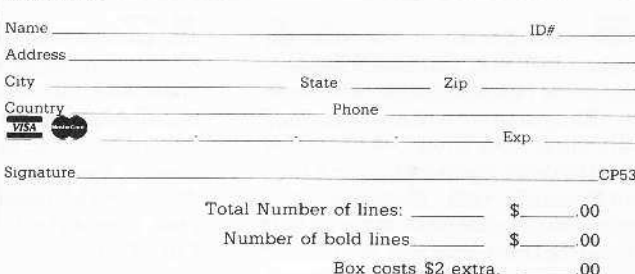

\$Total for a single ad \$  $00$ number of times. Each run that I pay Run my ad for now will cost me only  $\frac{1}{2}$  the total initial cost  $\hat{\mathbf{x}}$ 00 Final Total \$ 00

\*Washington orders add 7.8% sales tax. Send this form and a check-money order (funds drawn on US bank only) for the entire amount to: **COMPUTIST CLASSIFIEDS** PO Box 110846 Tacoma, WA 98411

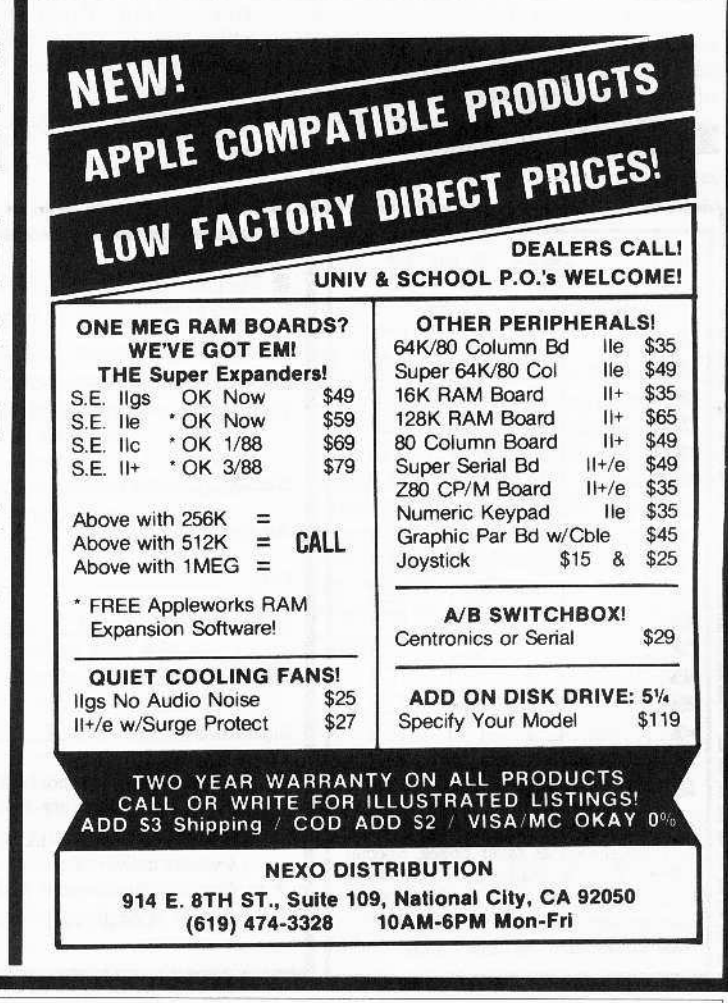

# the COMPUTIST shopper

ı п

> Ñ R I Ħ

B ı

Ĩ I in in ı **THE CARD CARD** 

**PASSED 1980** ı I ı i

45

İ

Ħ Ĩ.

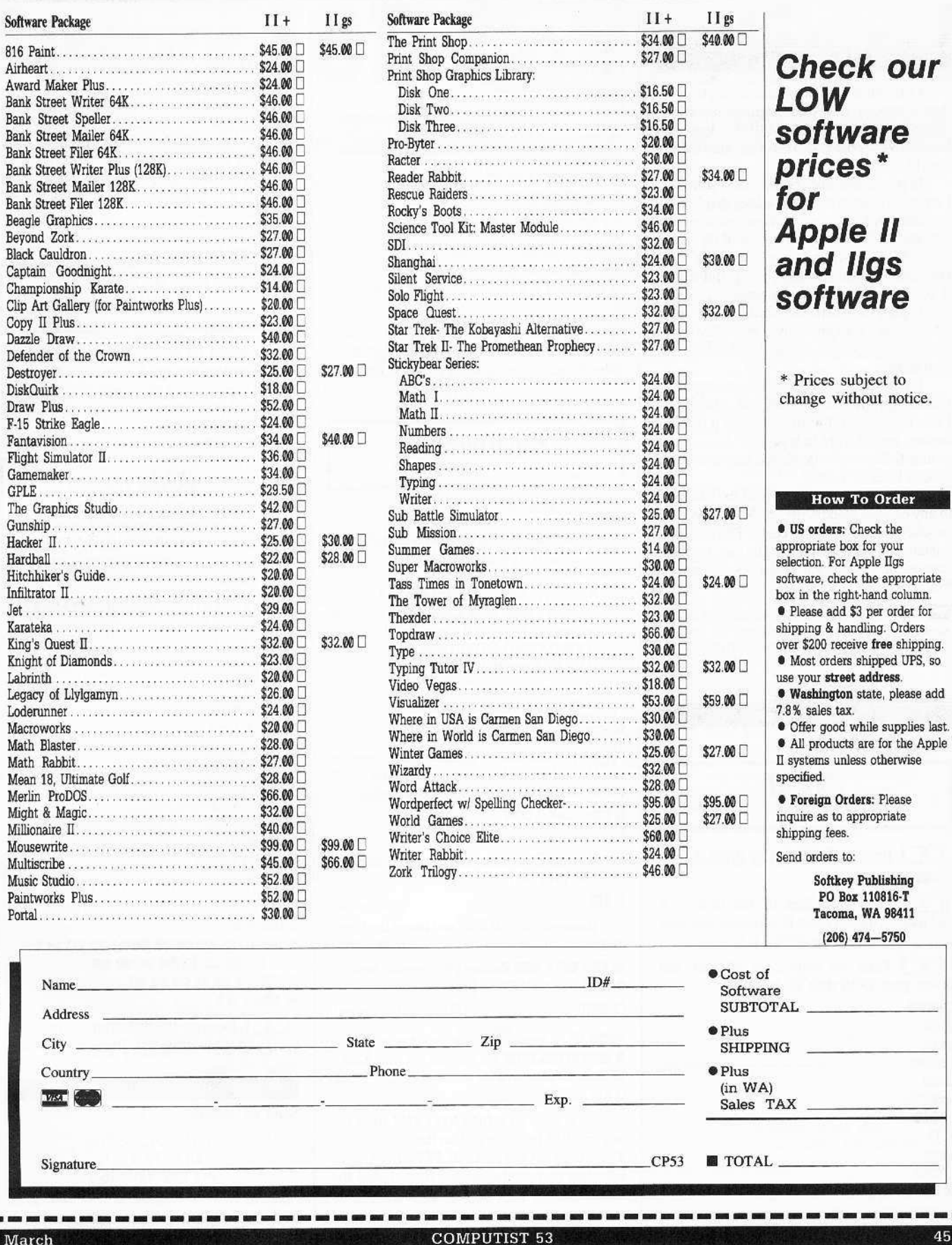

**Ron Balewski** 

Congratulations on your decision to carry deprotection schemes for machines other than Apple. I use both Apple and IBM clones, and both have protected software that needs 'work'.

In preparation for cracking IBM software, I wrote a rather nifty sector-editor that I'd like to share with the rest of your readers. It's operation is loosely based on that of the Apple Copy  $II$  Plus editor (since that's the most convenient editor I've ever used). But it does (I think) improve on some features.

I plan to distribute this utility as a 'shareware' package, and, therefore, will retain the copyright, but will also allow free distribution.

I'd rather not have the source file published, but that shouldn't be a problem. I don't think you'd want to publish it or your readers would want to type it in! It's written as nine C files with a combined length of about 4000 lines of code!

I'll be glad to send a copy of my DiskZap to any of your readers for \$5.00 to cover the production and shipping costs. The disk will contain a DISKZAP.EXE file, an optional configuration program, and a documentation file.

How about sending a copy of the actual package (that you are selling) to me for review-examination? ........IBMrdexEd

**Mike Basford** 

Softkey for...

46

Zork III Infocom

1 Insert a DOS disk in drive A **DISKCOPY A: B:** 

**2** Place your Zork III disk in drive A and a blank disk in drive B. Continue the copy and ignore errors on tracks 1-3.

3 Take out your Zork III disk and insert your DOS disk in A.

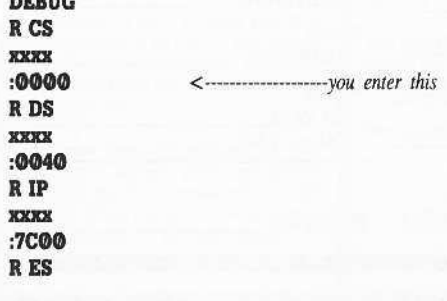

```
:0000L 0:7C00 0 0 1
G = 0:7C0000:7C2AR AX
XXXX
:0800
G 0:7C63
E 800:14E5 B8 08 02
E 800:211A 02 08
W 800:0000 1818
L 0:7C00 0 0 8
E 0:7C7C 02 08
E 0:7C41 B8 08 02
W 0:7C00 1 0 8
Q
```
[4] Take out your new disk in drive B and write-protect it. It is now DISKCOPYable. Reboot your system: [Alt & Delete]

Softkey for...

# EasyWriter 1.0

#### **Requirements**

- □ Configured, write-protected EasyWriter  $1.0$  (EW) program disk
- $\square$  PC DOS disk.
- $\Box$  A newly formatted (FORMAT B:/S) 'empty<sup>5</sup> disk with COMMAND.COM erased. We will use a different COMMAND.COM (later).
- $\Box$  AN initialized EW data disk.

1 Insert the DOS disk in drive A. **DEBUG** 

2 After DEBUG has loaded, remove the DOS disk and insert the EW disk. Tell DEBUG the program name and load it.

#### N COMMAND.COM T.

Run the EW loader program so it can load the EW program.

#### G 127

Remove the EW disk and insert the blank disk.

M 200 6FFF 100 Relocate EW to overlay loader. R CX Inspect the "CX" register.

CX ØØDD Old contents of CX displayed.

**:6E80**  $CX = length of program for debug to write.$ N EXWRITER.COM You must use this exact name. W Write EW main program to "blank" disk. **Q** Exit DEBUG.

Now copy COMMAND.COM from the original EW program disk to the 'blank' disk. Then copy FORTHSCRE.EEN from your EW data disk to the 'blank' disk. Label the 'blank' disk "EasyWriter program and Data

disk". This disk contains 2 invisible DOS files. the EW loader program (COMMAND.COM), the EW main program (EZWRITER.COM), and a full-sized data file area (FORTHSCR.EEN) - all on the same copyable disk! If you prefer, you can rename COMMAND.COM as EW.COM, and copy a normal COMMAND.COM onto the disk. This would also allow running EasyWriter 1.0 on a non-standard disk (Winchester, 2-sided, 8", etc.).

Softkey for...

EasyWriter II

This is a lot easier. Use menu option 2 on the 'housekeeping' disk to format 2 blank disks. Then use menu option 3 to copy the program disks as though they were data disks!

Softkey for...

**POOL 1.5** 

These patches remove the copy-protection and fix the program so it will switch to the color monitor.

1 Put a DOS disk in drive A and a new disk in drive B.

#### **FORMAT B:/1 DEBUG**

**2** Remove the DOS disk from drive A and insert the POOL 1.5 disk.

**3** Remove the *POOL* 1.5 disk from drive A.

L 100 1 0 1

E 19D 1E B8 40 00 8E D8 A1 10 00 24 CF OC 20 A3 10 00 B8 04 00 E 1BO CD 10 1F CB 90 90 W100101

**4** Remove the disk from drive B and label and write protect it. Place it in drive A and boot it.

#### **IBM RDEX END**

Send all contributions to:

**IBM-RDEX** editor **COMPUTIST** PO Box 110846-T Tacoma, WA 98411

**COMPUTIST #53** 

# **The Hacker's Ultimate Copy' Deprotection Utility Super lOB Collection !**

ALL of our Super lOB controllers (through 1986) in 'ONE' package!

COMPUTIST developed the ultimate copy program to remove copy protection from software:

#### The Super lOB program.

Since the introduction of Super 108. COMPUTIST has used this flexible program to deprotect (or partially deprotect) dozens of commercial programs with far ranging protection schemes.

Super JOB deprotects disks by using a modified RWTS (the subroutine in DOS which is responsible for the reading and writing of disk sectors) for reading from the protected disk and then using a normal RWTS for writing to the deprotected disk.

#### This package contains:

► TWO DISKS (supplied in DOS 3.3). Each disk contains at least 60 Super lOB Controllers including the standard, swap, newswap and fast controllers. Also included is version 1.5 of Super lOB, the Csaver program from COMPUTIST No. 13, and a Menu Hello Program that lists the available controllers and, when you select one, automatically installs it in Super lOB and RUNs the resulting program.<sup>\*</sup>

A reprint of Disk Inspection and the Use of Super IOB, from COMPUTIST No. 17. This article explains how to write your own Super lOB controllers.

► COMPUTIST No. 32, which contains an extensive article detailing the hows and whys of Super IOB v1.5 and at least 5 articles using the new Super lOB program.

• Several of the controllers deprotect the software completely with no further steps. This means that some programs are only minutes away from deprotection (with virtually no typing).

• The issue of COMPUTIST in which each controller appeared is indicated in case further steps are required to deprotect a particular program.\*\*

#### The SUPER lOB Collection

Volume 1 of the Super IOB collection covers all the controllers from COMPUTIST No. 9 through No. 26. Also included are the newswap and fast controllers from COMPUTIST No. 32. The following 60 controllers afe on volume 1:

Advanced Blackjack, Alphabet Zoo, Arcade Machine, Archon II, Archon, Artsci Software, Bank Street Writer, Barrons SAT, Beyond Castle Wolfenstein, BSW //c Loader, Castle

Wolfenstein, Computer Preparation: SAT, Dazzle Draw, DB Master 4 Plus, Death in the Carribean, Dino Eggs, DLM

Software, Electronic Arts, F-15 Strike Eagle, Fast Controller, Fathoms 40, Financial Cookbook, Gessler Software, Grandma's House, The Heist, In Search of the Most Amazing Thing, Instant Recall, Kidwriter, Lions Share, Lode Runner, Mastertype, Match Maker, Miner 2049er, Minit Man, Mufplot, Newsroom, Newswap controller, Penguin Software, Print Shop Graphic Library, Print Shop, Rendezvous with Rama, Rockys' Boots, Sargon III, Sea Dragon, Shiela, Skyfox, Snooper Troops, Standard controller, Stoneware Software, Summer Games. Super Controller, Super Zaxxon, Swap Controller, TAC, Ultima I II, Word Challenge, Xyphus, Zaxxon

Volume 2 of the Super IOB collection covers all the controllers from COMPUTIST No. 27 through No. 38. The following 65 controllers are on volume 2:

Alice in Wonderland, Alphabetic Keyboarding, Alternate Reality, Autoduel, Checkers, Chipwits, Color Me, Conan.data, Conan.prog, CopyDOS, Crisis Mountain, Disk Director, Dragonworld, Early Games, Easy as ABC, F-15 Strike Eagle, Fantavision, Fast controller, Fishies, Flight Simulator, Halley Project, Hartley Software (a), Hartley Software (b), Jenny of the Prarie, Jingle Disk, Kidwriter, Kracking Vol II, Lode Runner, LOGO II (a), LOGO II (b), Masquerade, Mastering the SAT, Microtype: The Wonderful World of Paws, Microzines 1. Microzines 2-5, Miner 2049er, Mist & View to a Kill, Murder on the Zinderneuf, Music Construction Set, Newswap controller, Olympic Decathlon, Other Side, Phi Beta Filer, Pitstop II, Print Shop Companion, RDOS, Robot War, Spy vs Spy, Standard controller, Sundog V2, Swap controller, Sword of Kadash, Synergistic Software, Tawala's last Redoubt, Terripin Logo, Threshold, Time is Money, Time Zone, Tink! Tonk!, Troll's Tale,<br>Ultima IV, Wilderness, Word Attack & Classmate, World's Greatest Baseball. WOfld'S Greatest Football

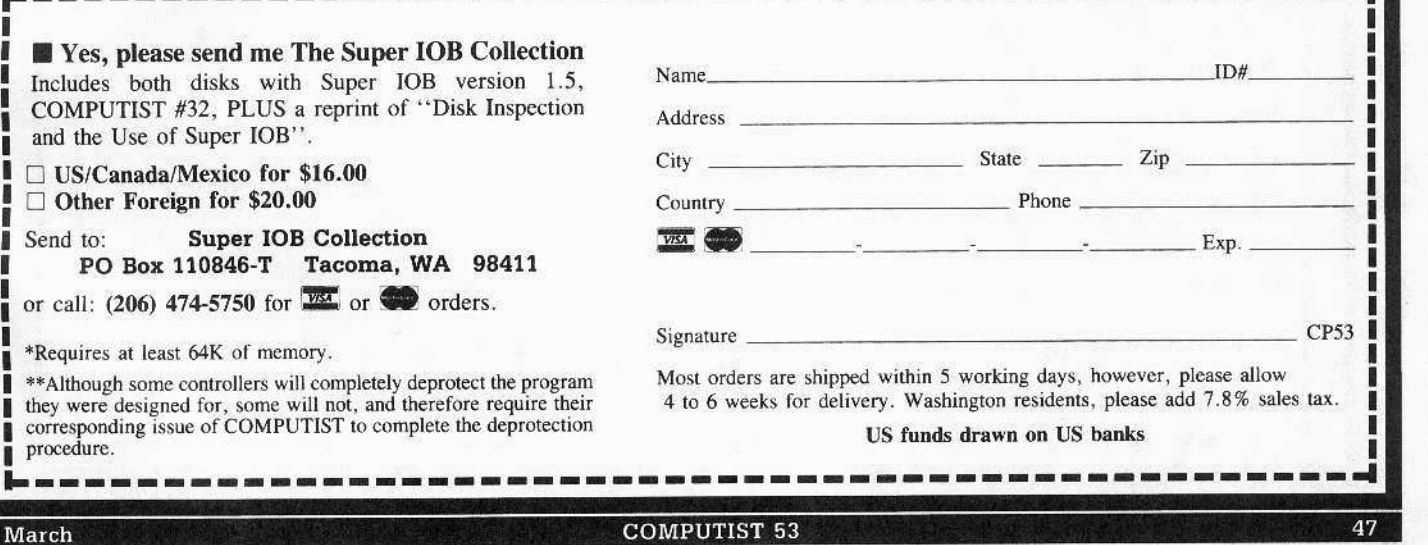

Send to:

\*Requires at

procedure.

8% sales tax.

Legends tell of the days when the ancient back issues of Hardcore COMPUTIST were readily available to anyone who wished to purchase them. Those days may be long past but the treasures with those ancient documents has been diligently transcribed to the pages of a modern reference work

# The Book(s) of Softkeys

# **Volume I** Compiled from issues 1-5

contains softkeys for: • Akalabeth • Ampermagic • Apple Galaxian • Aztec • Bag of Tricks • Budge's Trilogy **\*Buzzard Bait \*Cannonball Blitz \*Casino \*Data Reporter \*Deadline \*Disk Organizer II \*Egbert II** Communic. Disk . Hard Hat Mack . Home Accountant . Homeword . Lancaster . Magic Window II . Multidisk Catalog .Multiplan .Pest Patrol .Prisoner II .Sammy Lightfoot .Screen Writer II .Sneakers .Spy's Demise \*Starcross \*Suspended \*Ultima II \*Visifile \*Visiplot \*Visitrend \*Witness \*Wizardry \*Zork I \*Zork II  $\bullet$  Zork III  $\Box$  PLUS 'how-to' articles and listings of need-to-have programs used to make unprotected backups.

# **Volume II** Compiled from issues 6-10

contains softkeys for: .Apple Cider Spider .Apple Logo .Artist Arcade Machine .Bank Street Writer . Cannonball Blitz . Canyon Climber . Caverns of Freitag . Crush, Crumble & Chomp . Data Factory V . DB Master . The Dic\*tion\*ary .Essential Data Duplicator I & III .Gold Rush .Krell Logo .Legacy of Llylgamyn .Mask Of The Sun .Minit Man .Mouskattack .Music Construction Set .Oil's Well .Pandora's Box .Robotron .Sammy Lightfoot .Screenwriter II v2.2 .Sensible Speller 4,4c,4.1c .Spy Strikes Back .Time Zone v1.1 • Visible Computer: 6502 • Visidex • Visiterm • Zaxxon · software for: • Hayden • Sierra Online □ PLUS the ultimate cracking program: Super IOB 1.5 \*\*\* and more!

# Volume III Compiled from issues 11-15

contains softkeys for: •Alien Addition •Alien Munchies •Alligator Mix •Comp. Prep. SAT •Cut & Paste .Demolition Division. .DLM software .EA (Electronic Arts) software .Einstein Compiler 5.3 .Escape From Rungistan •Financial Cookbook •Flip Out •Hi-res Computer Golf II •Knoware •Laf Pak •Last Gladiator \*Learning With Leeper \*Lion's Share \*Master Type 1.7 \*MatheMagic \*Minus Mission \*Millionaire \*Music Construction Set \*One-on-one \*Penguin software \*PFS software \*The Quest \*Rocky's Boots \*Sabotage .Seadragon .Sensible Speller 4 .Snooper Troops II .SoftPorn Adventure .Stickybear series .Suicide **•TellStar •Tic Tac Show •Time Is Money •Transylvania •Type Attack •Ultima III Exodus •Zoom Graphics** .Breaking Locksmith 5.0 Fast Copy □ PLUS feature articles on ● Csaver ● The Core Disk Searcher **.** Modified ROMs.

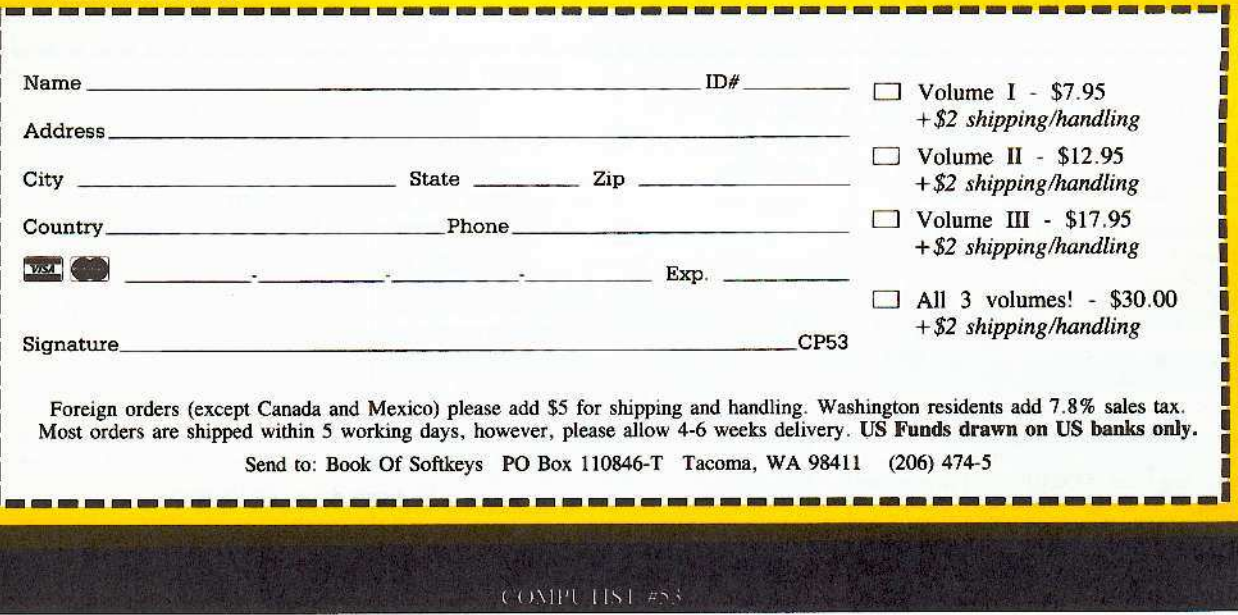

Ŧ

П